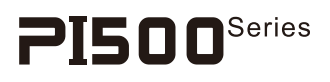

# Vector control inverter User guide

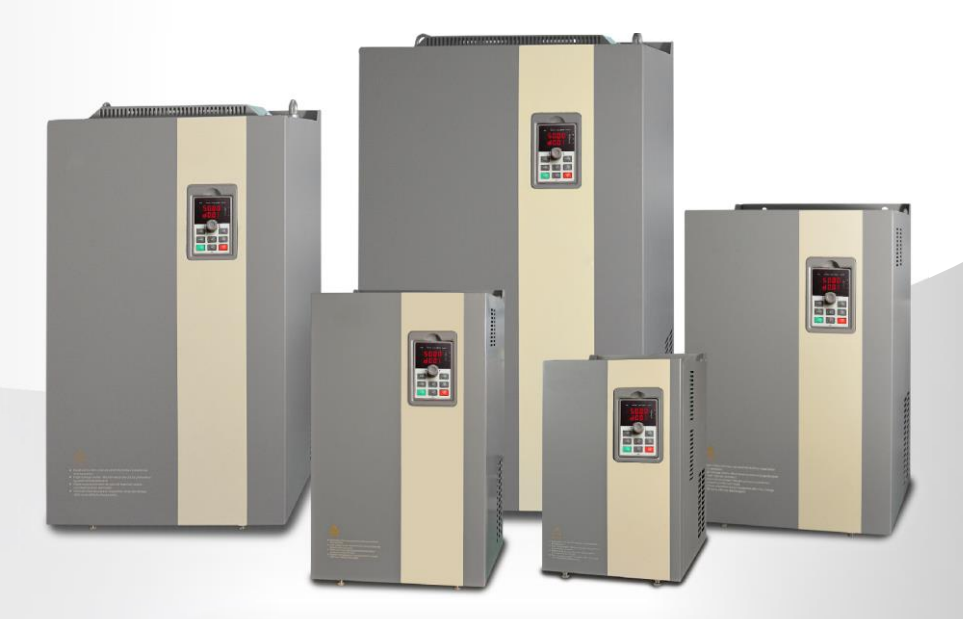

# **Foreword**

Thank you for choosing PI500 Series Frequency Inverter. This product made by our company is based on years of experience in professional production and sale, and designed for variety of industrial machinery, fan and water pump drive unit and IF heavy-duty grinding unit.

This manual provides user the relevant precautions on installation, operational parameter setting, abnormal diagnosis, routine maintenance and safe use. In order to ensure correct installation and operation of the frequency converter, please carefully read this manual before installing it.

For any problem when using this product, please contact your local dealer authorized by this company or directly contact this company, our professionals are happy to serve you.

The end-users should hold this manual, and keep it well for future maintenance & care, and other application occasions. For any problem within the warranty period, please fill out the warranty card and fax it to the our authorized dealer.

The contents of this manual are subject to change without prior notice. To obtain the latest information, please visit our website.

March , 2015

# **Contents**

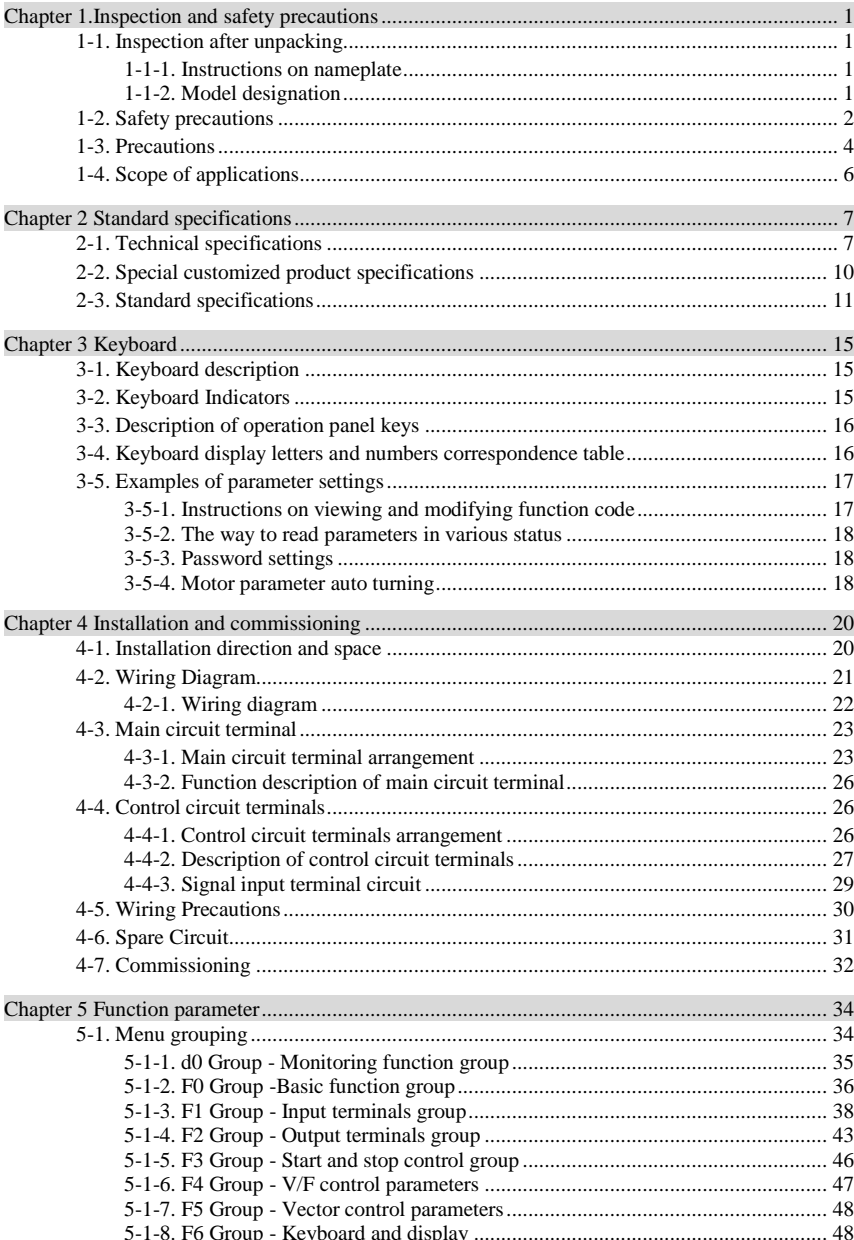

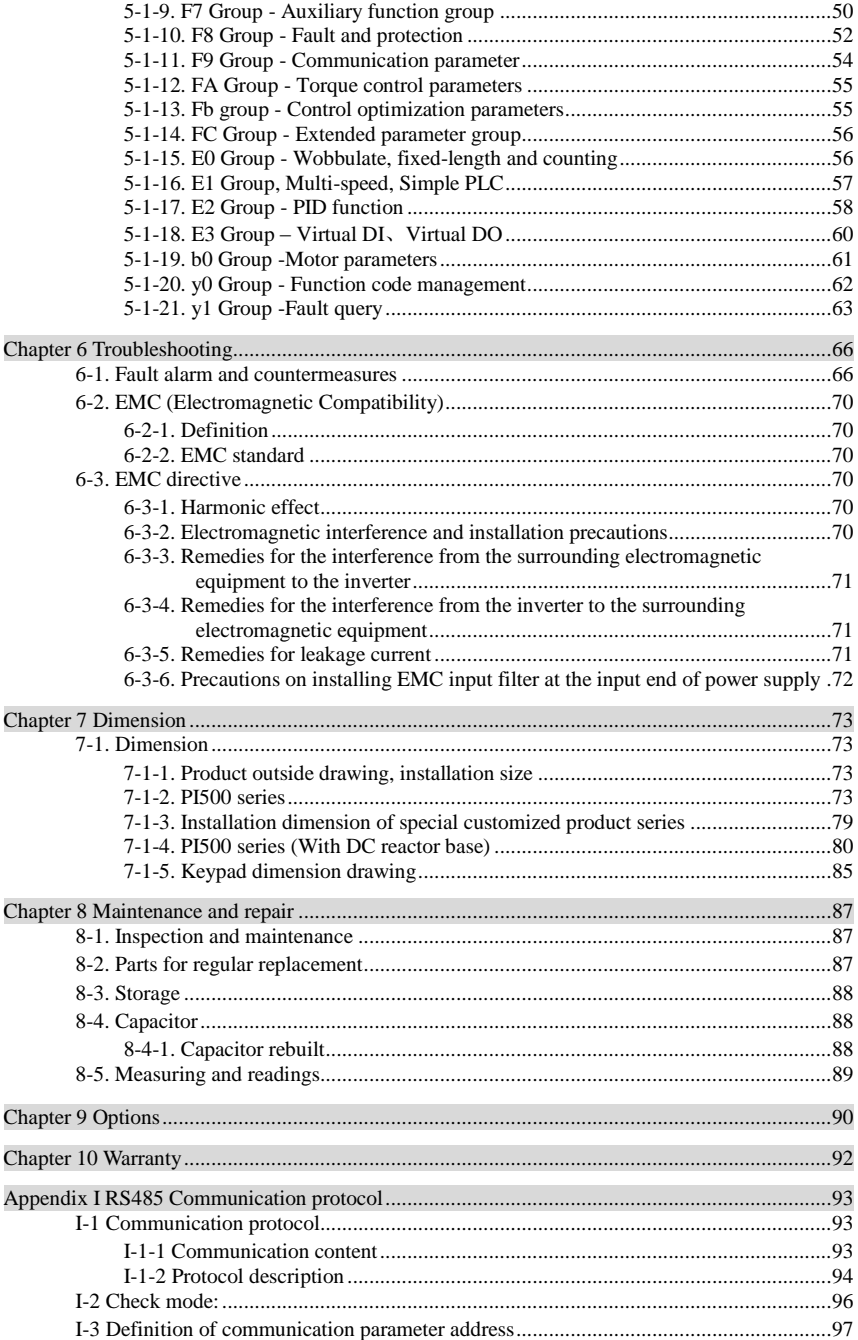

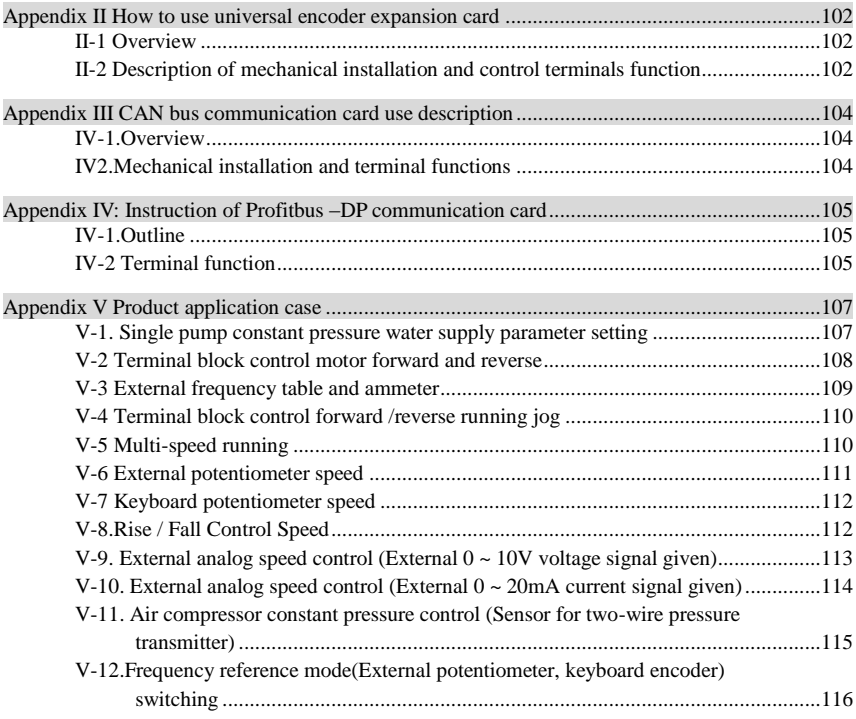

# <span id="page-6-0"></span>**Chapter 1.Inspection and safety precautions**

Our company frequency inverters have been tested and inspected before leaving factory. After purchasing, please check if its package is damaged due to careless transportation, and if the specifications and model of the product are consistent with your order requirements. For any problem, please contact your local authorized dealer or directly contact our company.

## <span id="page-6-1"></span>**1-1.Inspection after unpacking**

※Check if that packing container contains this unit, one manual and one warranty card. ※Check the nameplate on the side of the frequency inverter to ensure that the product you have received is right the one you ordered.

<span id="page-6-2"></span>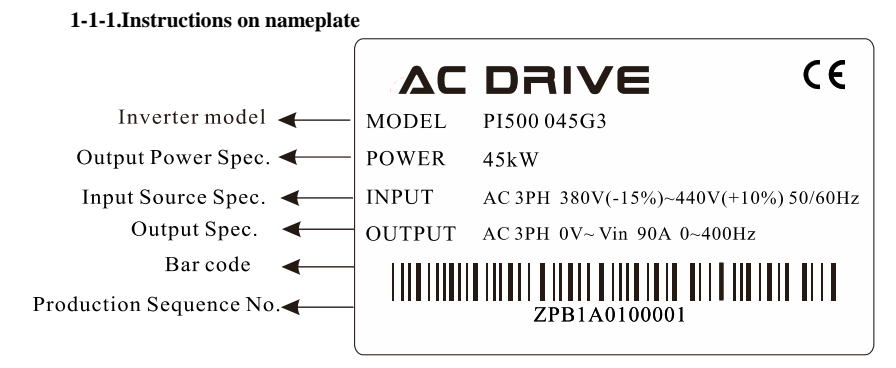

Figure 1-1:Nameplate Description

<span id="page-6-3"></span>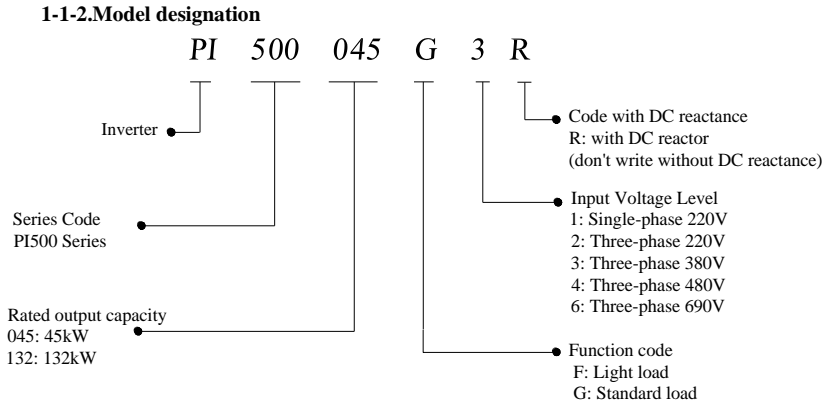

Figure 1-2:Model Description

## <span id="page-7-0"></span>**1-2.Safety precautions**

Safety precautions in this manual are divided into the following two categories:

**A** Danger: The dangers caused by failure to perform required operation, may result in serious injury or even death;

Caution: the dangers caused by failure to perform required operation, may result in moderate injury or minor injury, and equipment damage;

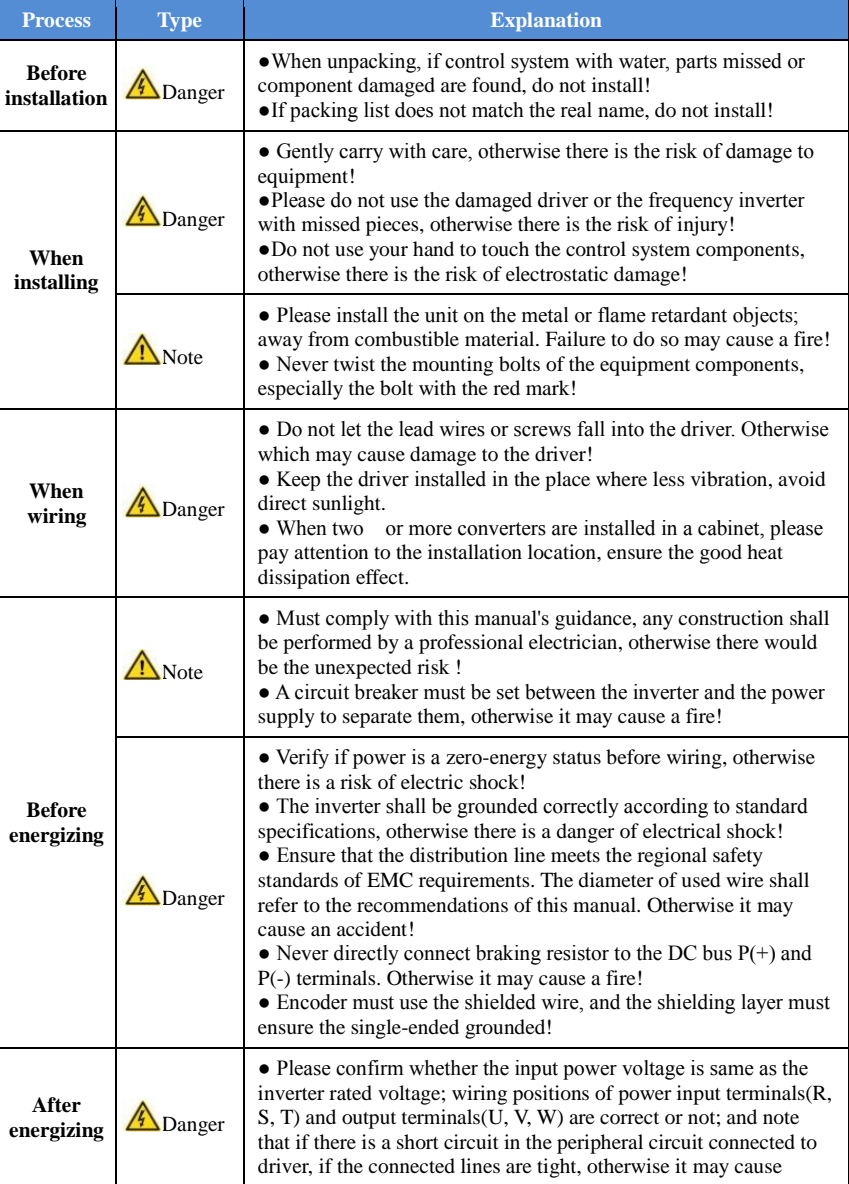

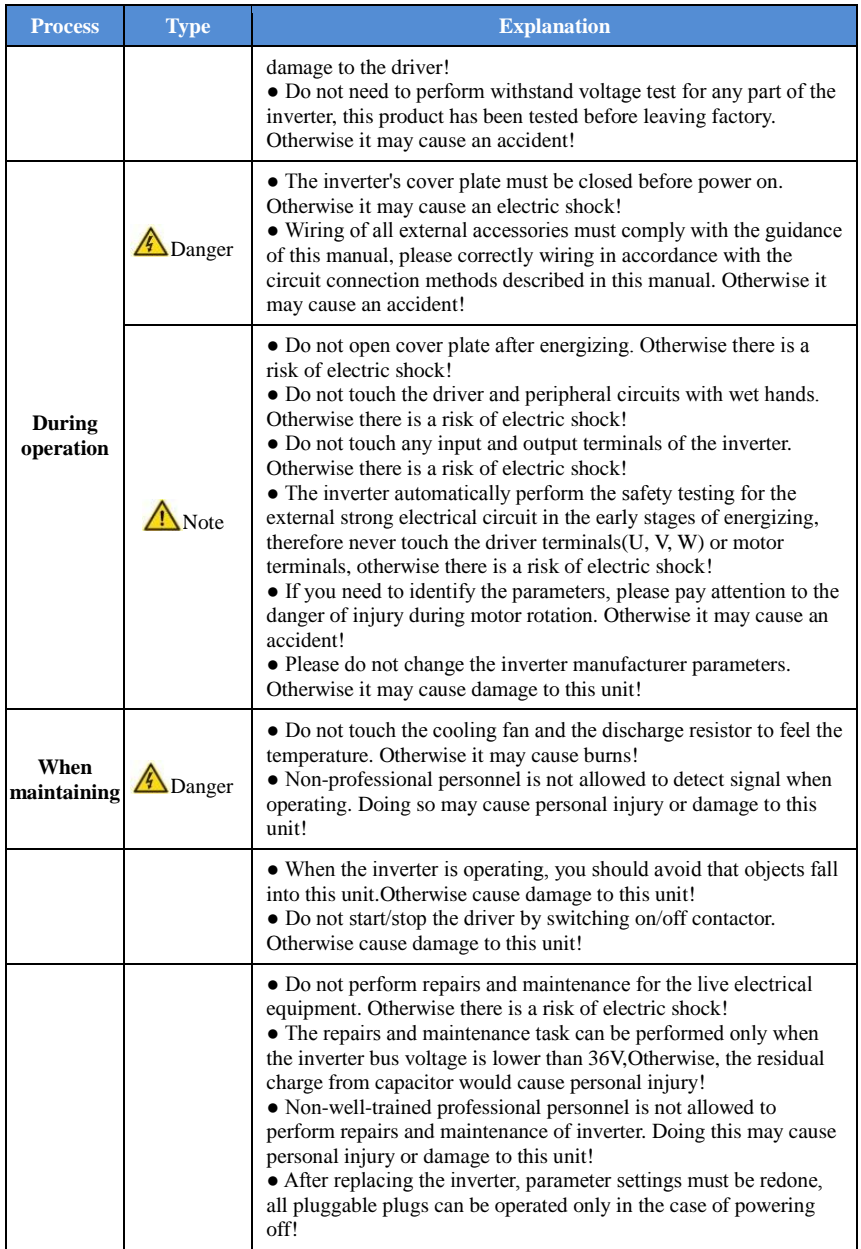

## <span id="page-9-0"></span>**1-3.Precautions**

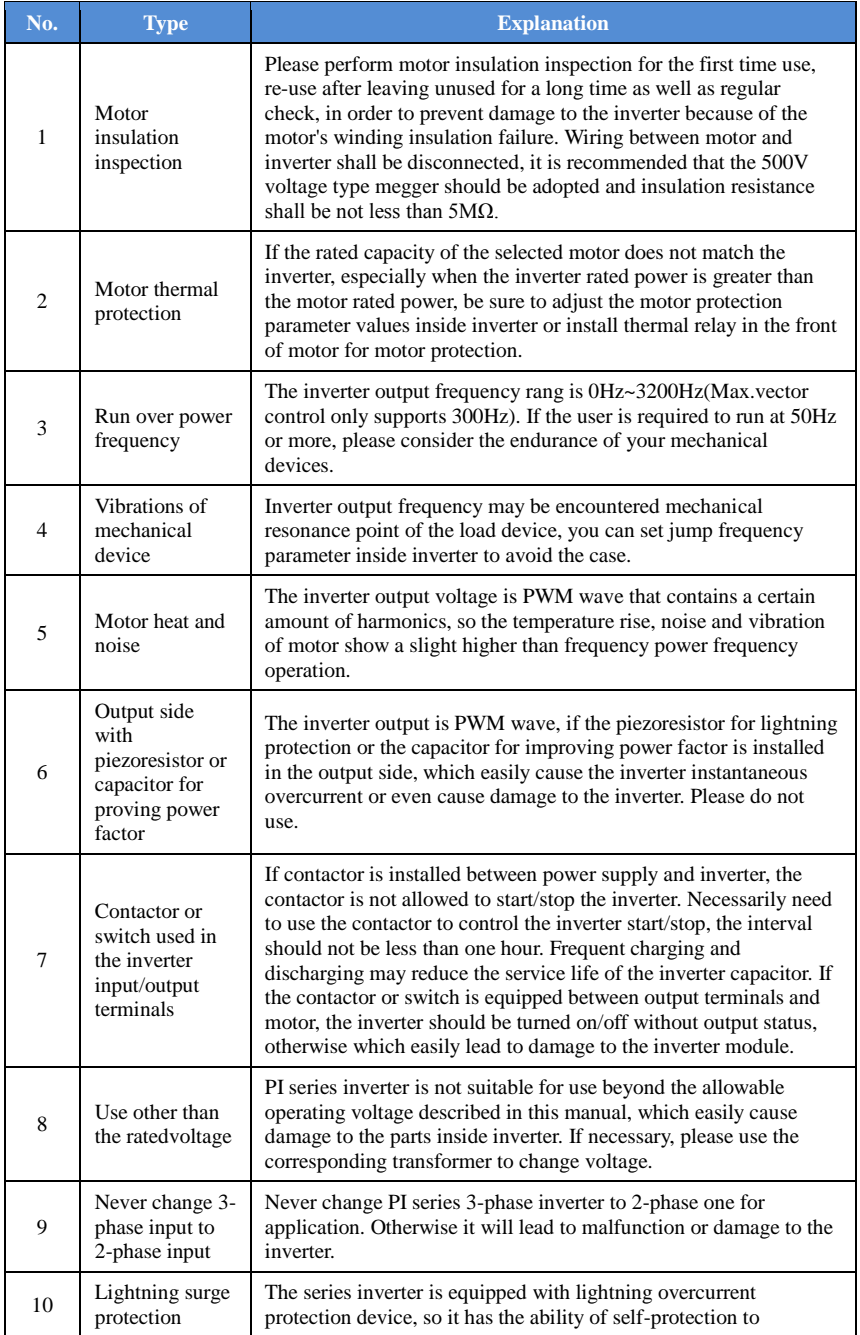

Chapter 1

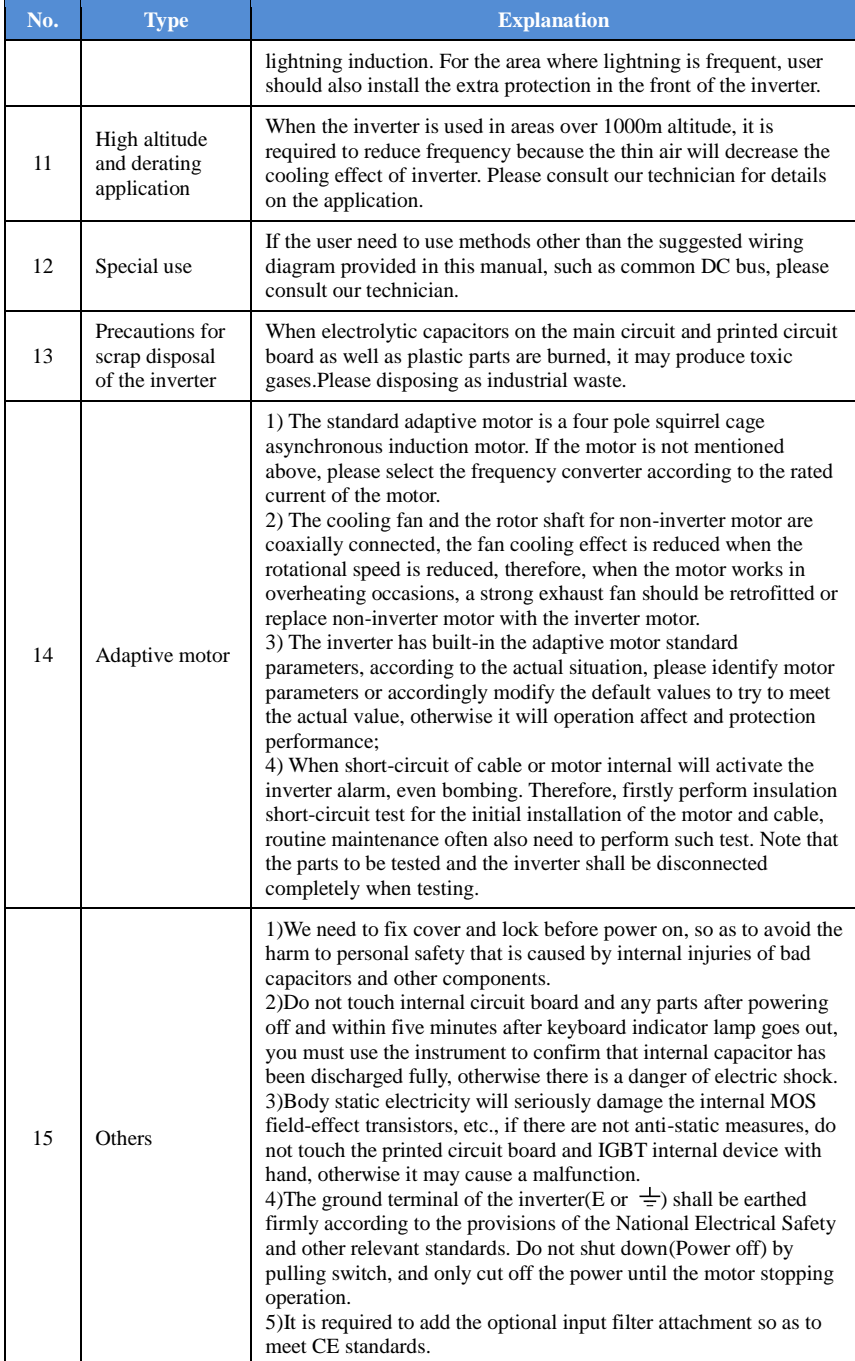

### <span id="page-11-0"></span>**1-4.Scope of applications**

※The frequency converter is suitable for three-phase AC asynchronous motor.

※This inverter can only be used in those occasions recognized by this company, an unapproved use may result in fire, electric shock, explosion and other accidents.

※If the inverter is used in such equipment (e.g: Equipment for lifting persons, aviation systems, safety equipment, etc.) and its malfunction may result in personal injury or even death. In this case, please consult the manufacturer for your application.

**Only the well-trained personnel can be allowed to operate this unit, please carefully** 

**read the instre1tions on safety, installation, operation and maintenance before use.** 

**The safe operation of this unit depends on proper transport, installation, operation** 

**and maintenance!**

# <span id="page-12-0"></span>**Chapter 2 Standard specifications**

# <span id="page-12-1"></span>**2-1.Technical specifications**

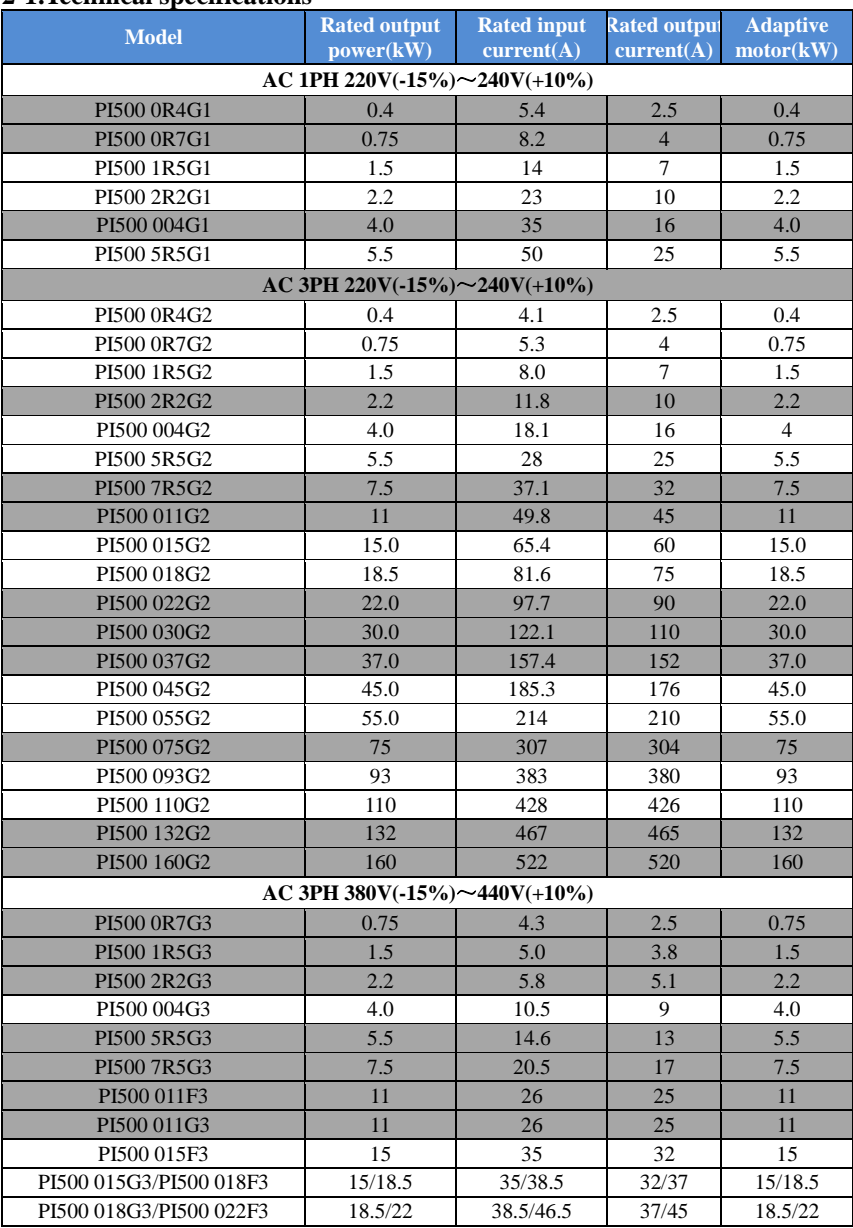

## Chapter 2 Standard specifications

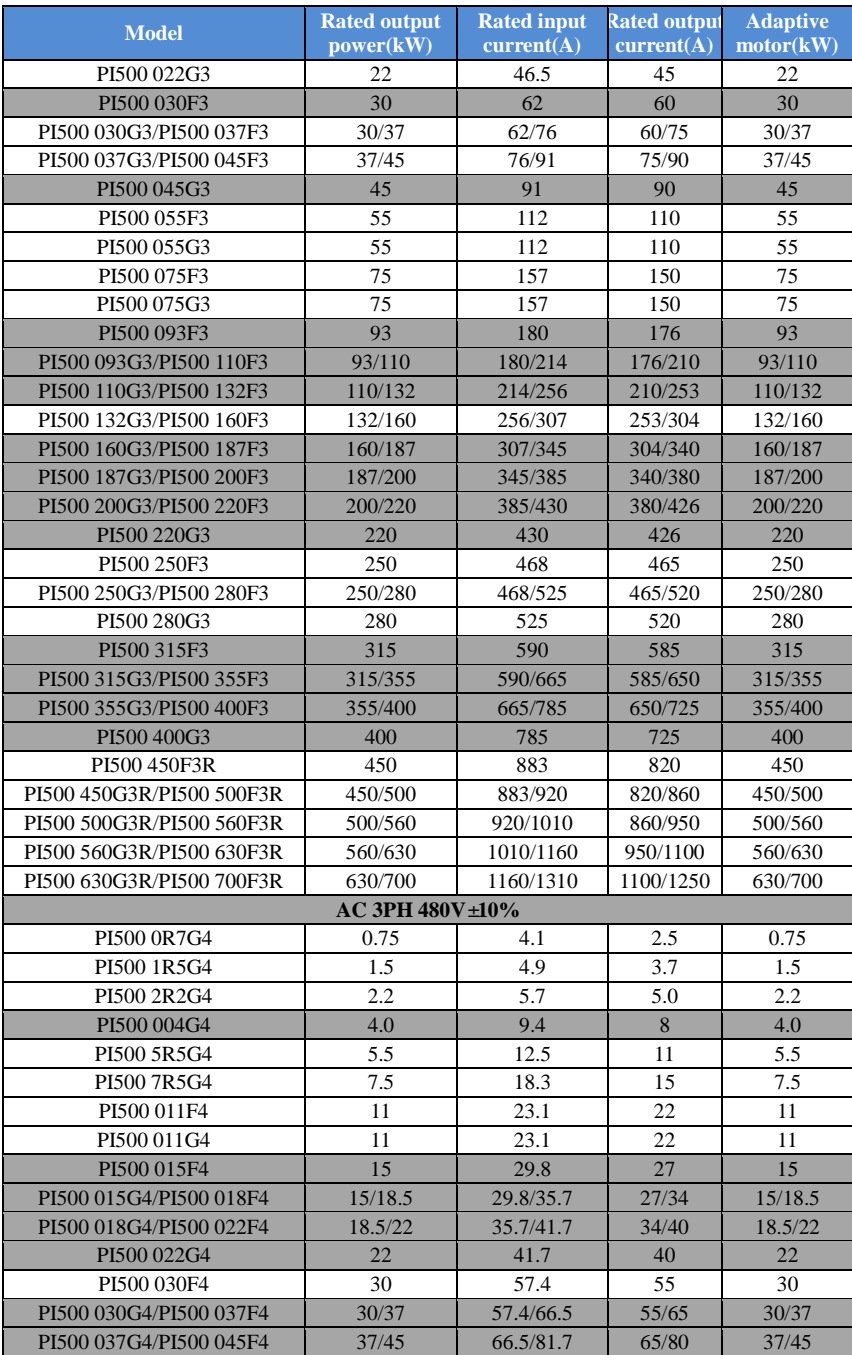

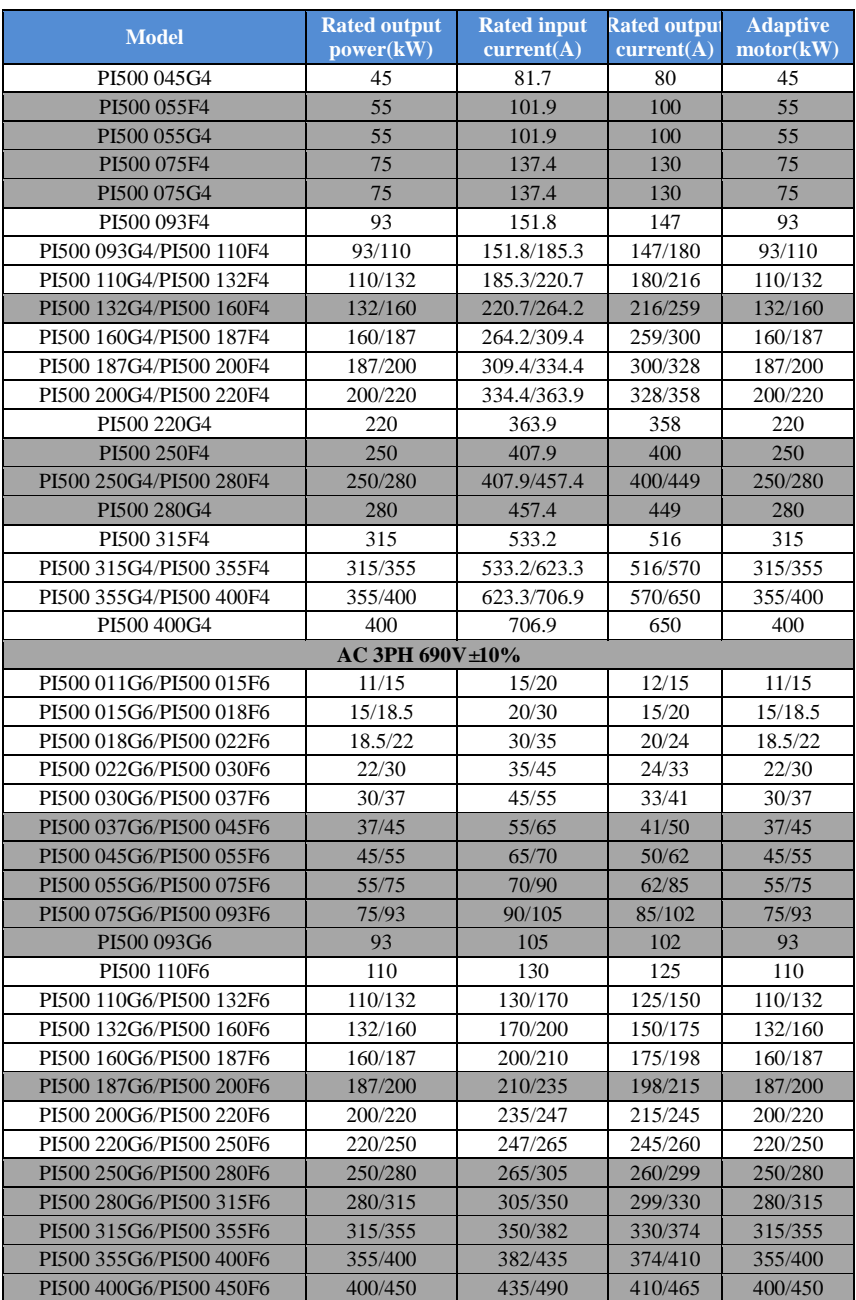

Note:

(1)PI500 inverter PI500 132G3/PI500 160F3 to PI500 630G3R with "R" indicating a DC

reactor, such as PI500 160G3R, PI500 160G4R.

(2) The correct frequency converter selection method is: inverter rated output current is more than or equal to the rated current of motor. The difference between the frequency inverter and the rated power of the motor generally recommends no more than two power segments;Large frequency inverter with small motor, must accurately input motor parameters, can avoid motor overload and damage.

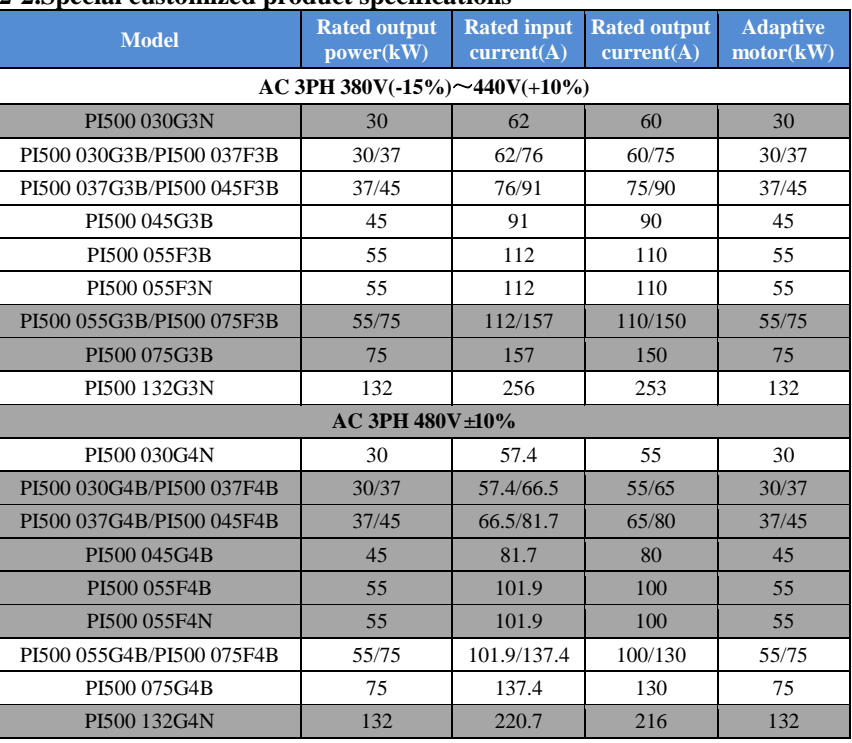

# <span id="page-15-0"></span>**2-2.Special customized product specifications**

Note:

(1) Supplement our standard machine 30-75kw with built-in brake unit, suffix model g3b / F3B / f4b / G4B.

(2) "N" refers to the abbreviation of "non standard", it mainly refers to non-standard customization machine, the cost or performance is customized according to the field use, please consult the pre-sales service for specific selection.

(3) The specific installation dimensions of the above machines are detailed in Chapter 7.

# <span id="page-16-0"></span>**2-3.Standard specifications**

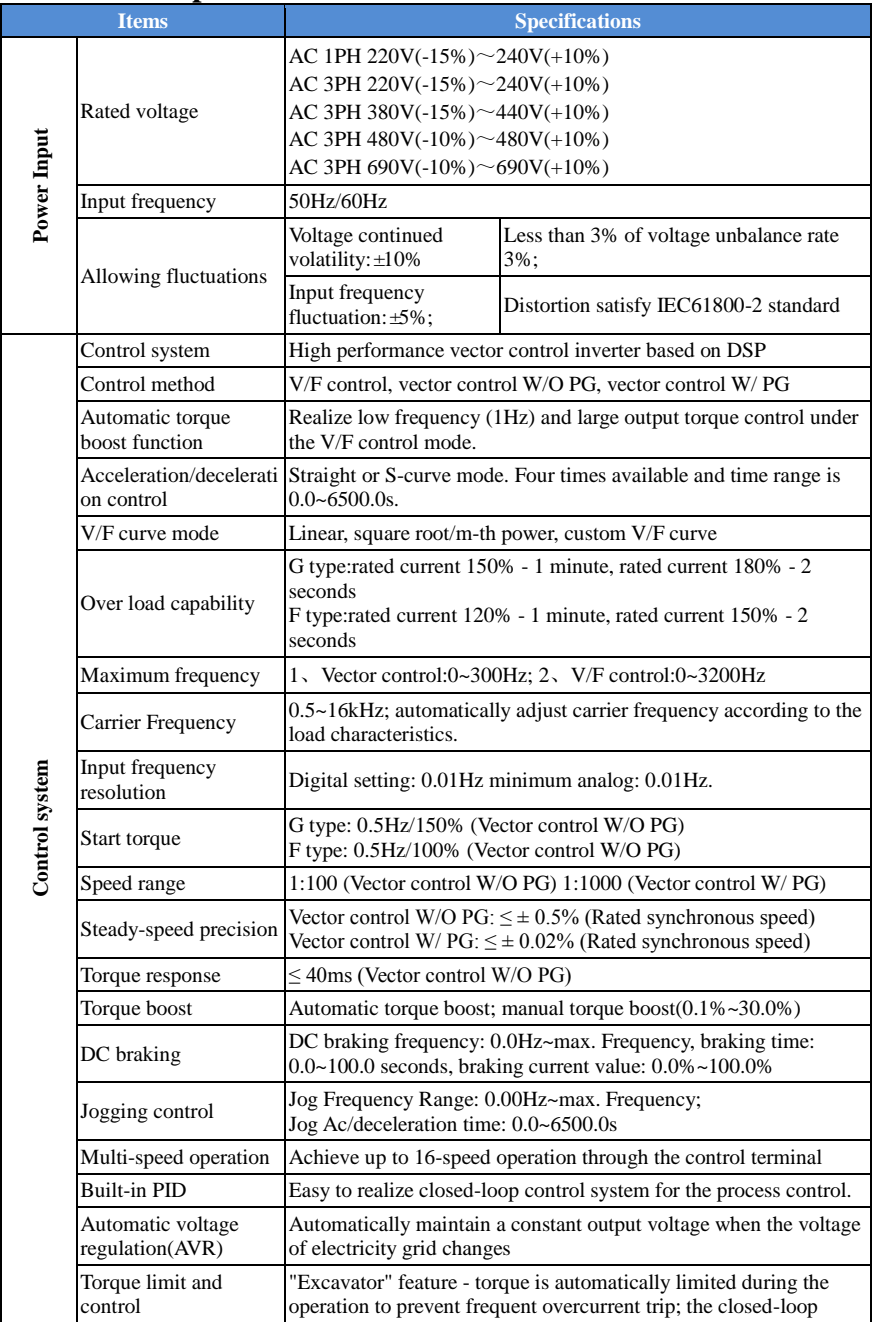

## Chapter 2 Standard specifications

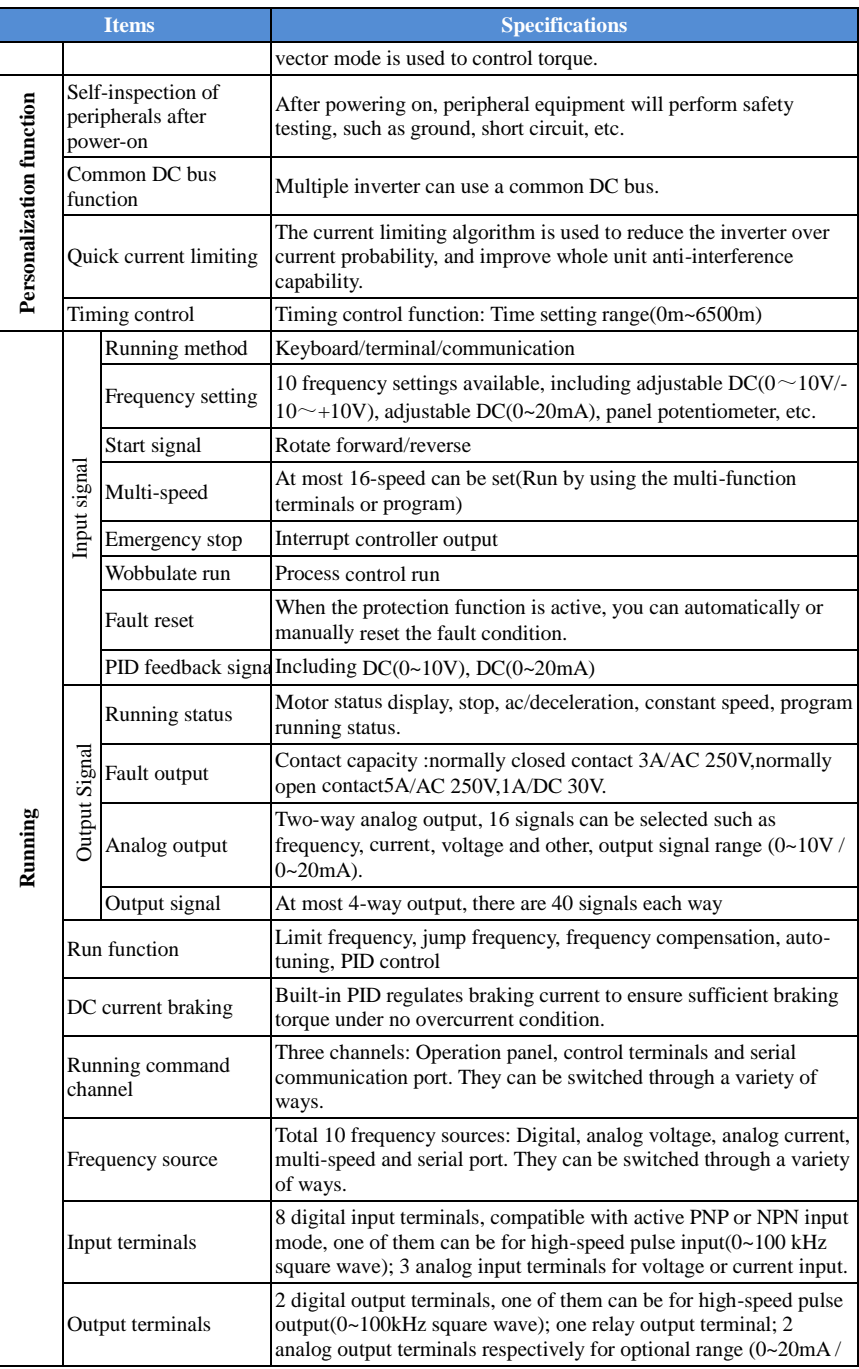

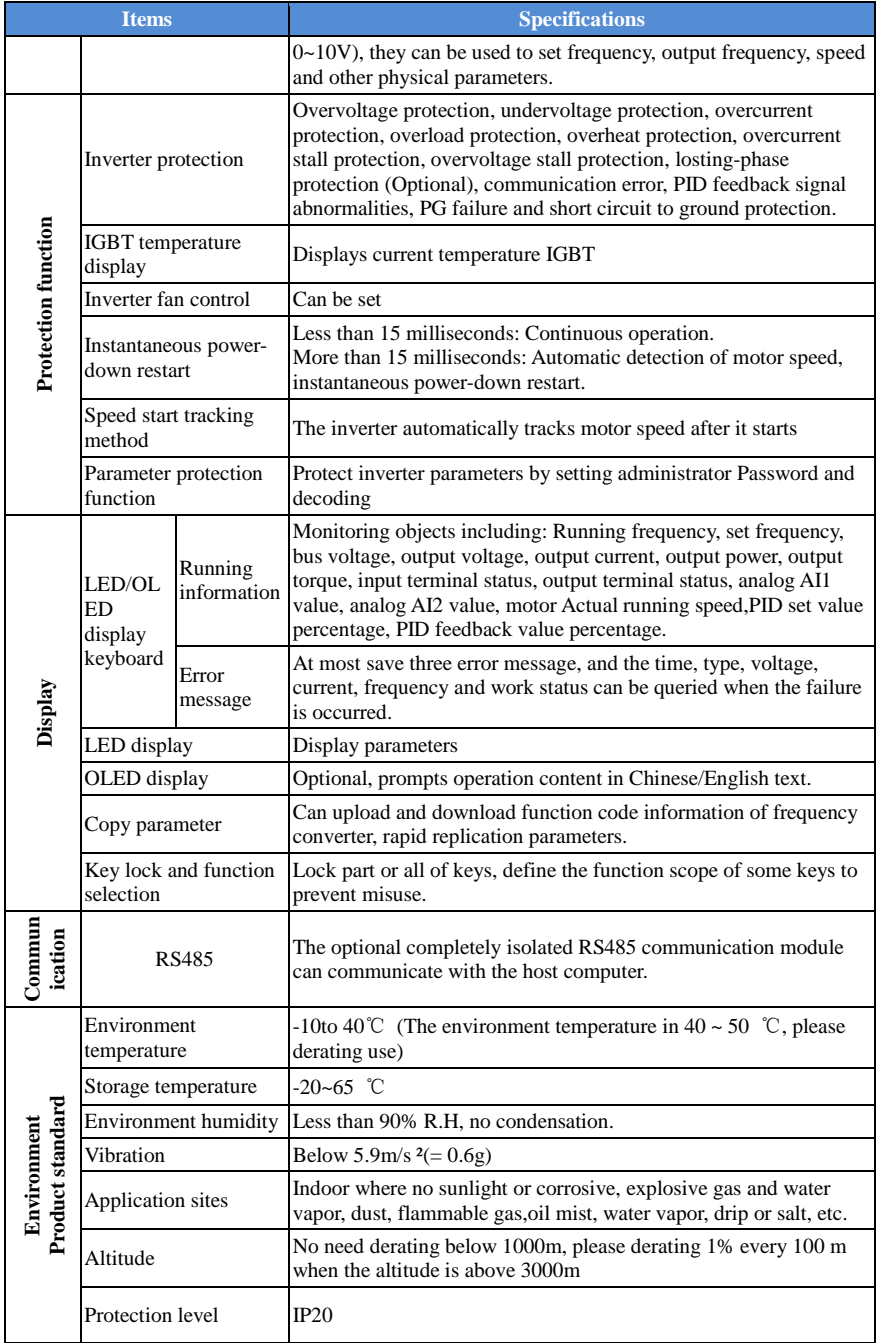

## Chapter 2 Standard specifications

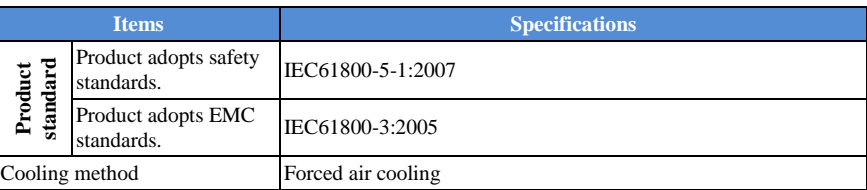

# <span id="page-20-0"></span>**Chapter 3 Keyboard**

# <span id="page-20-1"></span>**3-1.Keyboard description**

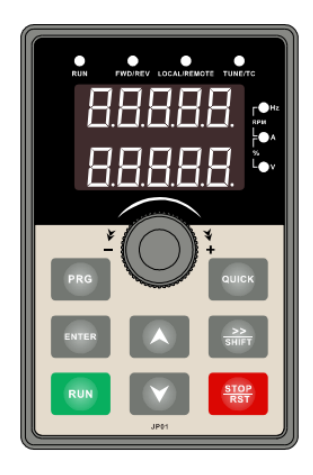

Figure 3-1:Operation panel display

# <span id="page-20-2"></span>**3-2.Keyboard Indicators**

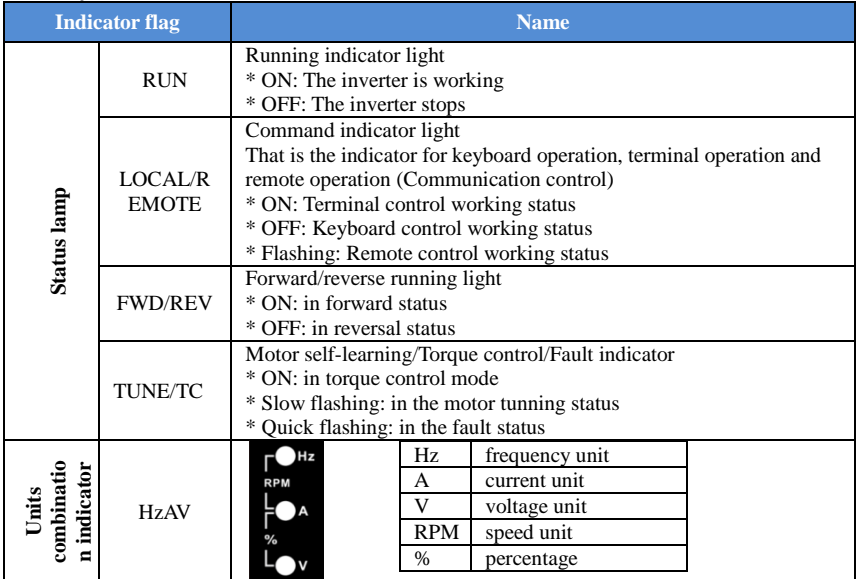

# <span id="page-21-0"></span>**3-3.Description of operation panel keys**

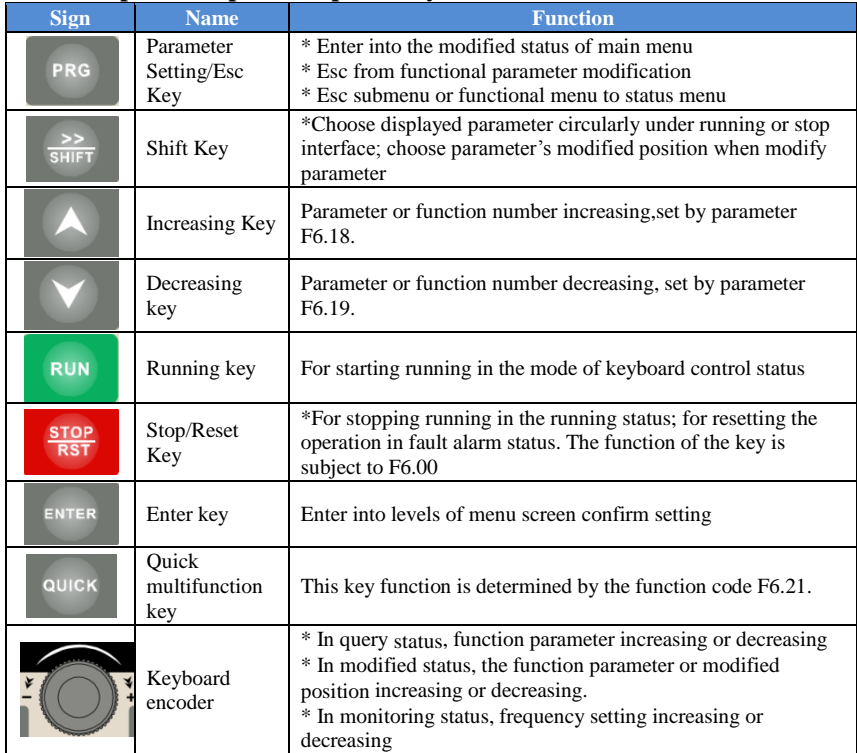

## <span id="page-21-1"></span>**3-4.Keyboard display letters and numbers correspondence table**

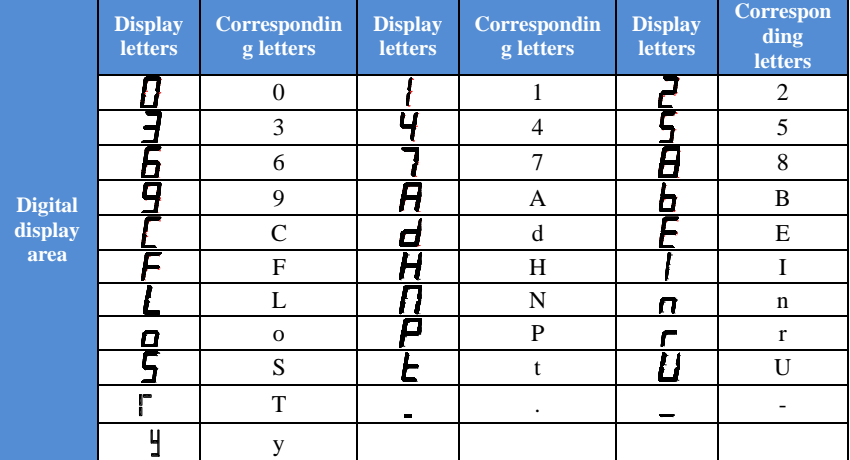

### <span id="page-22-0"></span>**3-5.Examples of parameter settings**

#### <span id="page-22-1"></span>**3-5-1.Instructions on viewing and modifying function code**

PI500 inverter's operation pane is three levels menu for parameter setting etc.Three levels: function parameter group (Level 1)→function code(level 2)→function code setting(level 3). The operation is as following:

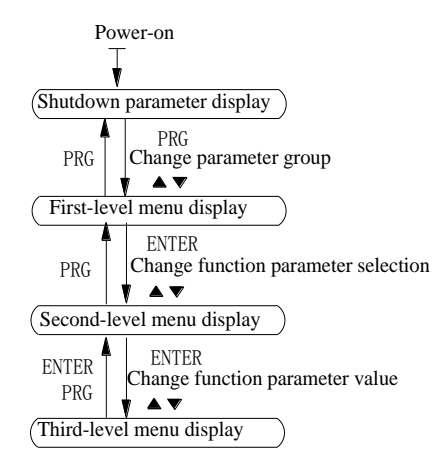

#### Figure 3-2:Operation processes

Description: Back to the level 2 menu from level 3 menu by PRG key or ENTER key in the level 3 operation status. The differences between the two keys : ENTER will be back to the level 2 menu and save parameter setting before back, and transfer to the next function code automatically; PRG will be back to the level 2 menu directly, not save parameter setting, then back to current function code.

Example 1 Frequency setting to modify parameters Set F0.01 from 50.00Hz~40.00Hz

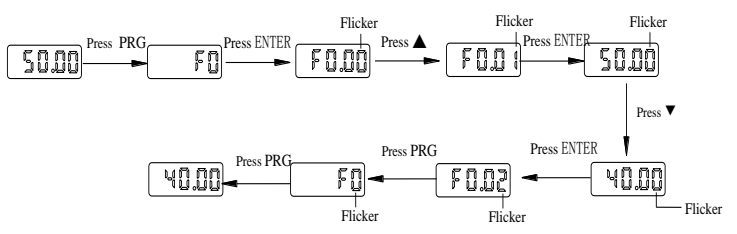

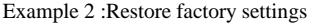

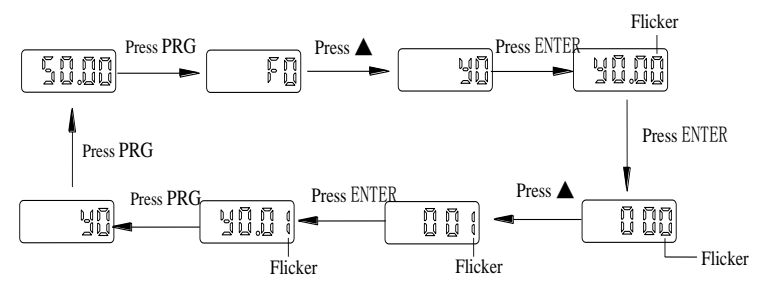

Without twinkling parameter position, the function code can not be modified in the level 3 menu. The reason maybe as following:

1) The function code can not be modified itself, eg: Actual detecting parameters, running record parameters.

2) The function code can not be modified in the running status. It must be modified in the stop status.

#### <span id="page-23-0"></span>**3-5-2.The way to read parameters in various status**

In stop or run status, operate shift key  $\frac{SHET}{SHET}$  to display a variety of status parameters respectively. Parameter display selection depends on function code F6.01 (Run parameter 1), F6.02 (Run parameter 2) and F6.03 (Stop parameter 3).

In stop status, there are total 16 stop status parameters that can be set to display/not display: Set frequency, bus voltage, DI input status, DO output status, analog input AI1 voltage, analog input AI2 voltage, panel potentiometer input voltage, Actual count value, Actual length value, PLC running step number, Actual speed display, PID settings, high-speed pulse input frequency and reserve, switch and display the selected parameter by pressing key orderly.

In running status, there are 5 running-status parameters:running frequency,setting frequency,bus voltage,output voltage, output current default display, and other display parameters: Output power, output torque, DI input status, DO output status, analog input AI1 voltage, analog input AI2 voltage, panel potentiometer input voltage, Actual count value, Actual length value, linear speed, PID settings and PID feedback, etc, their display depends on function code F6.01 and F6.02 switch and display the selected parameter by pressing key orderly.

Inverter powers off and then powers on again, the displayed parameters are the selected parameters before power-off.

#### <span id="page-23-1"></span>**3-5-3.Password settings**

The inverter has password protection. When y0.01 become not zero, it is the password and will be work after exit from function code modified status. Press PRG key again, will display"----". One must input the correct password to go to regular menu, otherwise, inaccessible.

To cancel the password protection function, firstly enter correct password to access and then set y0.01 to 0.

#### <span id="page-23-2"></span>**3-5-4.Motor parameter auto turning**

Choose vector control, one must input the motor's parameters in the nameplate accurately before running the inverter. PI500 series frequency inverter will match the motor's standard parameters according to its nameplate. The vector control is highly depend on motor's parameters. The parameters of the controlled motor must be inputted accurately for the good control performance.

Motor parameter auto tunning steps are as follows:

Firstly select command source (F0.11=0) as the comment channel for operation panel, then input the following parameters according to the actual motor parameters (Selection is based on the current motor):

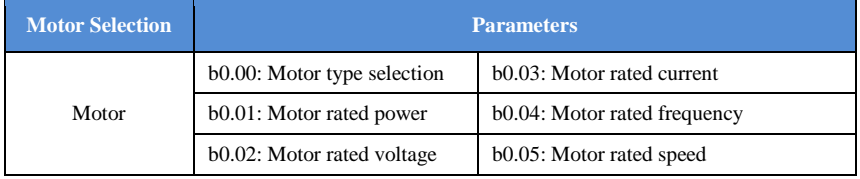

For asynchronous motors

If the motor can NOT completely disengage its load, please select 1 (asynchronous motor parameter static auto turning) for b0.27, and then press the RUN key on the keyboard panel.

If the motor can completely disengage its load, please select 2 (asynchronous motor parameter comprehensive auto turning) for b0.27, and then press the RUN key on the keyboard panel, the inverter will automatically calculate the motor's following parameters:

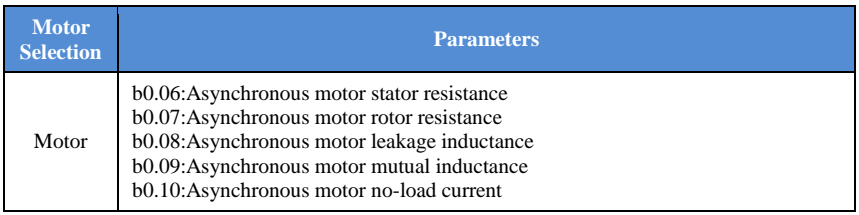

Complete motor parameter auto turning

# <span id="page-25-0"></span>**Chapter 4 Installation and commissioning**

### <span id="page-25-1"></span>**4-1.Installation direction and space**

PI500 series inverter according to different power rating, the requirements of around installation reserve space is different, specifically as shown below:

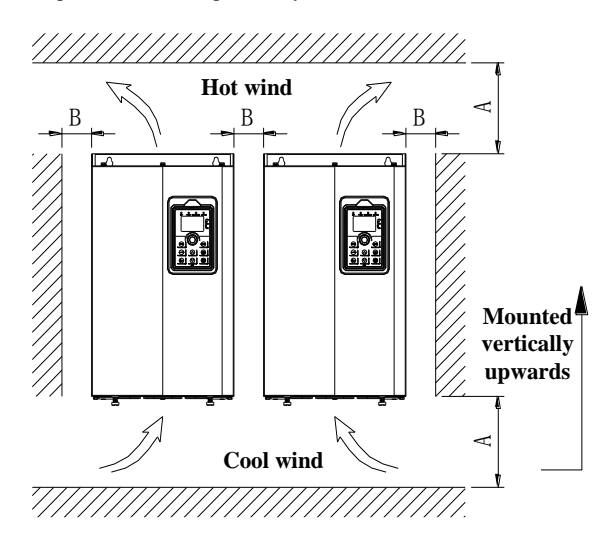

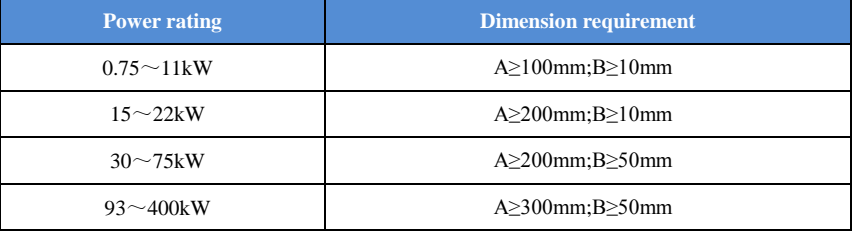

Figure 4-1: PI500 Series Each power level installation space requirement

PI500 Series frequency inverter heat radiator circulated from bottom to top, when more than one inverter work together, usually mounted side by side. In the case of the need to install them by upper and lower rows, due to the heat of the lower inverters rising to the upper equipment, fault maybe caused, heat insulation deflector and other objects to be installed.

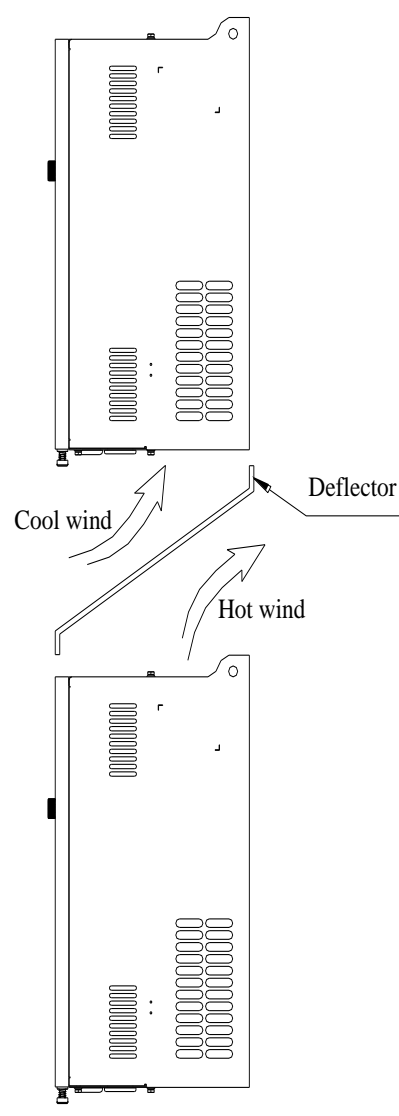

Figure 4-2: Heat insulation deflector up and down installation diagram

### <span id="page-26-0"></span>**4-2.Wiring Diagram**

Frequency inverter wiring is divided by main circuit and control circuit. Users must properly connect frequency inverter in accordance with the wiring connection diagram showing below.

#### <span id="page-27-0"></span>**4-2-1.Wiring diagram**

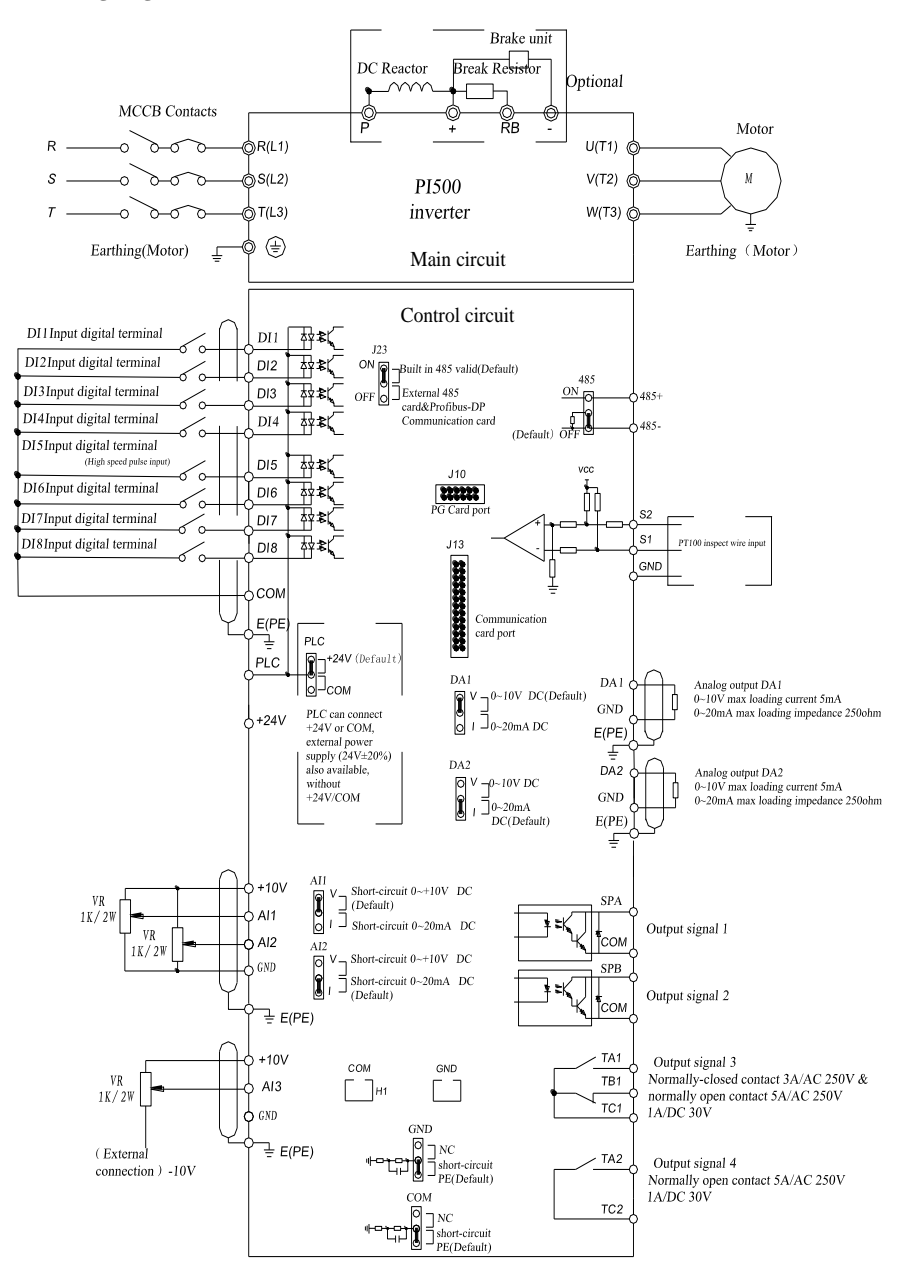

Figure 4-3: Wiring diagram

## <span id="page-28-1"></span><span id="page-28-0"></span>**4-3.Main circuit terminal**

#### **4-3-1.Main circuit terminal arrangement**

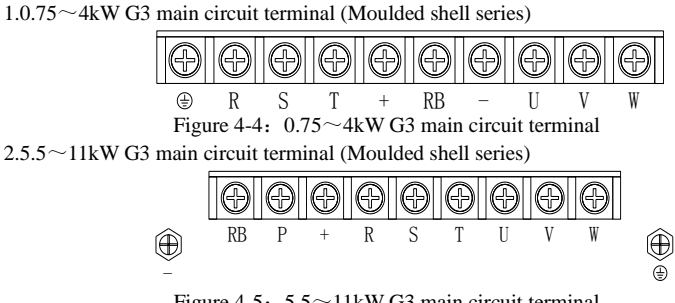

Figure 4-5:  $5.5 \sim 11$ kW G3 main circuit terminal 3.15~22kW G3 main circuit terminal (Moulded shell series)

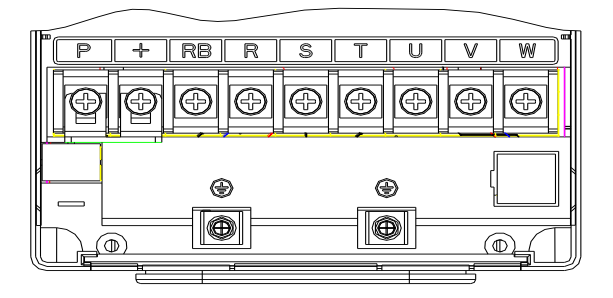

Figure 4-6:  $15~22$ kW G3 main circuit terminal 4.30kW F3 main circuit terminal

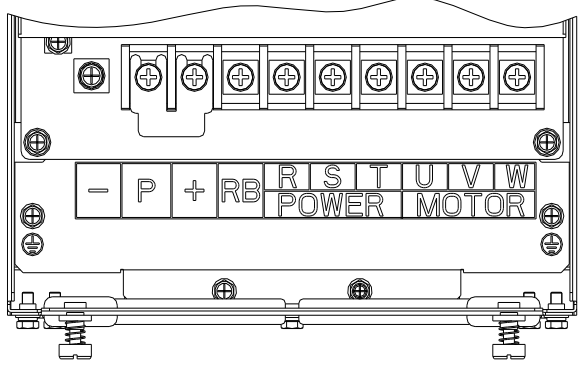

Figure 4-7: 30kW F3 main circuit terminal

### 5.30~37kW G3 main circuit terminal

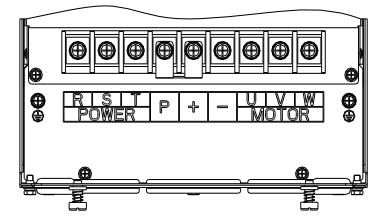

Figure 4-8:  $30~37$ kW G3 main circuit terminal 6.45~75kW G3 main circuit terminal

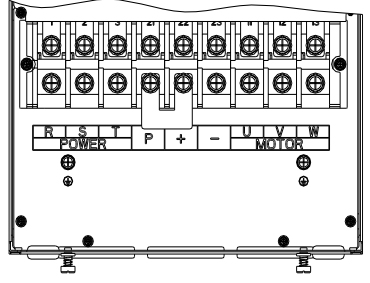

Figure 4-9: 45~75kW G3 main circuit terminal 7.93~110kW G3 main circuit terminal

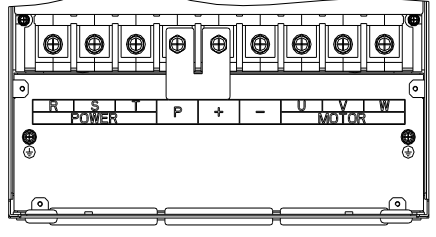

Figure 4-10: 93~110kW G3

8.132kW main circuit terminal

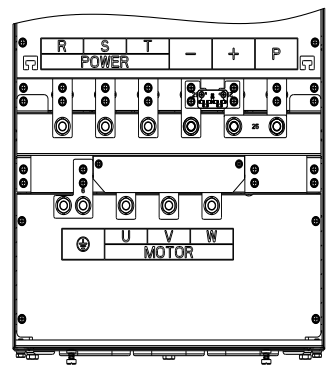

Figure 4-11: 132kW G3 main circuit terminal

9.160~220kW G3 main circuit terminal

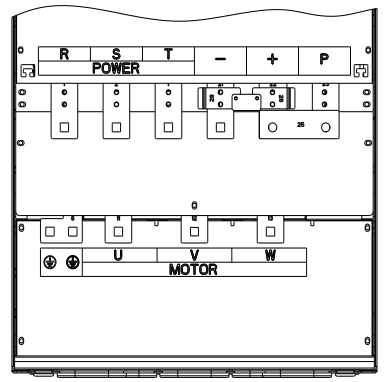

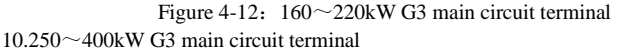

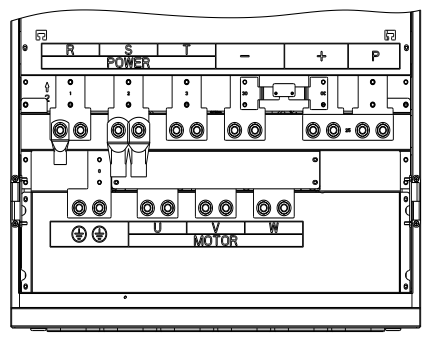

Figure 4-13:  $250~\sim$  400kW G3 main circuit terminal 11.450~630kW G3 main circuit terminal

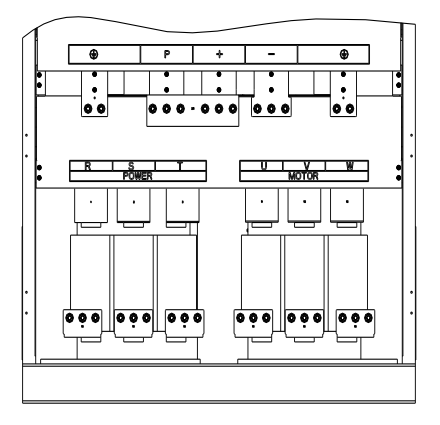

Figure 4-14: 450~630kW G3 main circuit terminal

Note: P/+ standard is circuit standard configuration is for the shorted state; if external DC reactor is connected, firstly disconnect and then reconnect.

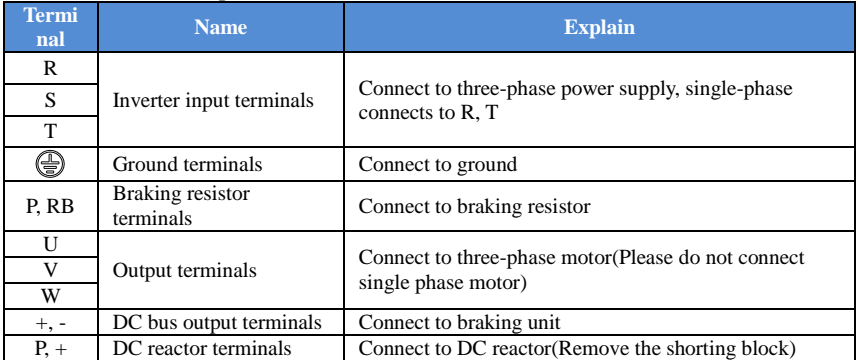

#### <span id="page-31-0"></span>**4-3-2.Function description of main circuit terminal**

## <span id="page-31-1"></span>**4-4.Control circuit terminals**

# <span id="page-31-2"></span>**4-4-1.Control circuit terminals arrangement**

**1.Control panel control circuit terminals**

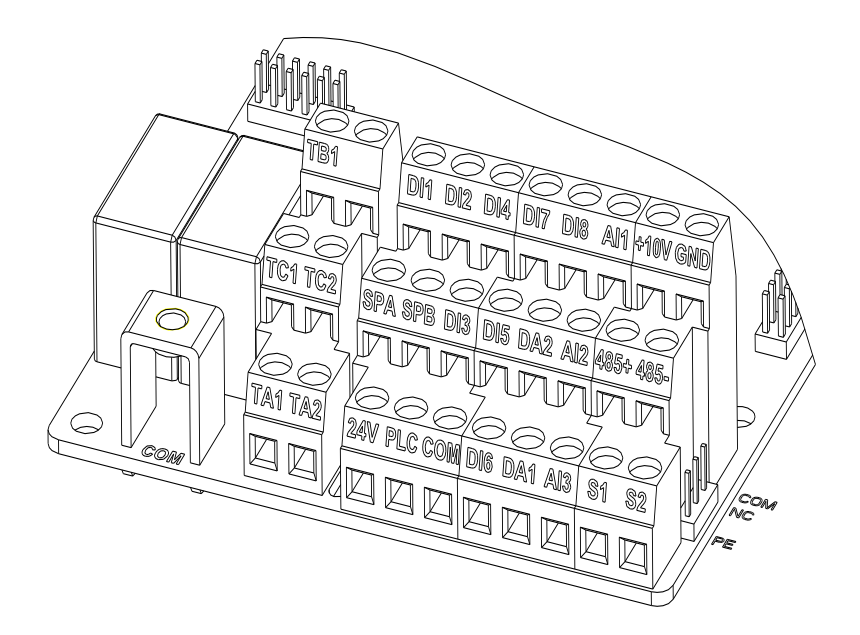

Figure 4-15: Control panel control circuit terminals

<span id="page-32-0"></span>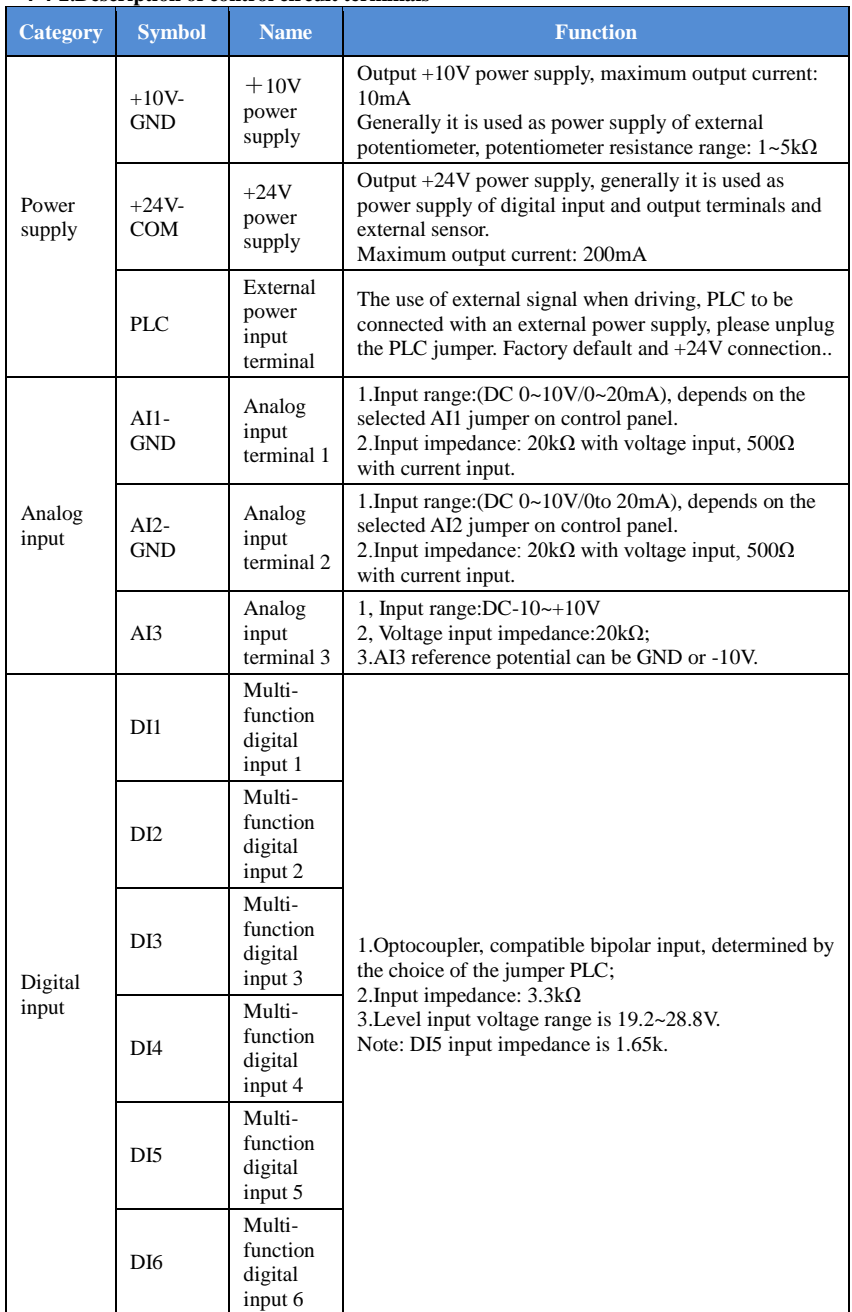

### **4-4-2.Description of control circuit terminals**

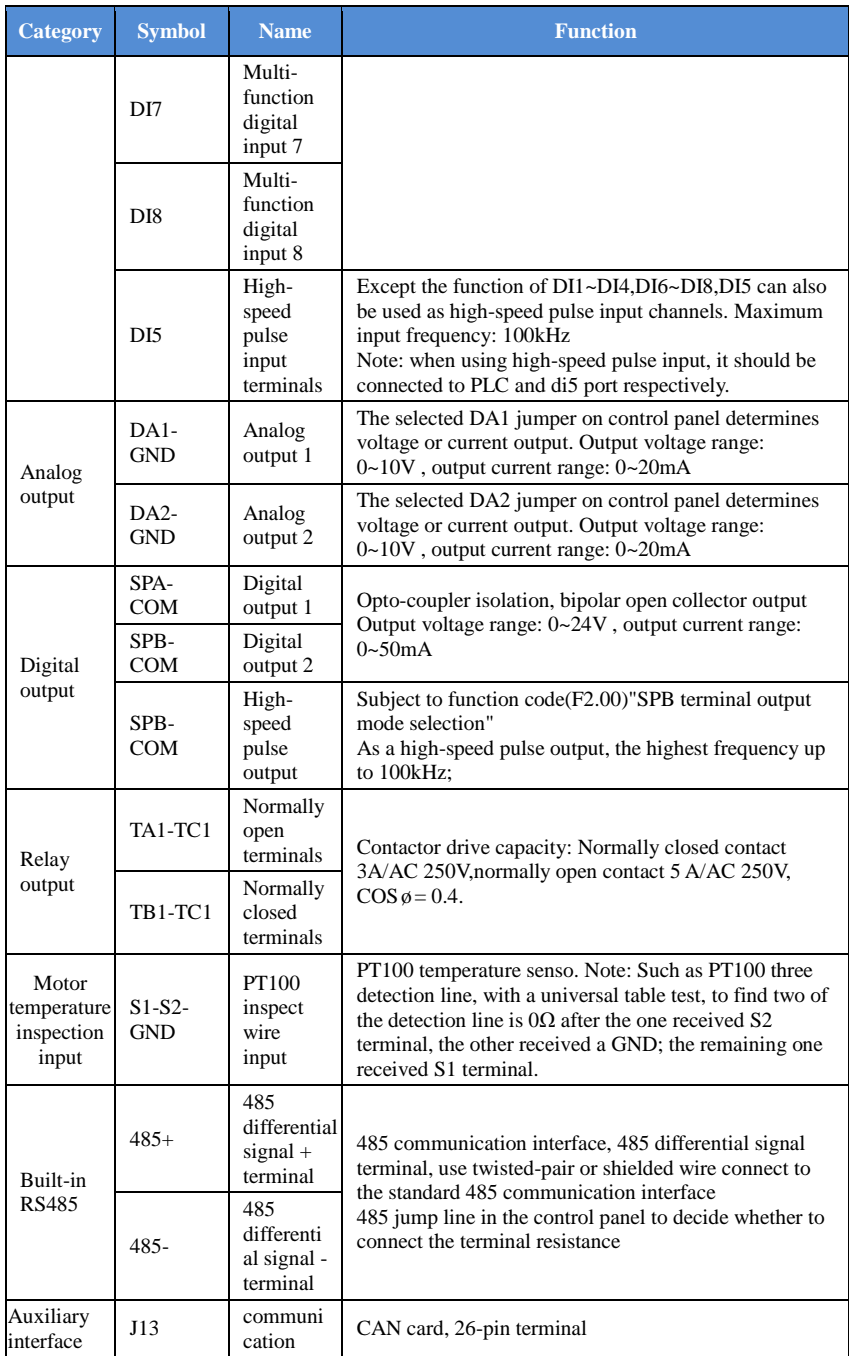

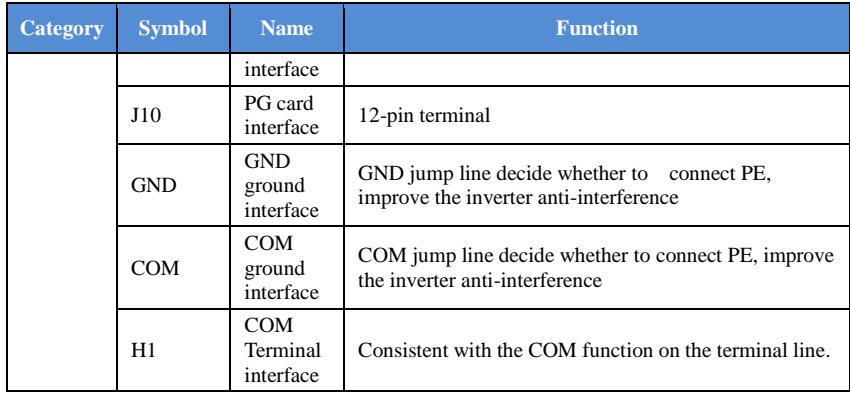

#### <span id="page-34-0"></span>**4-4-3.Signal input terminal circuit**

Switch input and output signal transmission, generally use the shielded cable and wiring short distance as far as possible, good grounding and shielding layer on the inverter side, try not to over 20 m transmission distance. Drive in active way, elected to the power of crosstalk necessary filtering measures are taken, generally recommend that choose dry contact control mode.

Wiring control cable should be kept with the main circuit and high voltage lines (Such as the power cord, motor connecting line, relay or contactor) more than 20 cm distance, and to avoid high voltage lines parallel to and can't be avoided and the high voltage lines cross, the proposal USES vertical wiring way, in order to prevent the misoperation caused by disturbance frequency converter

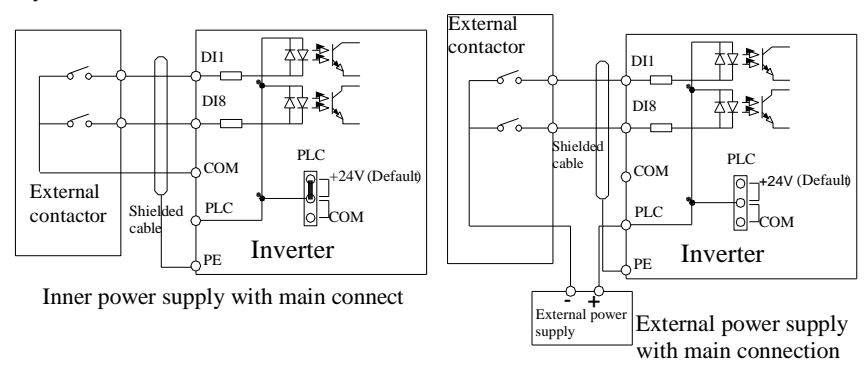

#### **Dry contact mode:**

Figure 4-16: Signal input terminal circuit- dry contact mode Note: using an external power supply, PLC and 24 v jumper cap must be removed, otherwise it will damage the product.

#### **Open collector NPN connect wire:**

When the input signal from the NPN transistor, according to the use of power supply, please according to the figure  $+ 24$  v and PLC jumper cap.

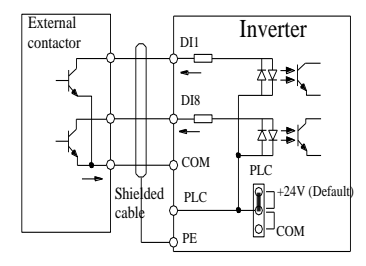

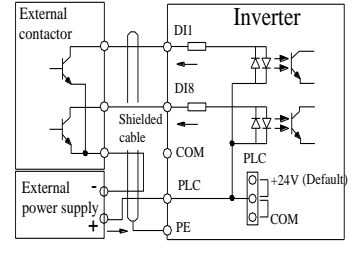

Inner power NPN connect mode

External power supply NPN connect mode

Figure 4-17: Signal input terminal wiring diagram, open collector NPN connection mode

Note: using an external power supply, PLC and 24 v jumper cap must be removed, otherwise it will damage the product.

#### **Open collector PNP connection mode:**

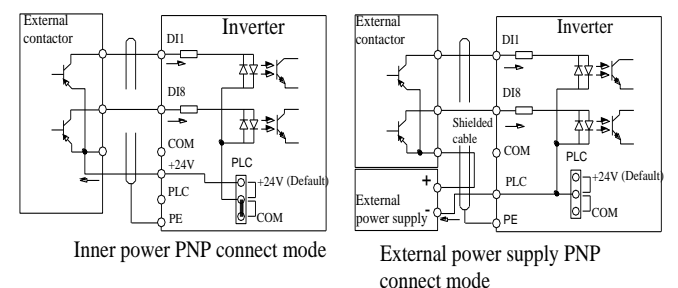

Figure 4-18: Signal input terminal wiring diagram, open collector PNP connection mode

Note: using an external power supply, PLC and 24 v jumper cap must be removed, otherwise it will damage the product.

## **4-5.Wiring Precautions**

## <span id="page-35-0"></span>**Danger** Make sure that the power switch is in the OFF state before wiring operation, or electrical shock may occur! Wiring must be performed by a professional trained personnel, or this may cause damage to the equipment and personal injury! Must be grounded firmly, otherwise there is a danger of electric shock or fire hazard ! **Note** Make sure that the input power is consistent with the rated value of inverter, otherwise which may cause damage to the inverter! Make sure that the motor matches the inverter, otherwise which may cause damage to the motor or activate the inverter protection!

Do not connect power supply to U, V, W terminals, otherwise which may cause damage to the inverter!
Do not directly connect braking resistor to DC bus  $(P)$ ,  $(+)$  terminals, otherwise which may cause a fire!

※The U,V,W output end of inverter can not install phase advancing capacitor or RC absorbing device. The inverter input power must be cut off when replacing the motor

※Do not let metal chips or wire ends into inside the inverter when wiring, otherwise which may cause malfunction to the inverter.

※Disconnect motor or switch power-frequency power supply only when the inverter stops output

※In order to minimize the effects of electromagnetic interference, it is recommended that a surge absorption device shall be installed additionally when electromagnetic contactor and relay is closer from the inverter.

※External control lines of inverter shall adopt isolation device or shielded wire.

※In addition to shielding, the wiring of input command signal should also be aligned separately, it is best to stay away from the main circuit wiring.

※If the carrier frequency is less than 3KHz, the maximum distance between the inverter and the motor should be within 50 meters; if the carrier frequency is greater than 4KHz, the distance should be reduced appropriately, it is best to lay the wiring inside metal tube.

※When the inverter is additionally equipped with peripherals (Filter, reactor, etc.), firstly measure its insulation resistance to ground by using 1000 volt megger, so as to ensure the measured value is no less than 4 megohms.

※When the inverter need to be started frequently, do not directly turn power off, only the control terminal or keyboard or RS485 operation command can be used to control the start/stop operation, in order to avoid damage to the rectifier bridge.

 $\frac{1}{\sqrt{2}}$  To prevent the occurrence of an accident, the ground terminal(  $\frac{1}{\sqrt{2}}$ ) must be earthed firmly(Grounding impedance should be less than 10 ohms), otherwise the leakage current will occur.

※The specifications on wires used by the main circuit wiring shall comply with the relevant provisions of the National Electrical Code.

※The motor's capacity should be equal to or less than the inverter's capacity.

#### **4-6.Spare Circuit**

When the inverter occurs the fault or trip, which will cause a larger loss of downtime or other unexpected faults. In order to avoid this case from happening, please additionally install spare circuit to ensure safety.

Note: Electrical diagram MCC1 and MCC2 interlock ac contactor; Spare circuit must be confirmed in advance and test running characteristics, make sure that the power frequency and frequency conversion phase sequence

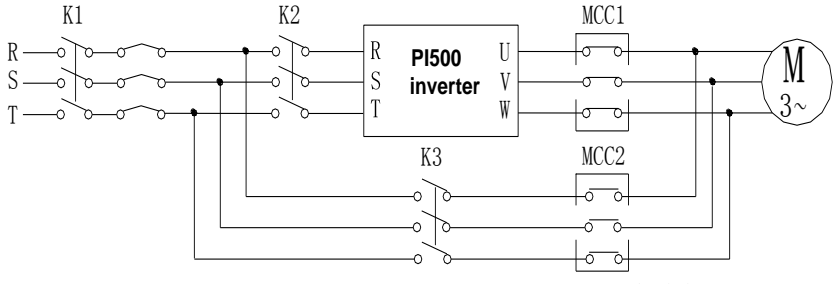

MCC1 & MCC2 interlock ac contactor

Figure 4-19: Spare Circuit electrical diagram

#### **4-7.Commissioning**

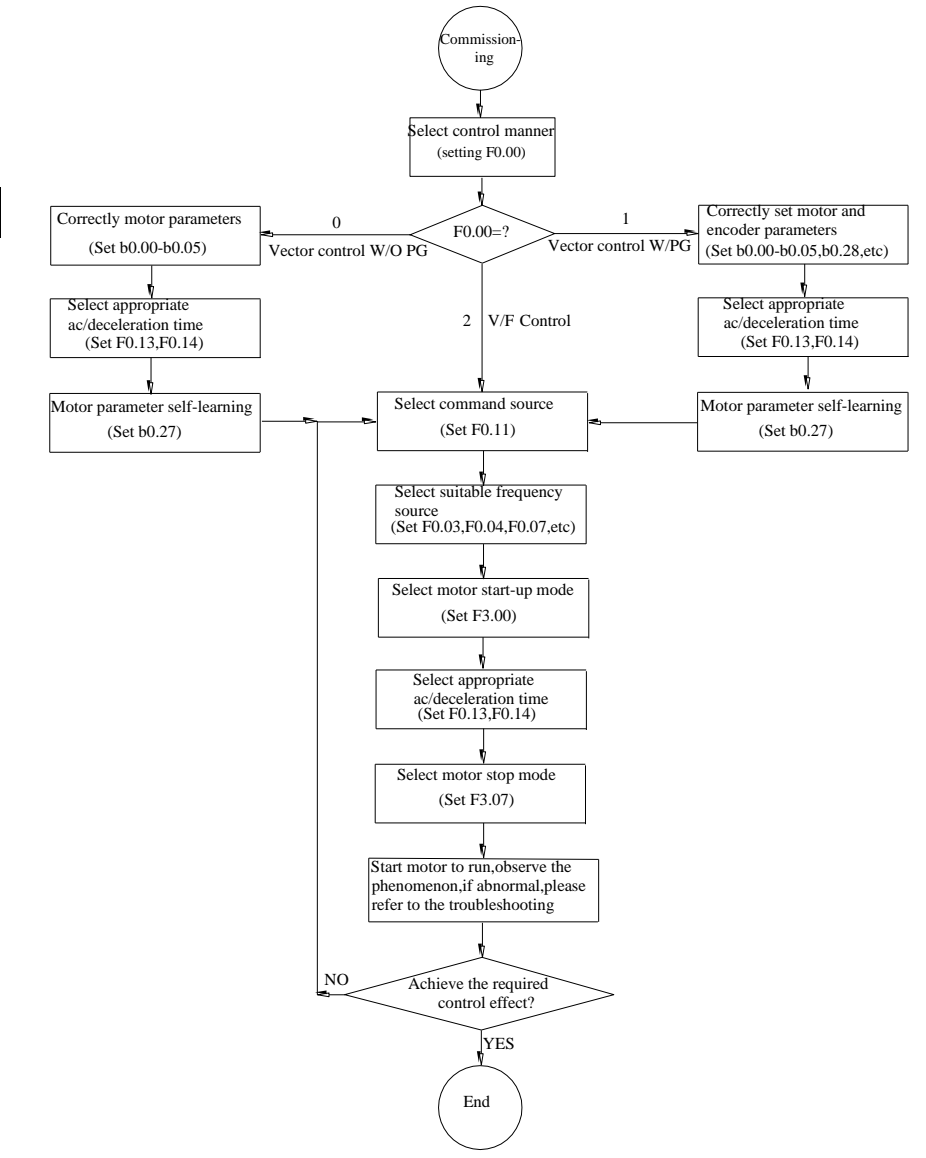

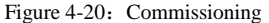

●**Firstly confirm that AC input power supply voltage shall be within inverter rated input voltage range before connecting power supply to the inverter.**

● Connect power supply to the R, S and T terminals of the inverter.

●**Select the appropriate operation control method.**

# **Chapter 5 Function parameter**

# **5-1.Menu grouping**

Note:

"★": In running status, can not modify the parameter setting

"●": The actual testing data, can not be modified

"☆": In stop and run statuses, both can be changed;

"▲": "Factory parameter", no change about it.

" " means the factory parameter is related to power or model. Please check the details in the involved parameter introduction.

Note: "Italic  $3$ " means software version is C3.00 and the keyboard just like the above with MCU can do the functions.

Change limit refers to whether the parameters are adjustable.

y0.01 is used for parameters protection password. Parameter menu can be enter into only after inputting the right password in the function parameter mode or user change parameter mode. When the y0.01 set to 0, the password is canceled.

Parameter menu is not protected by password under user customized parameters mode.

F group is the basic function parameters,E group is to enhance function parameters, b group is a function of motor parameters d group is the monitoring function parameters.

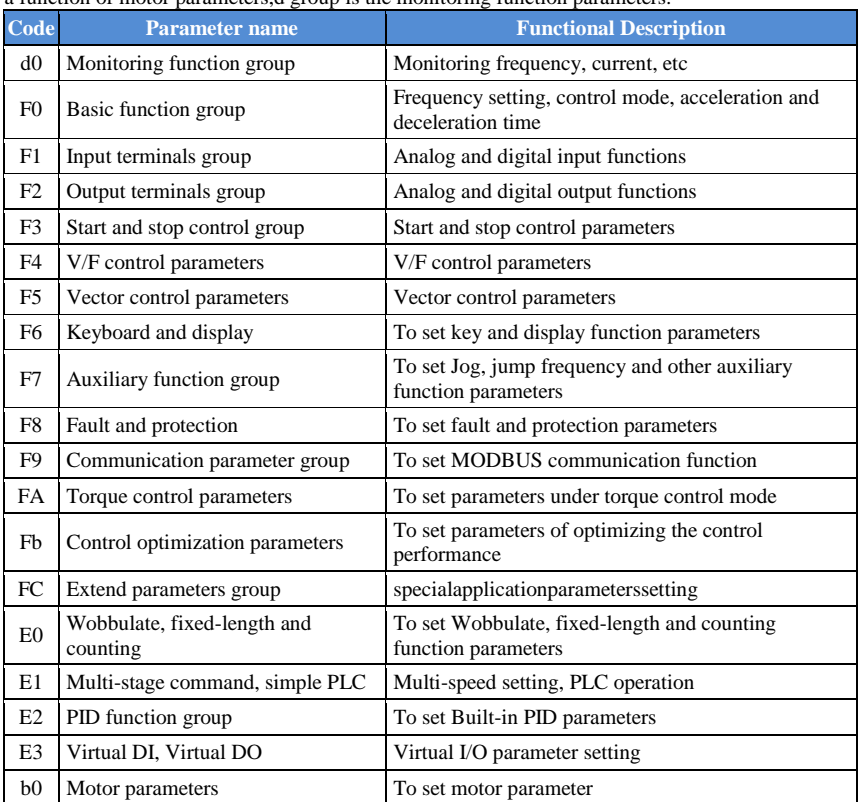

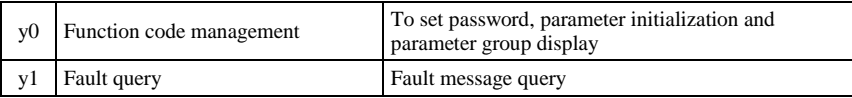

#### **5-1-1.d0 Group - Monitoring function group**

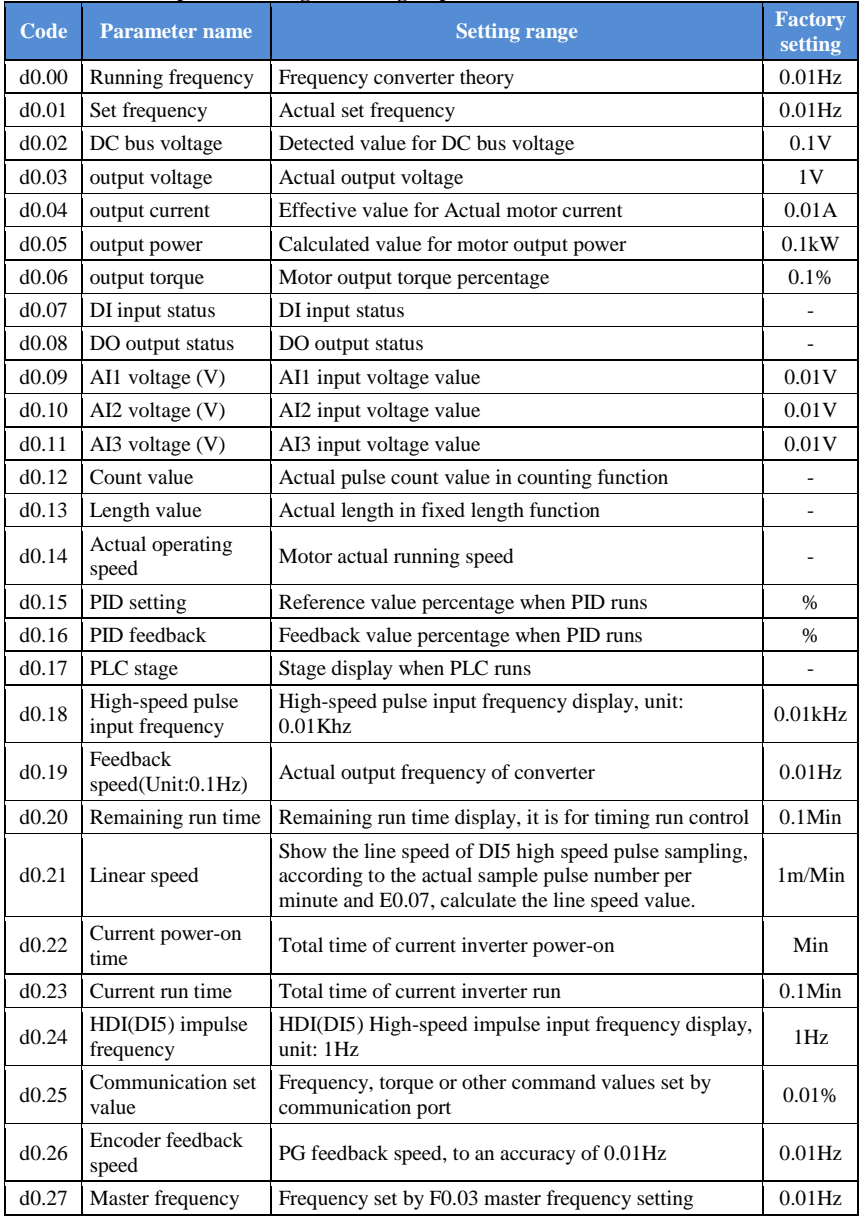

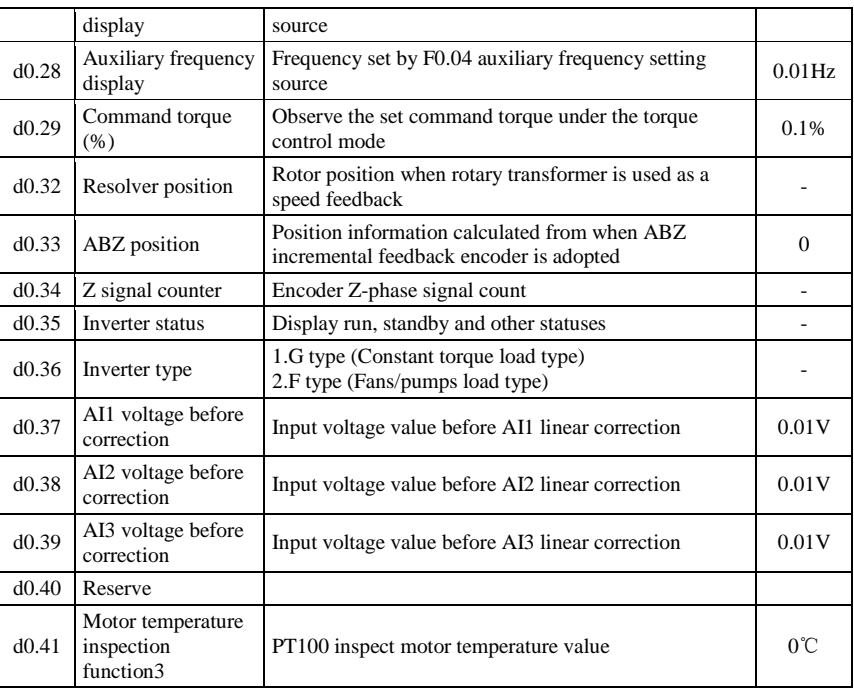

#### **5-1-2.F0 Group -Basic function group**

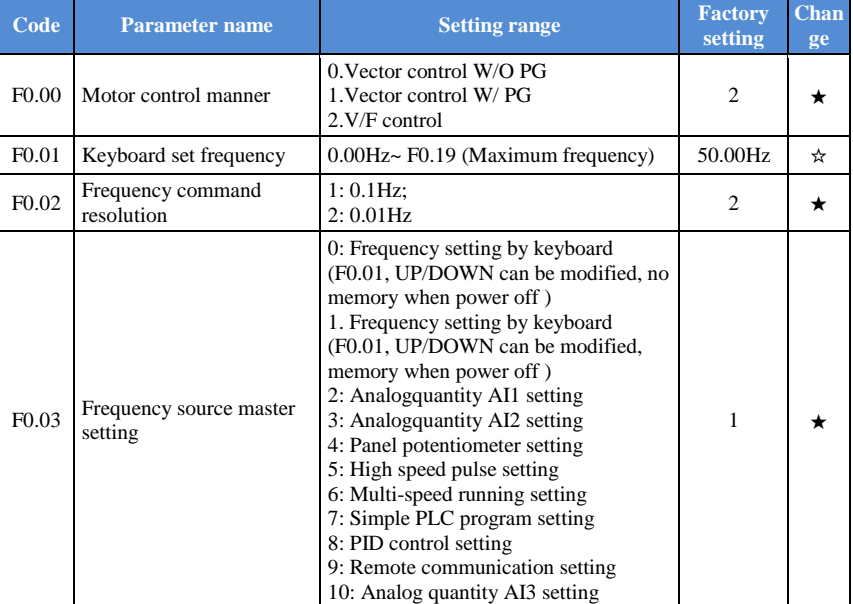

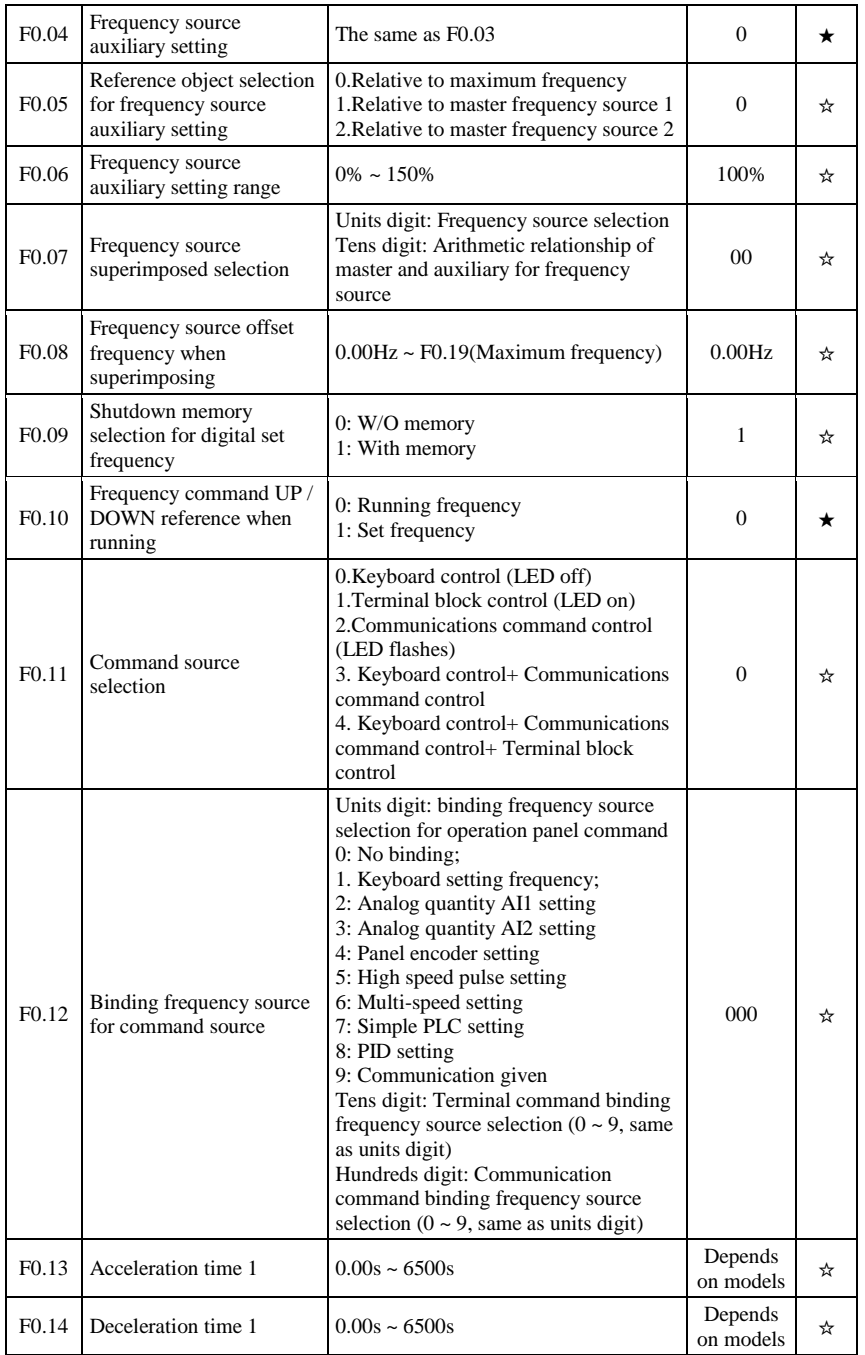

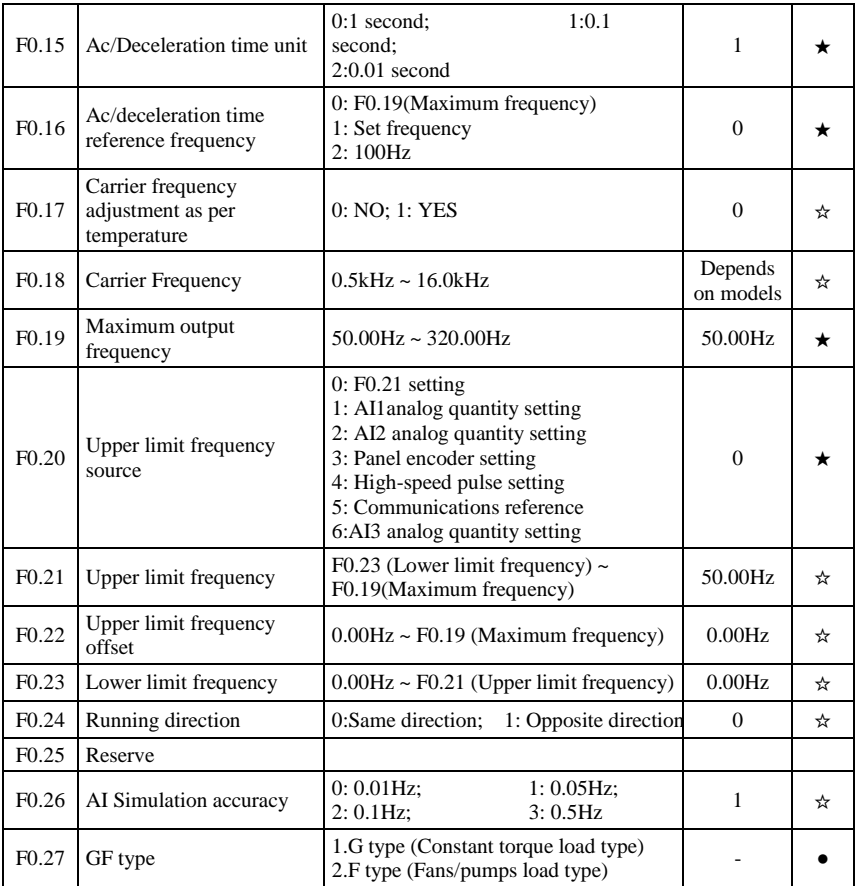

# **5-1-3.F1 Group - Input terminals group**

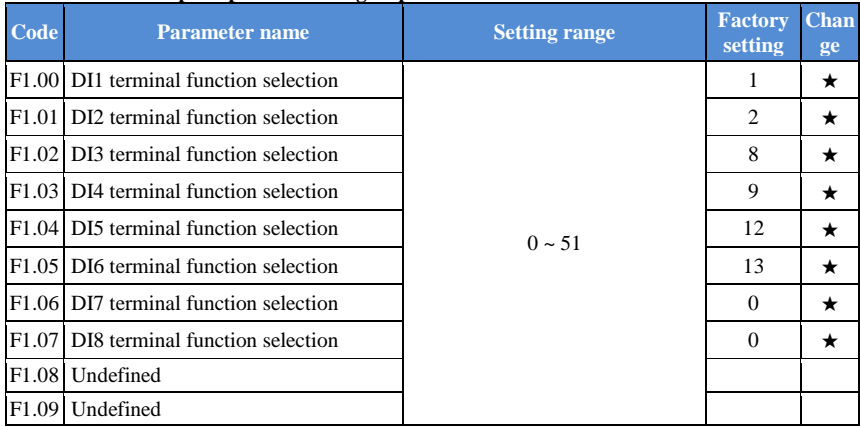

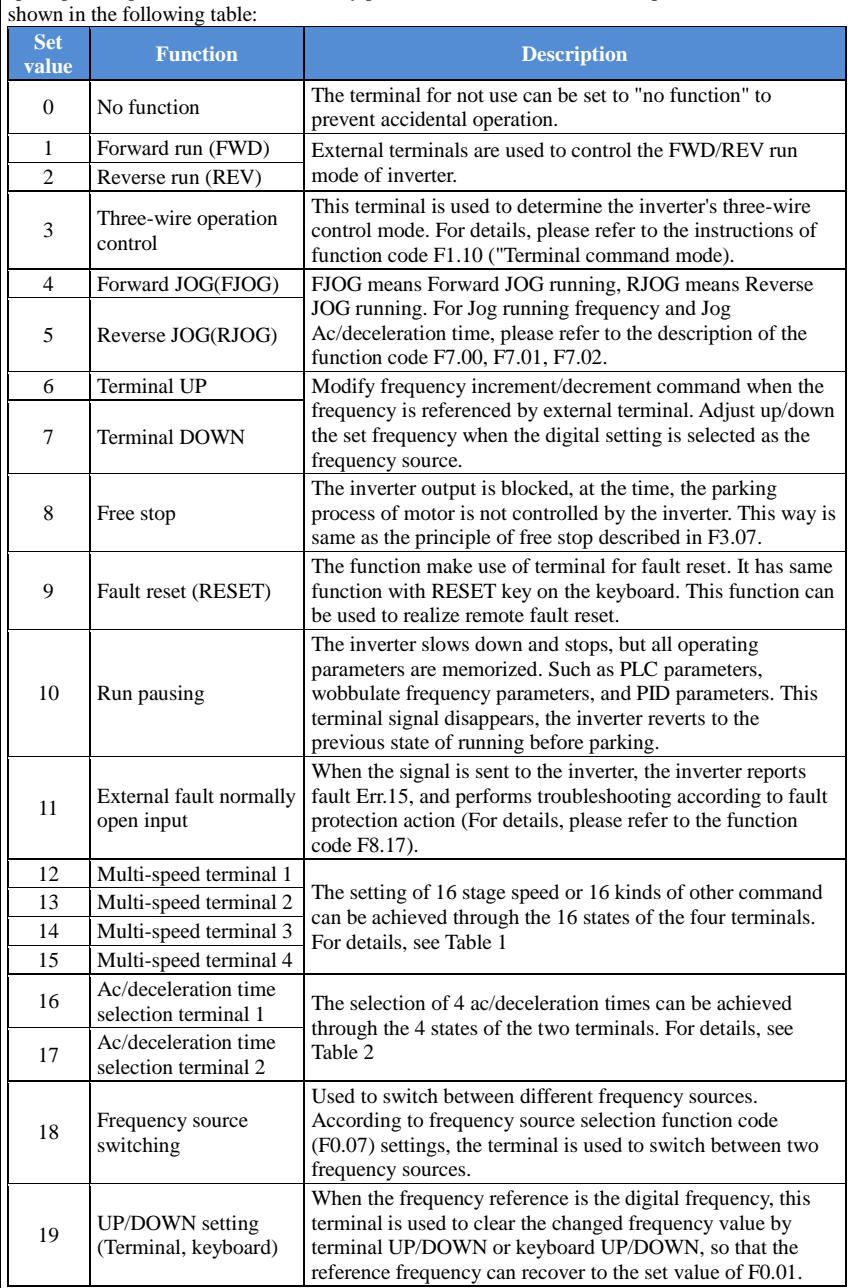

The function of digital multifunction input terminal DI1-DI8 (DI5 can be used as a highspeed pulse input terminal), can be set by parameter F1.00-F1.07, and the optional function is

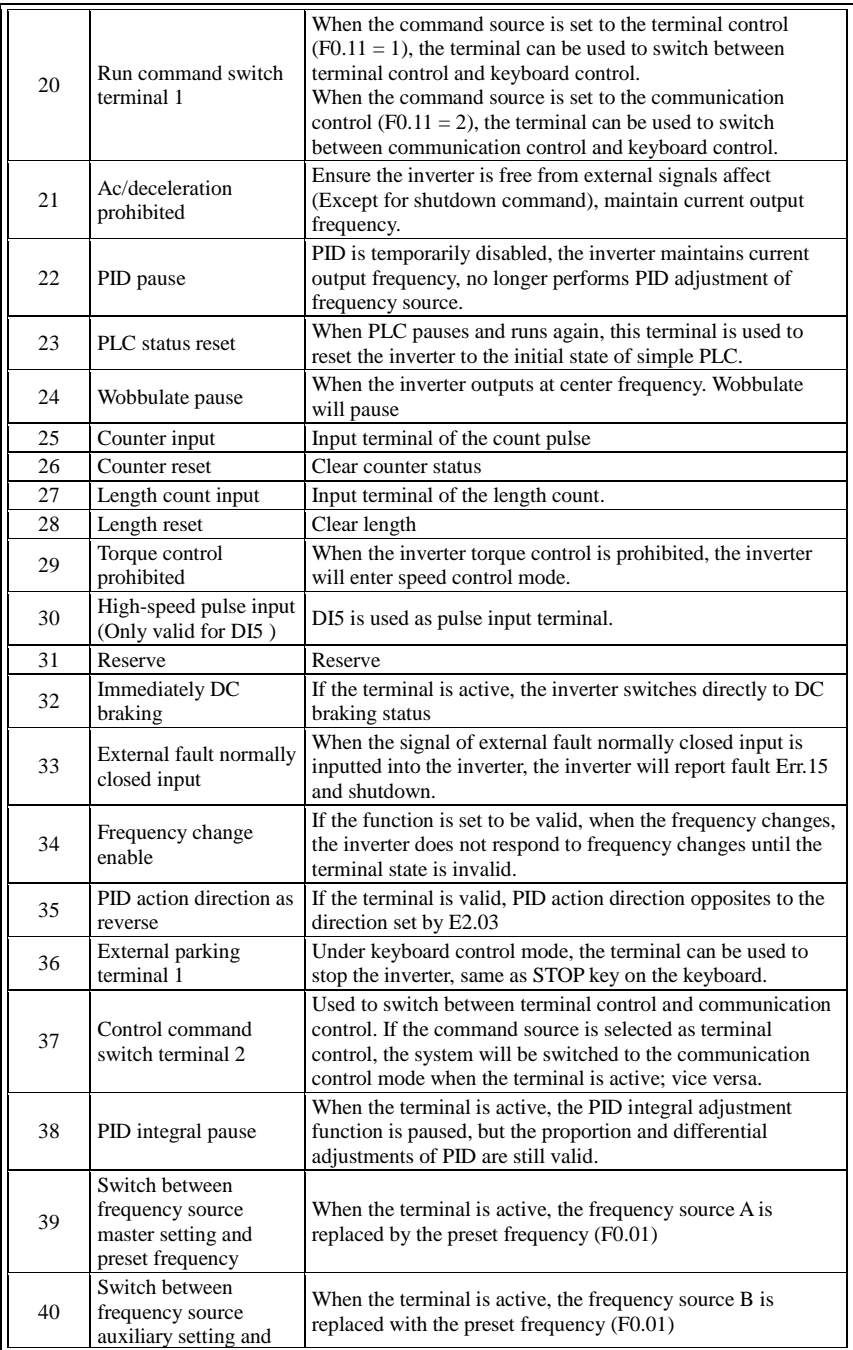

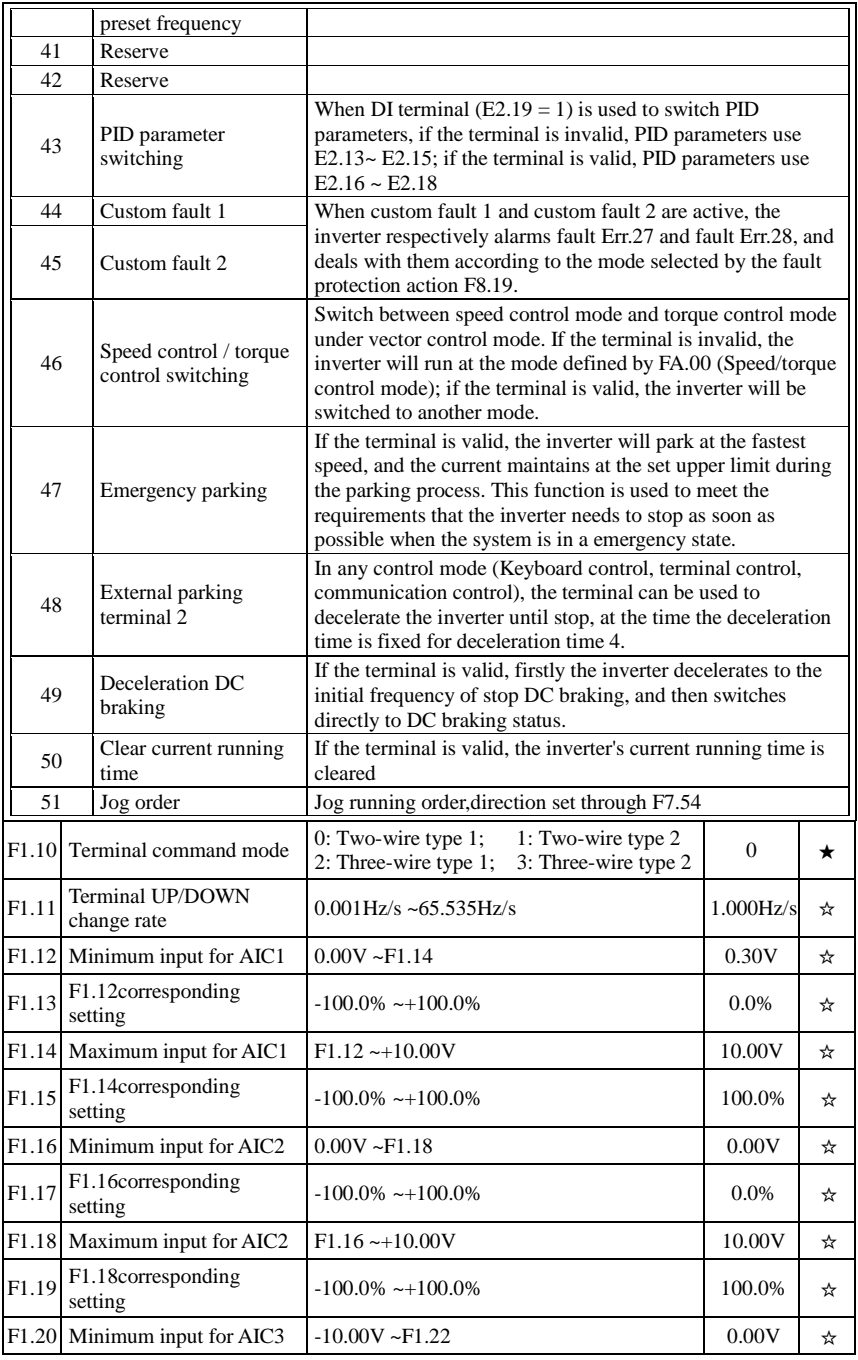

# Chapter 5 Function parameter

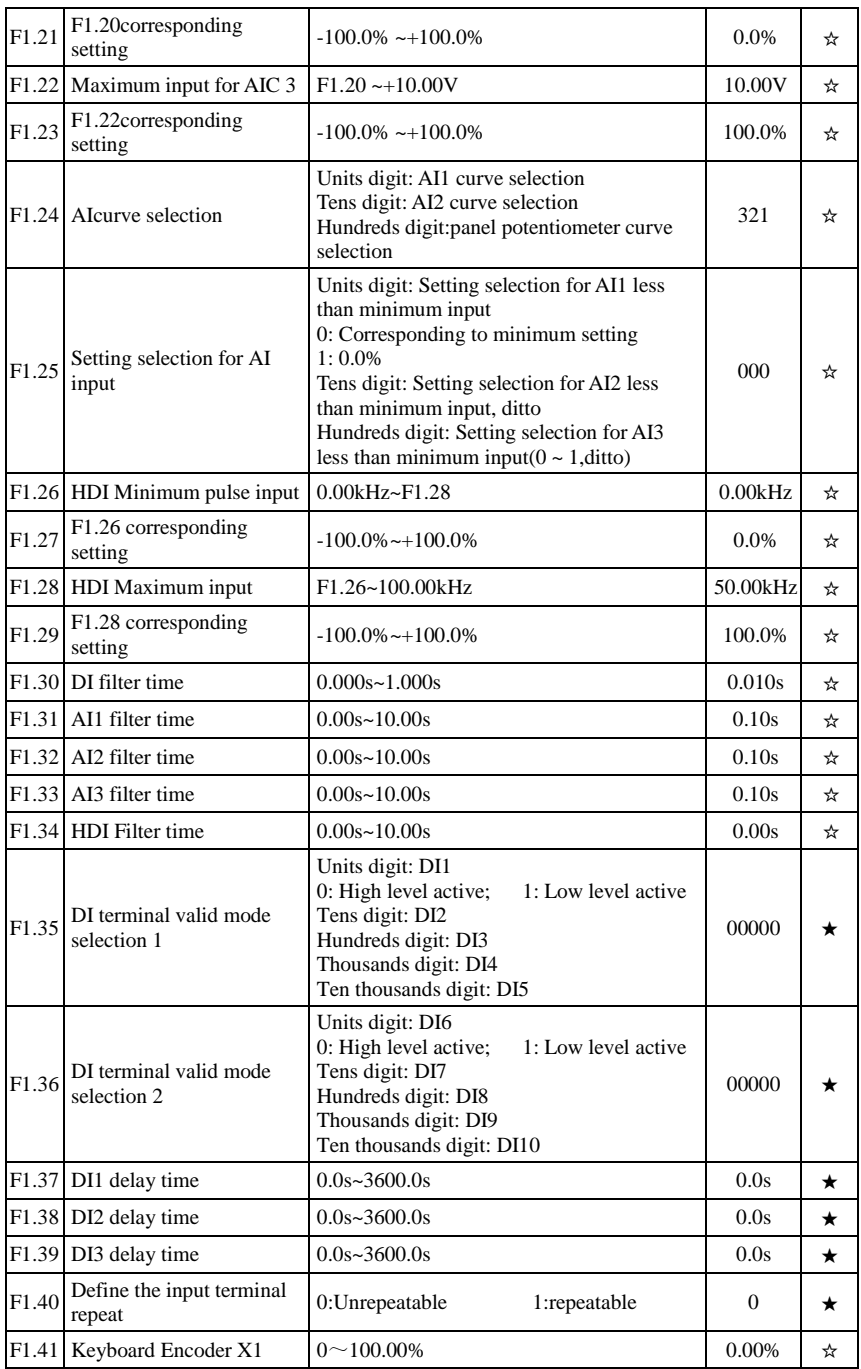

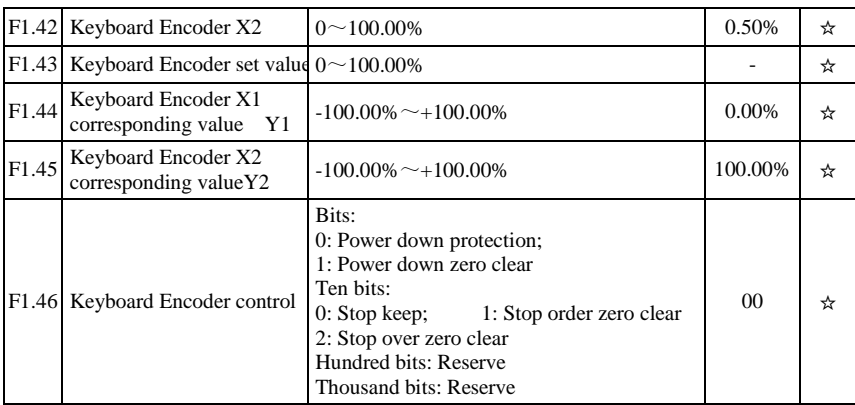

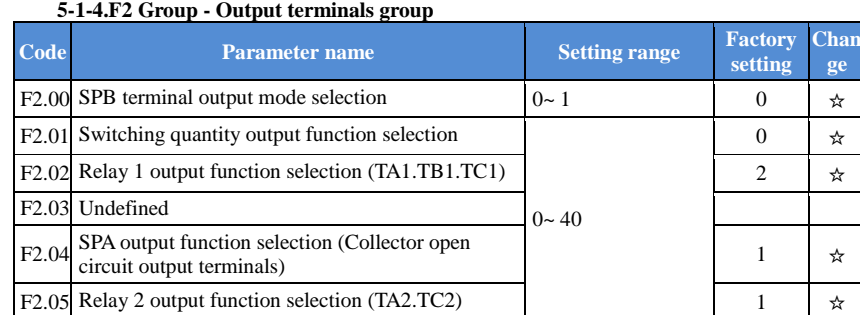

Above 5 function code is used to select five digital output function. Multifunctional output terminal functions are as follows:

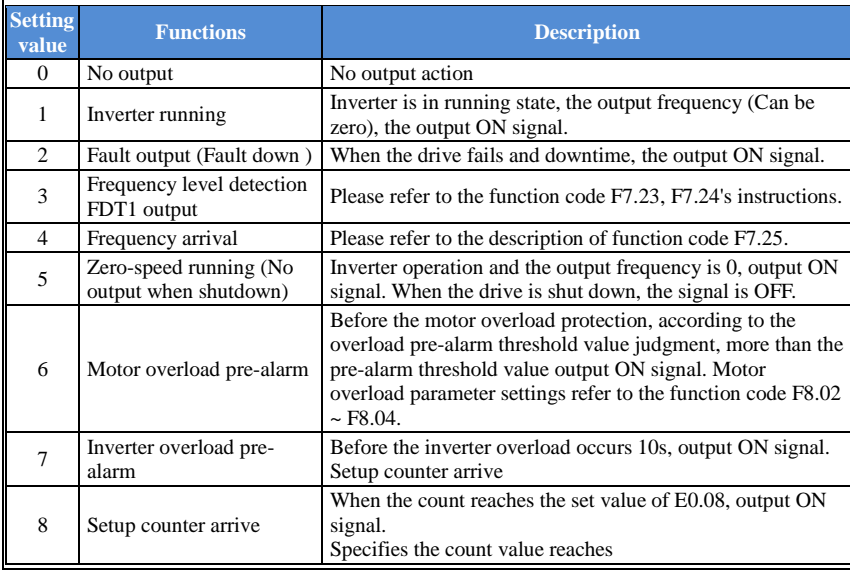

**ge**

☆<br>☆<br>☆

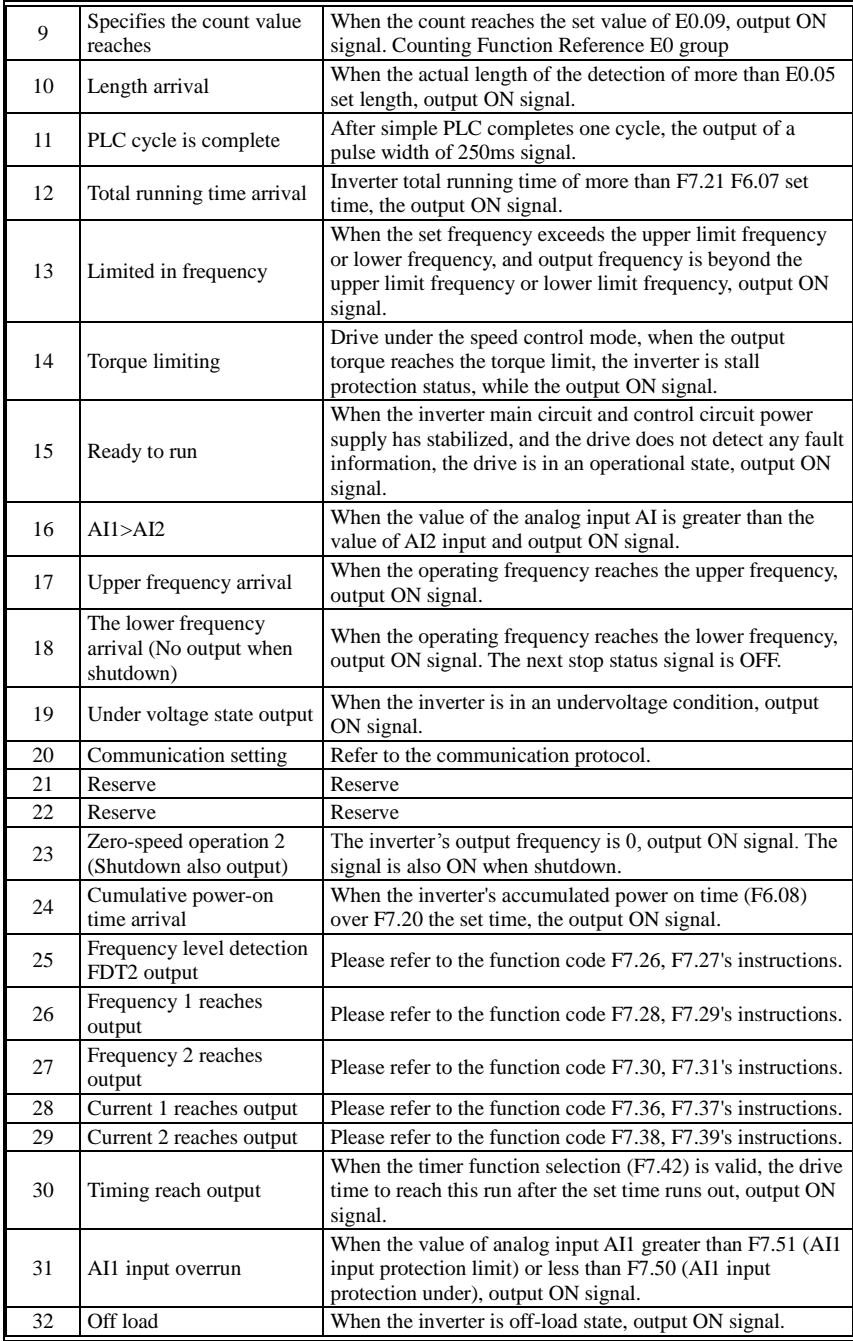

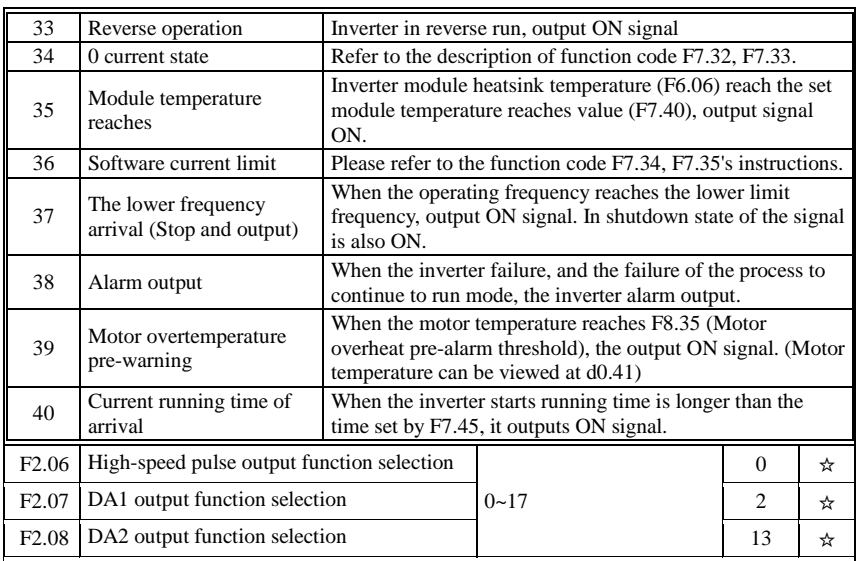

High-speed pulse output frequency range of 0.01kHz ~ F2.09 (High speed pulse output maximum frequency), F2.09 can be set between  $0.01$ kHz ~  $100.00$ kHz.

Analog Output DA1 and DA2 output range is 0V ~ 10V, or 0mA ~ 20mA. Pulse output or analog output range, with the corresponding scaling function relationship in the following table:

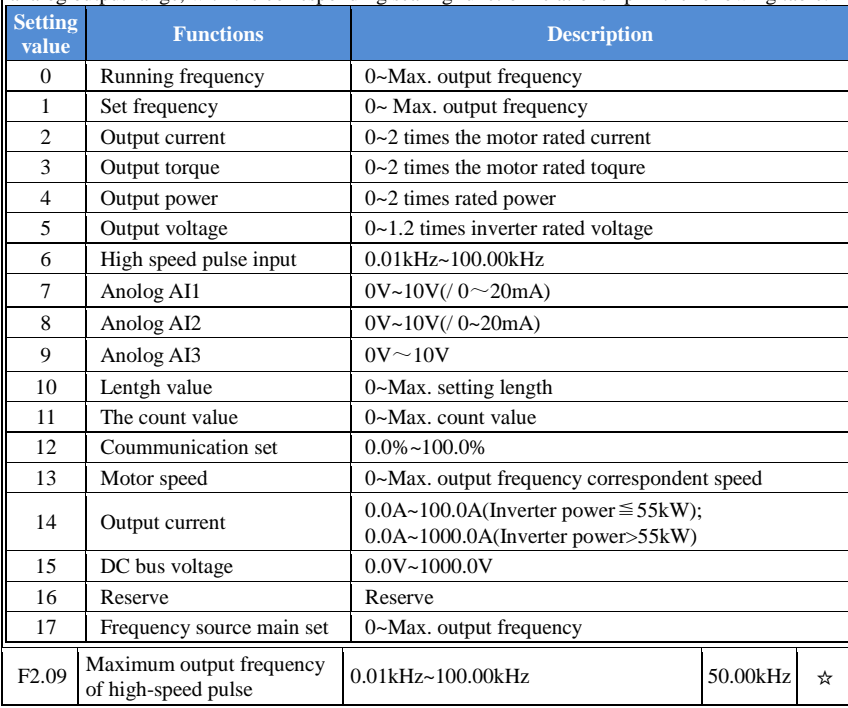

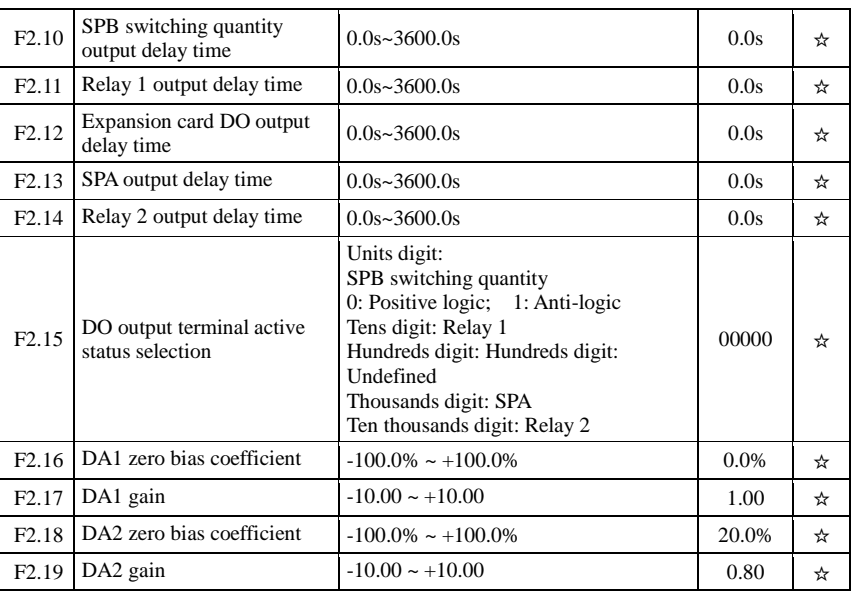

# **5-1-5.F3 Group - Start and stop control group**

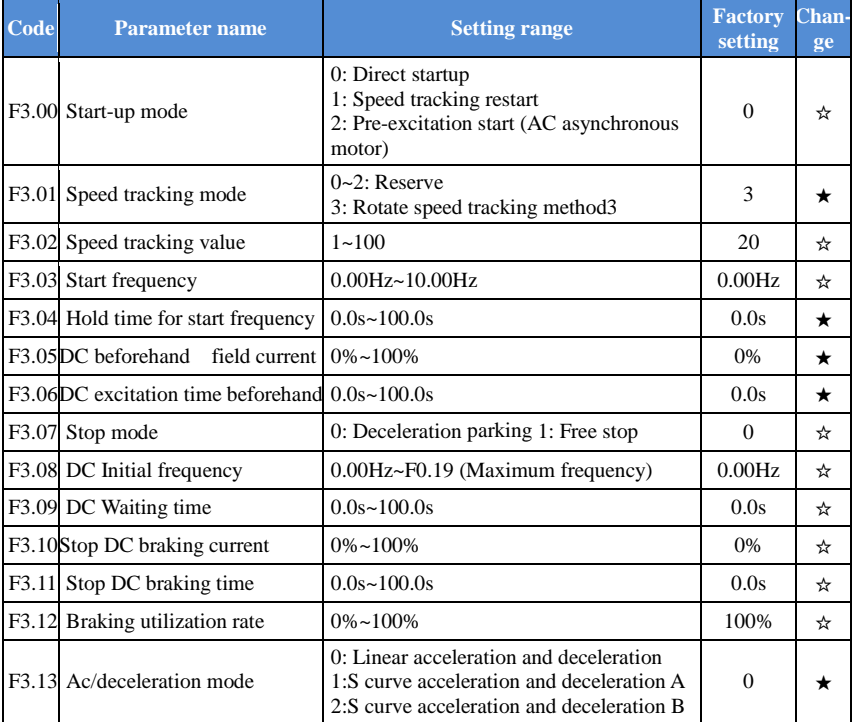

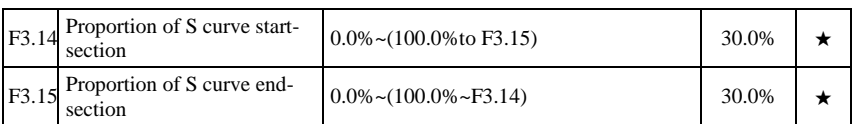

# **5-1-6.F4 Group - V/F control parameters**

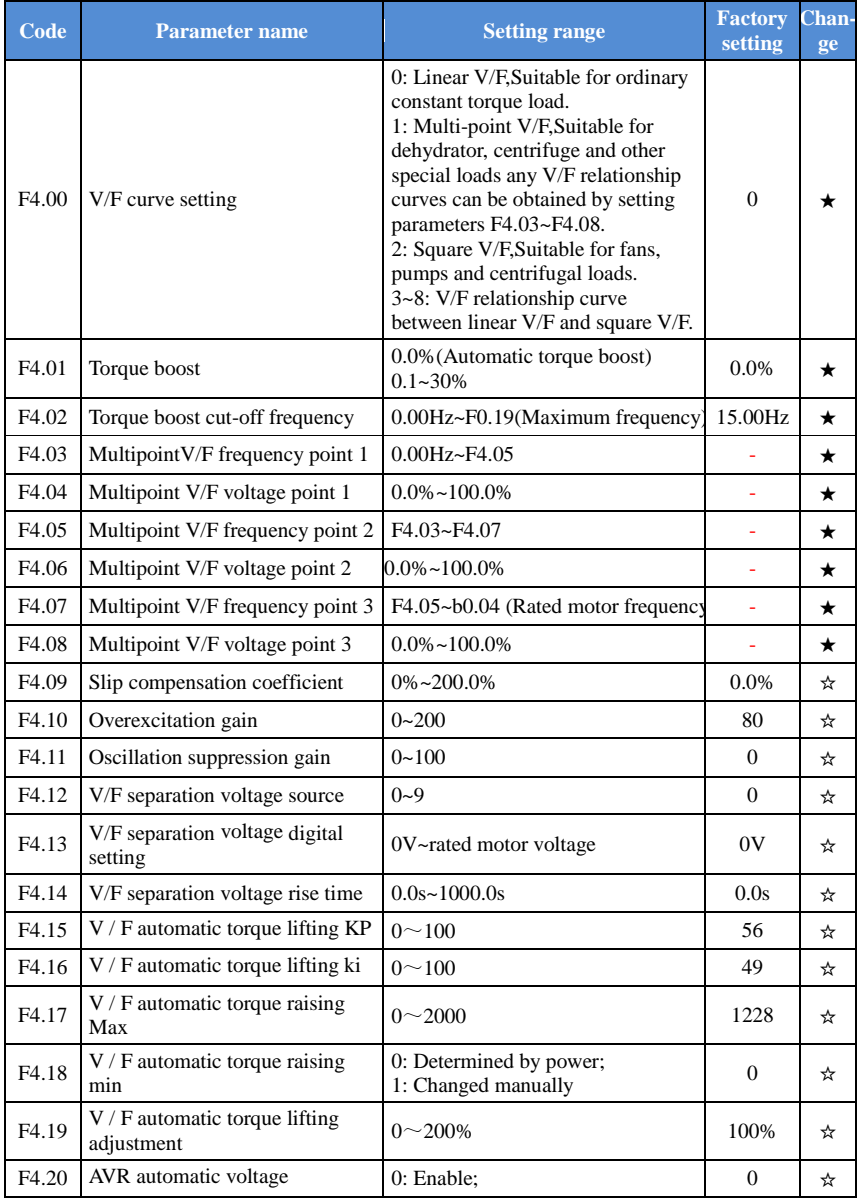

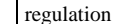

1: Not enable

# **5-1-7.F5 Group - Vector control parameters**

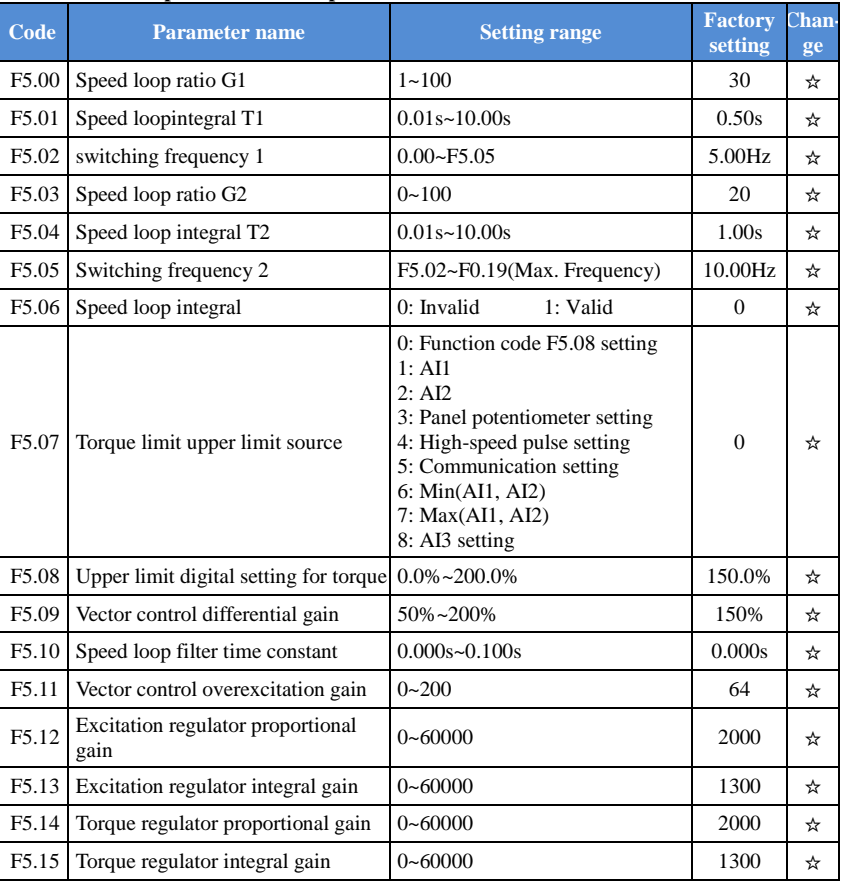

# **5-1-8.F6 Group - Keyboard and display**

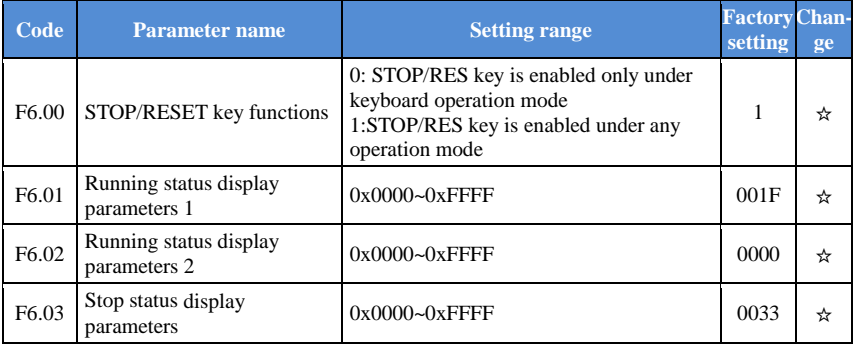

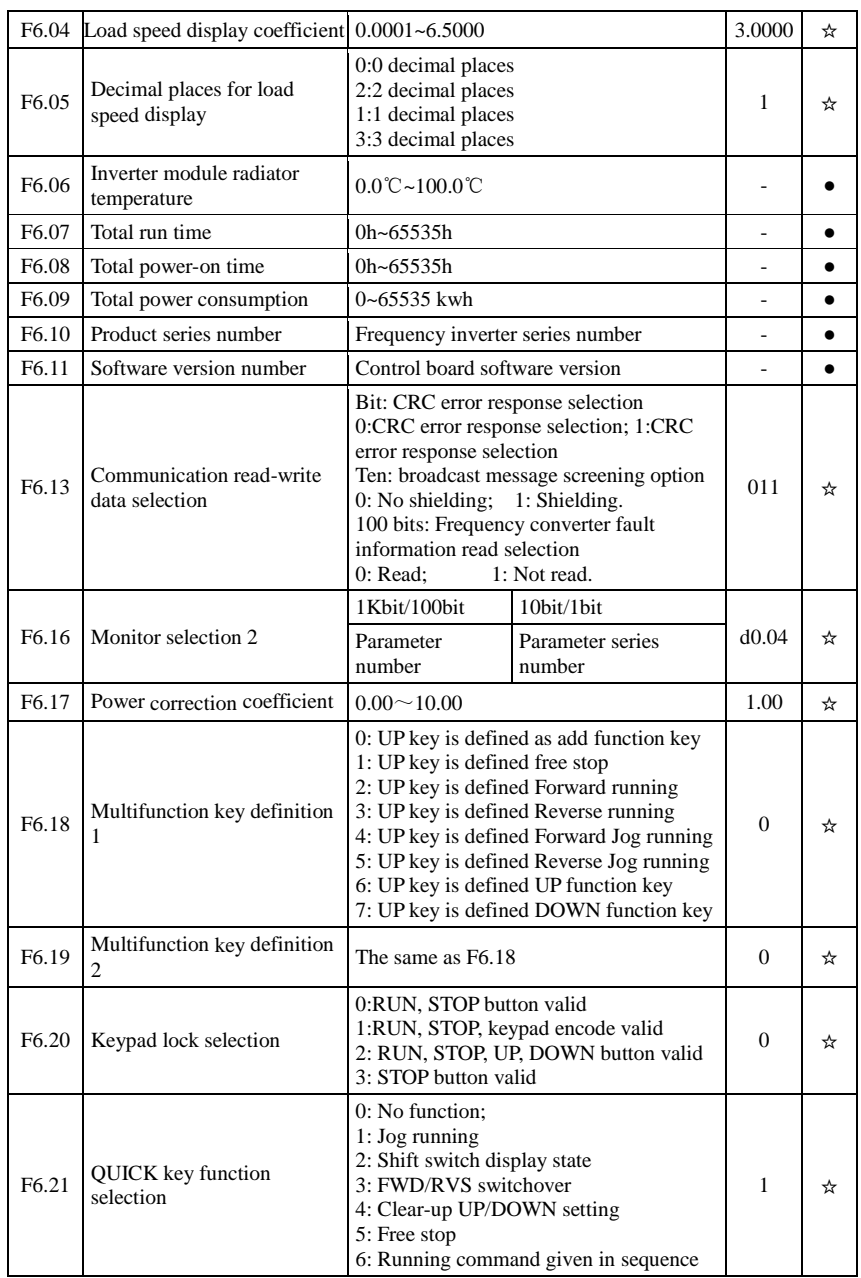

#### **5-1-9.F7 Group - Auxiliary function group**

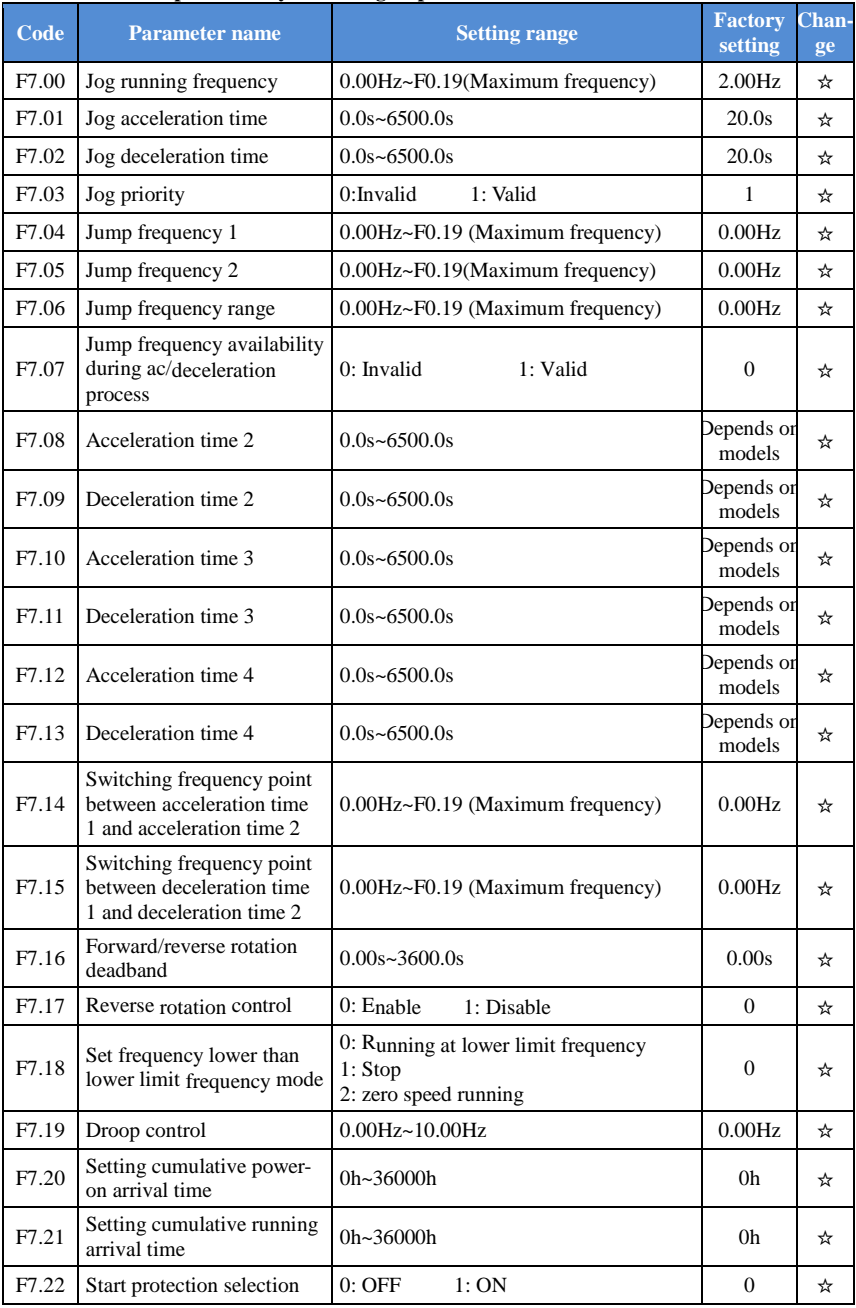

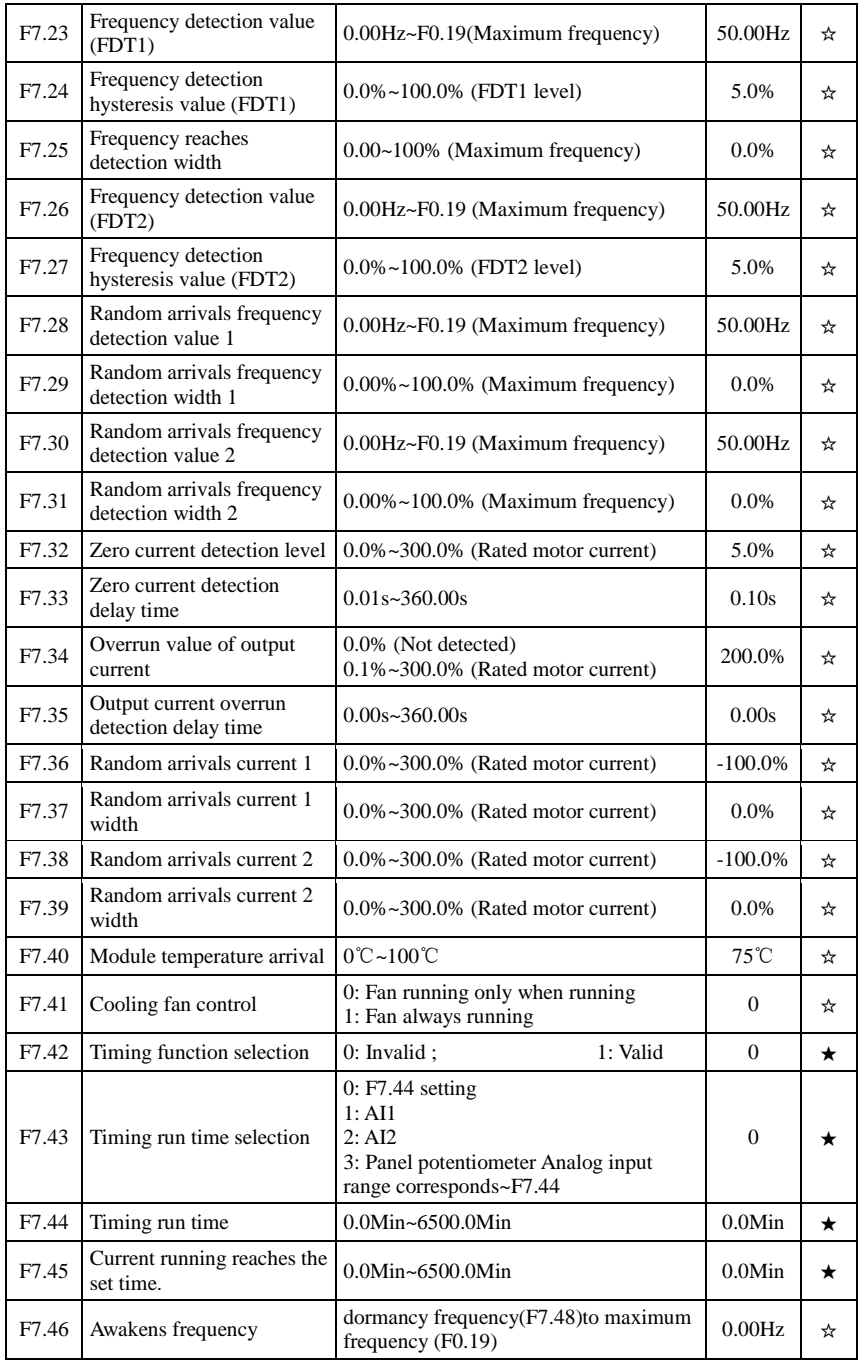

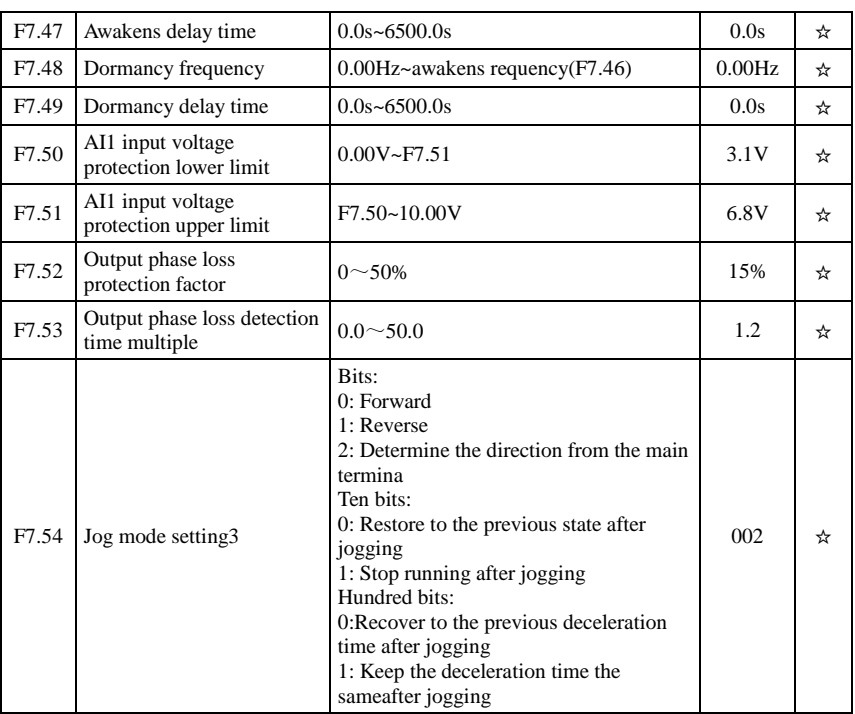

# **5-1-10.F8 Group - Fault and protection**

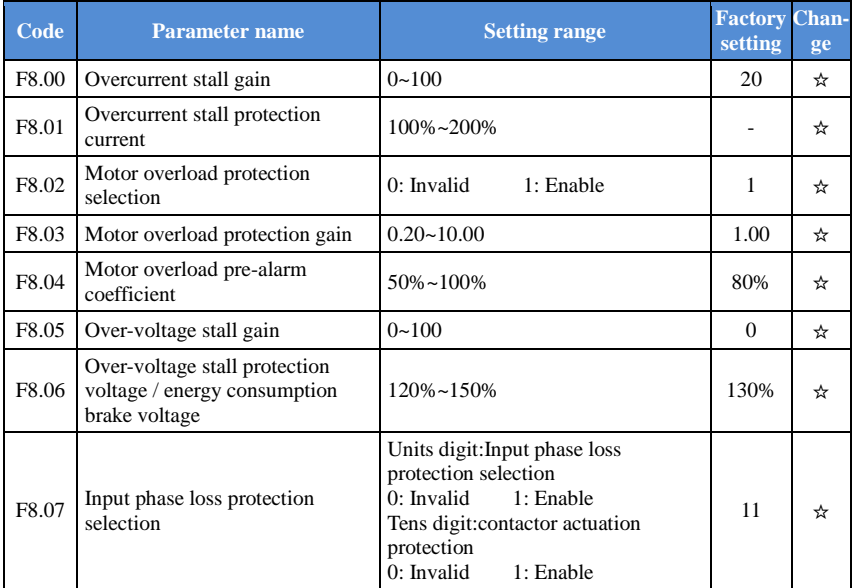

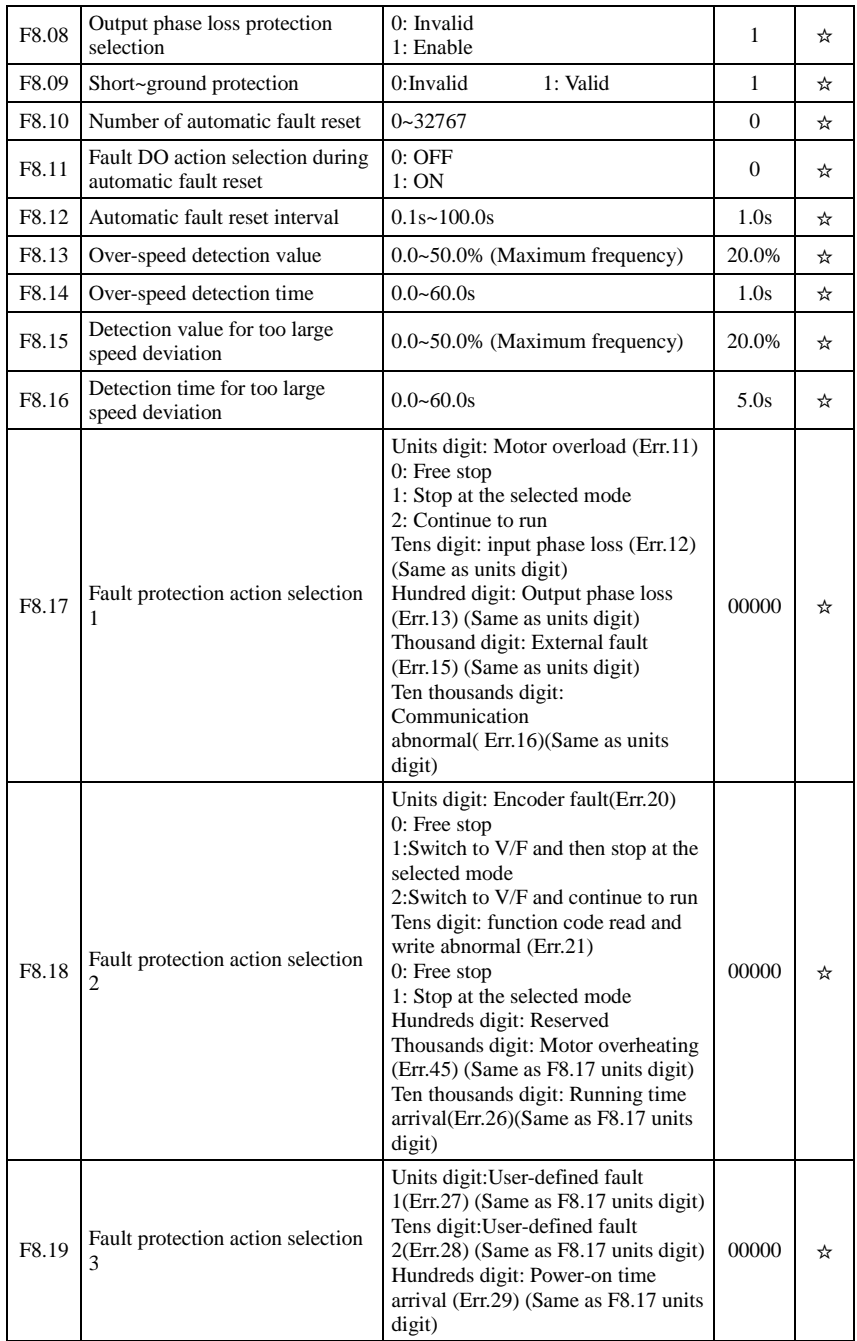

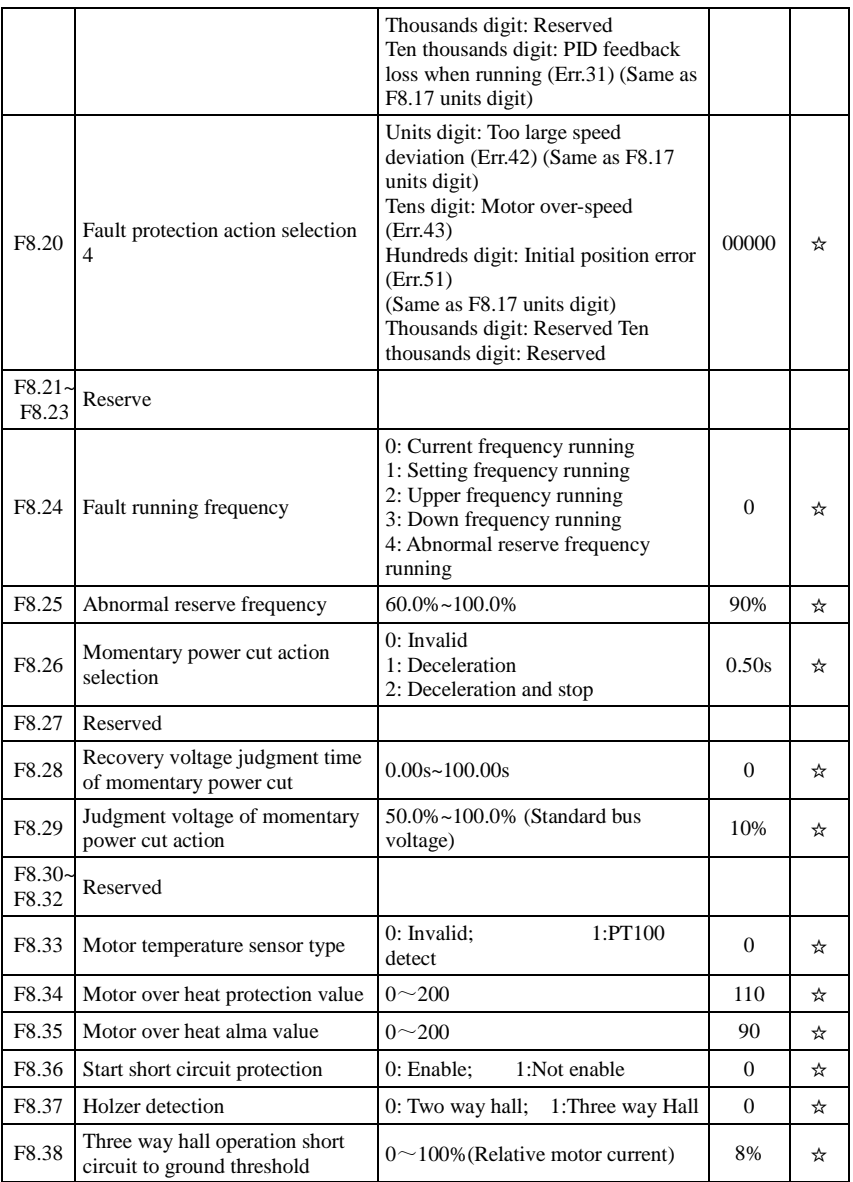

# **5-1-11.F9 Group - Communication parameter**

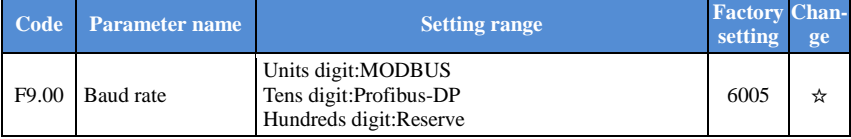

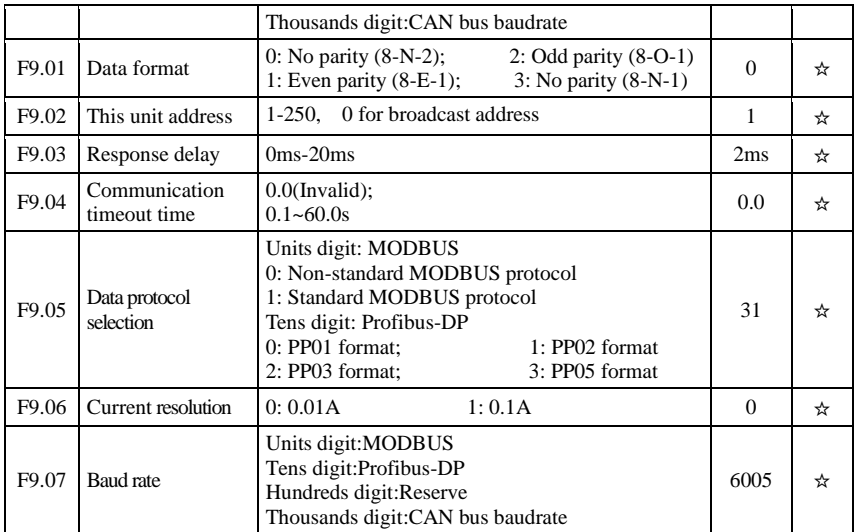

#### **5-1-12.FA Group - Torque control parameters**

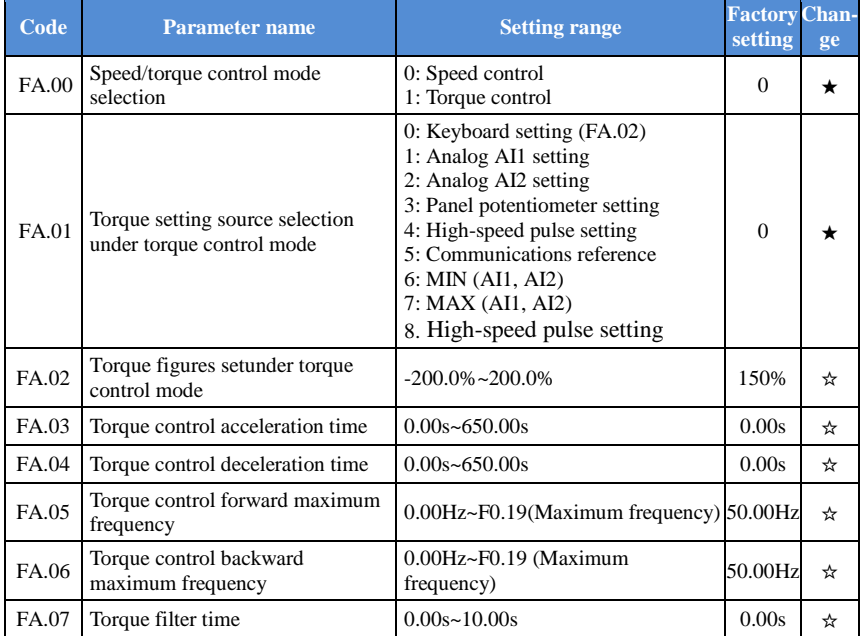

# **5-1-13.Fb group - Control optimization parameters**

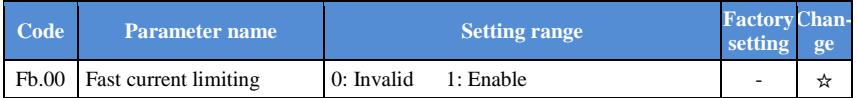

# Chapter 5 Function parameter

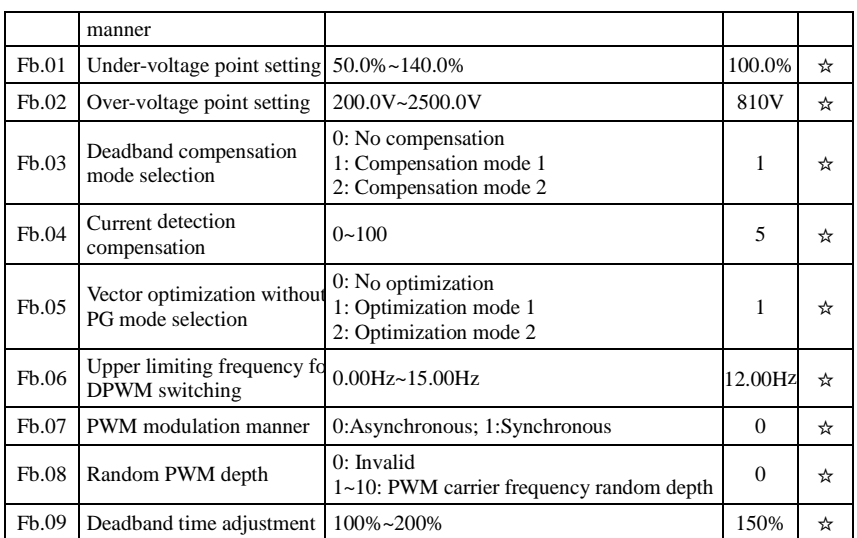

# **5-1-14.FC Group - Extended parameter group**

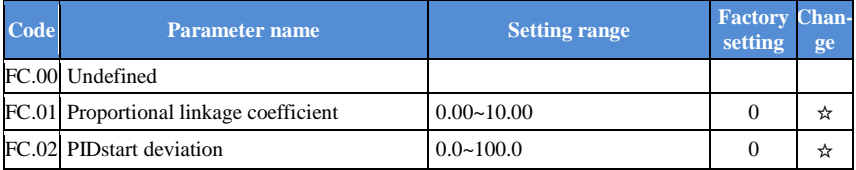

# **5-1-15.E0 Group - Wobbulate, fixed-length and counting**

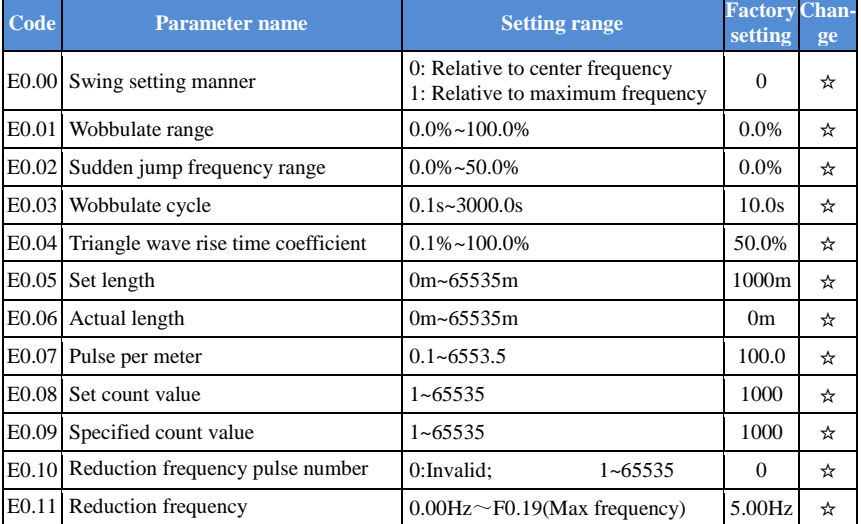

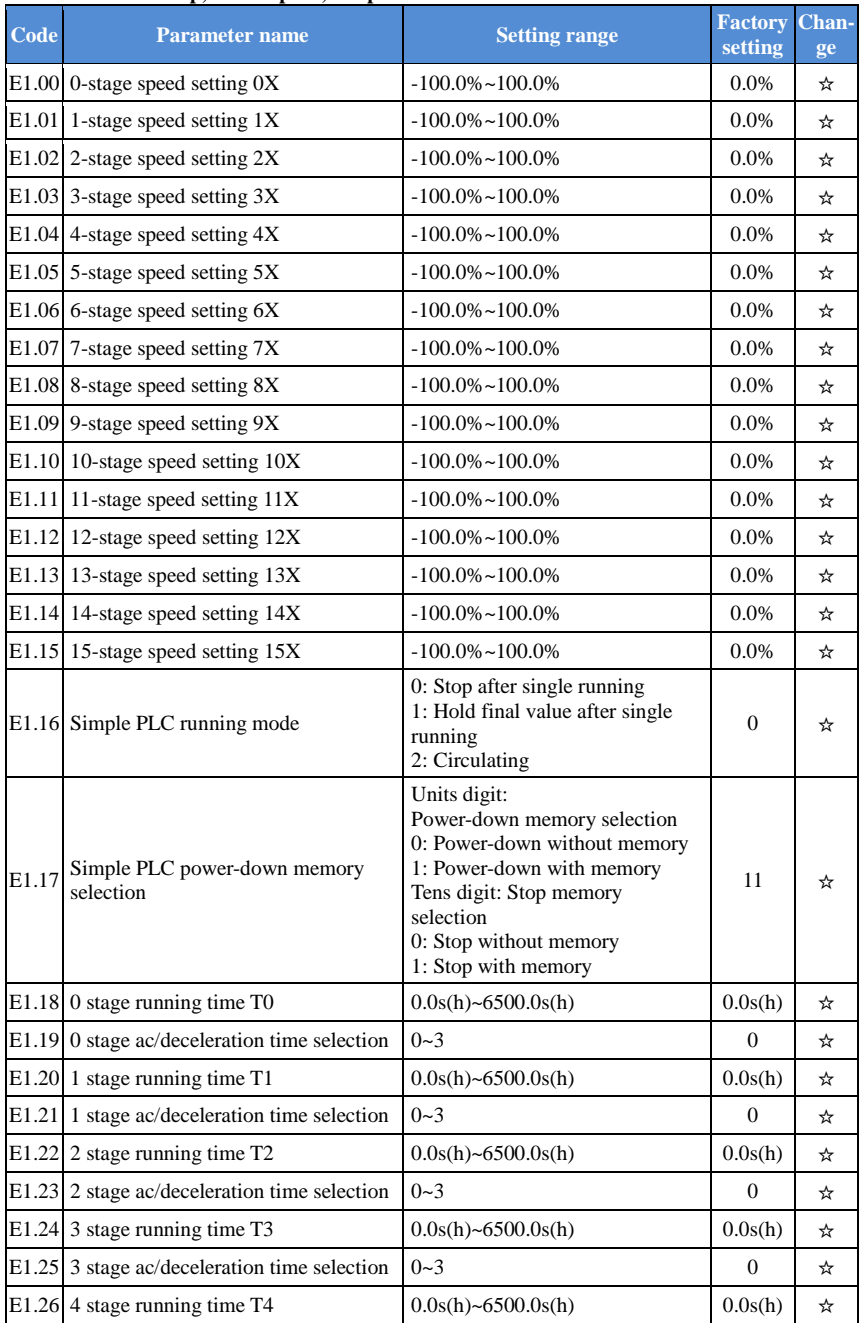

# **5-1-16.E1 Group, Multi-speed, Simple PLC**

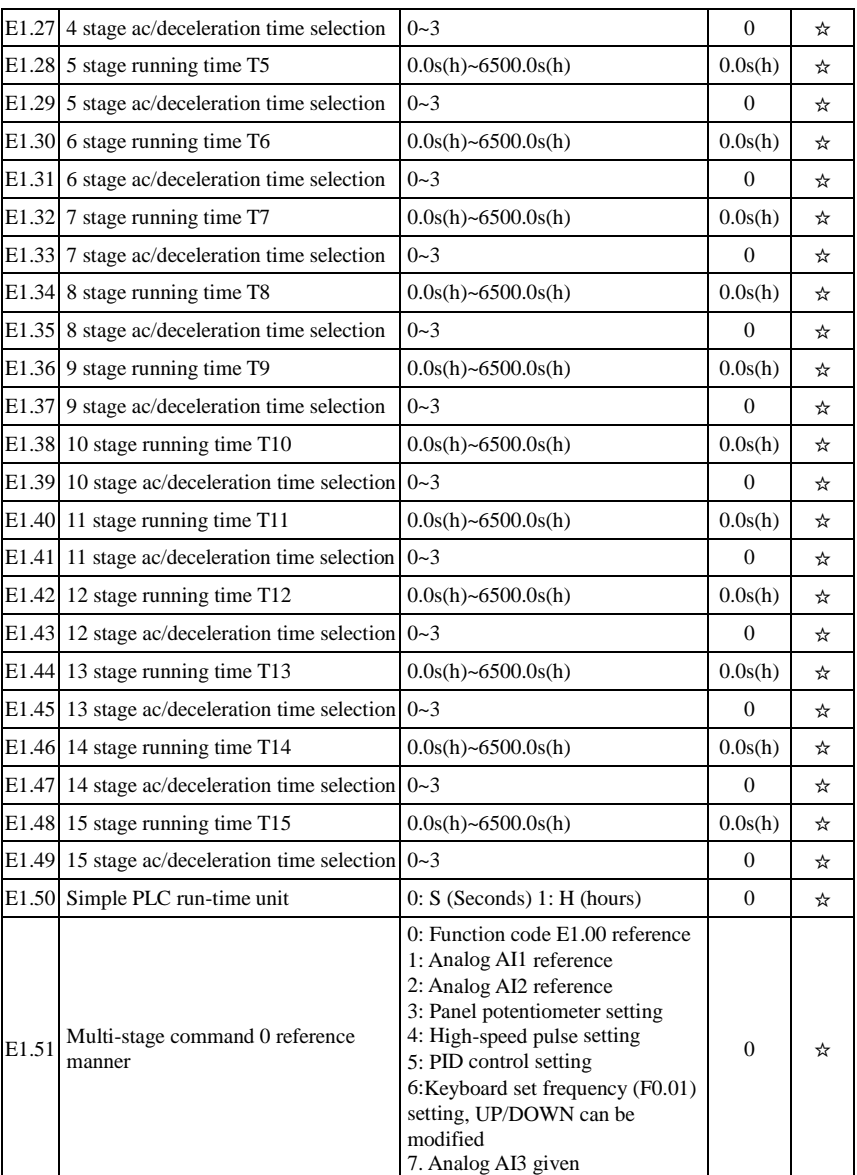

# **5-1-17.E2 Group - PID function**

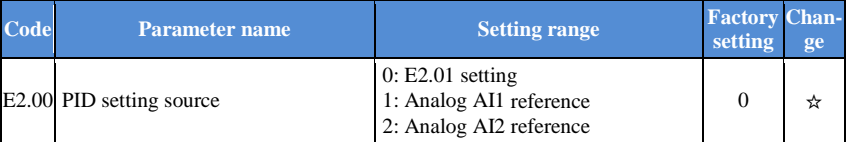

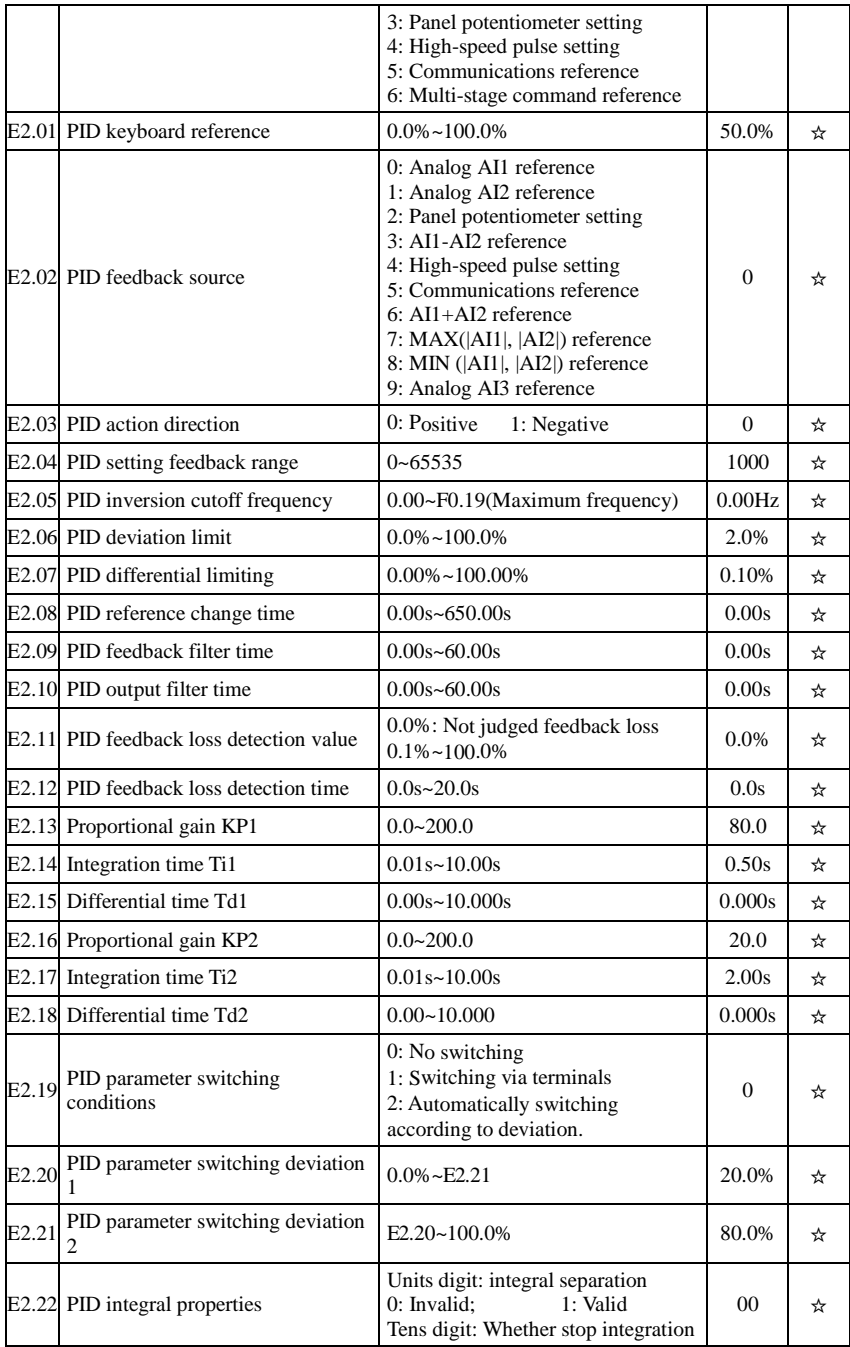

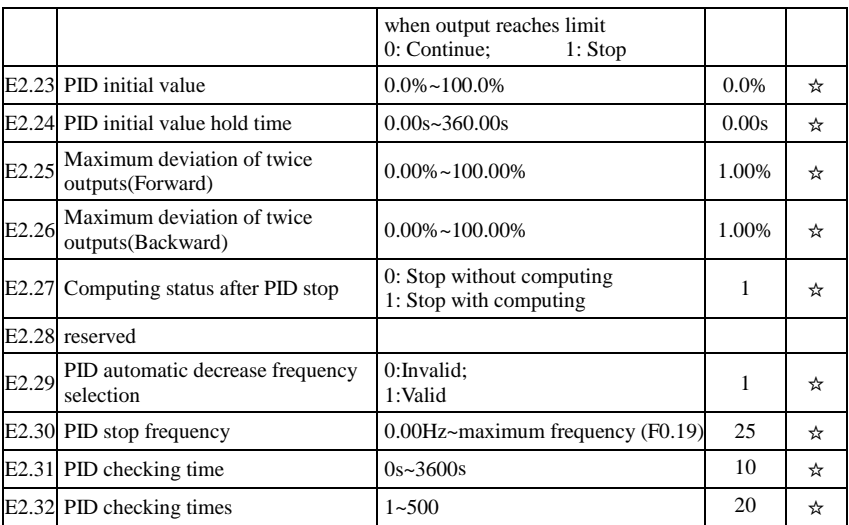

# **5-1-18.E3 Group – Virtual DI**、**Virtual DO**

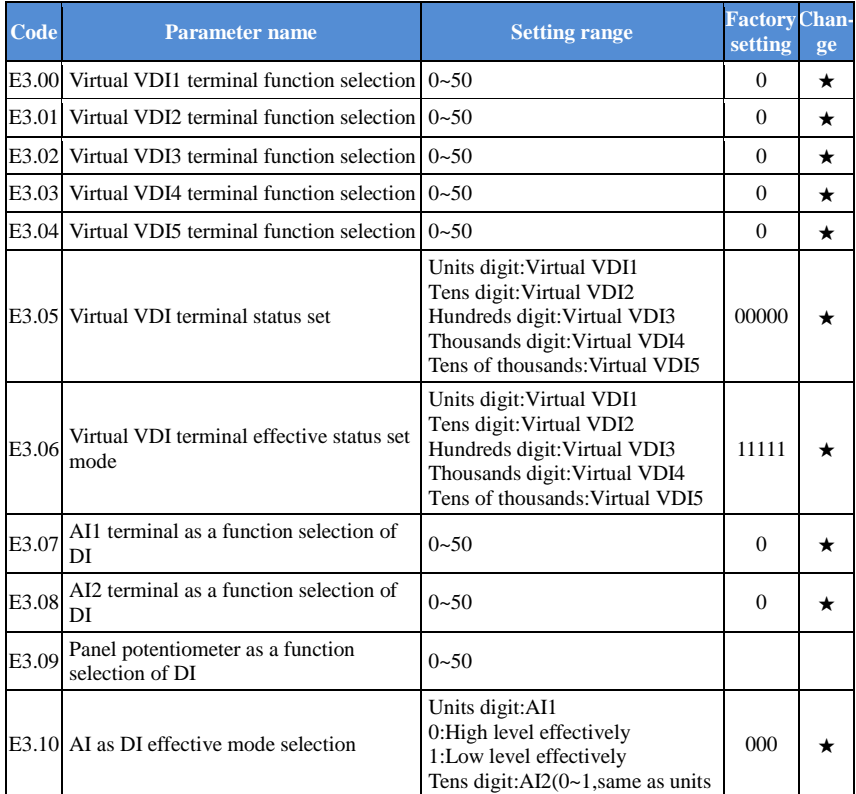

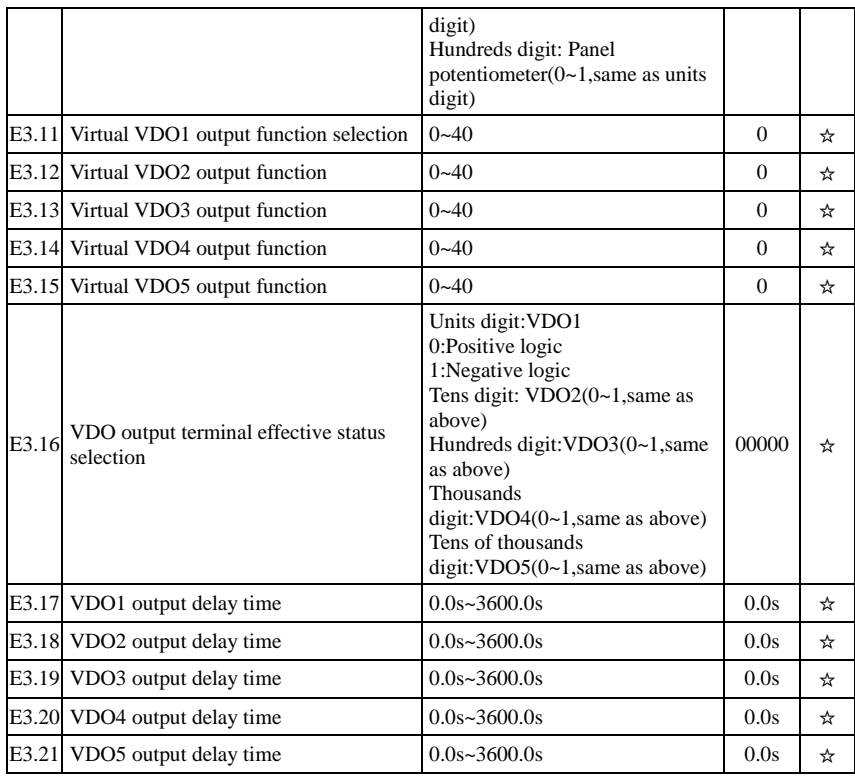

# **5-1-19.b0 Group -Motor parameters**

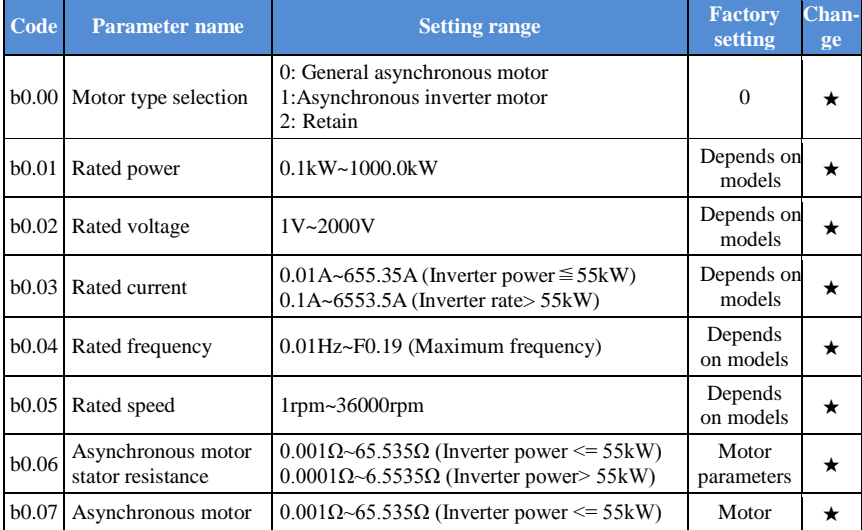

# Chapter 5 Function parameter

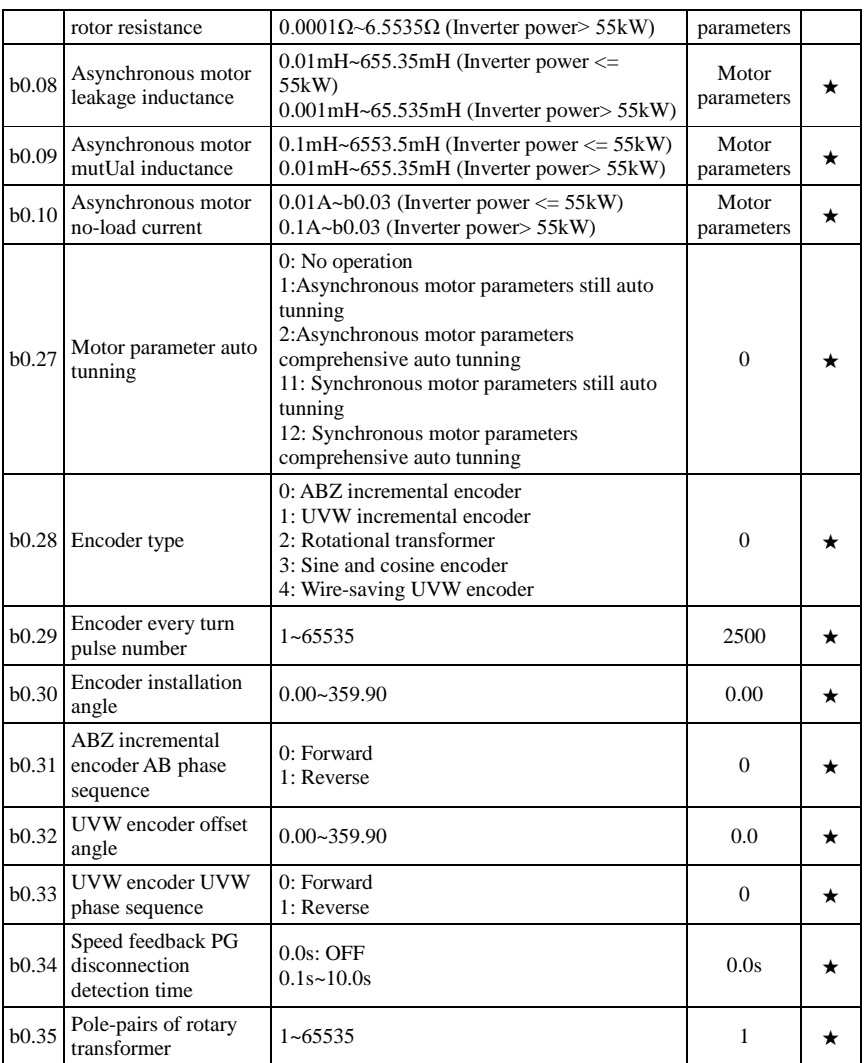

# **5-1-20.y0 Group - Function code management**

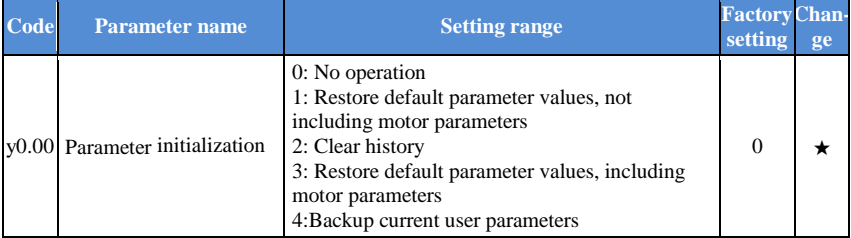

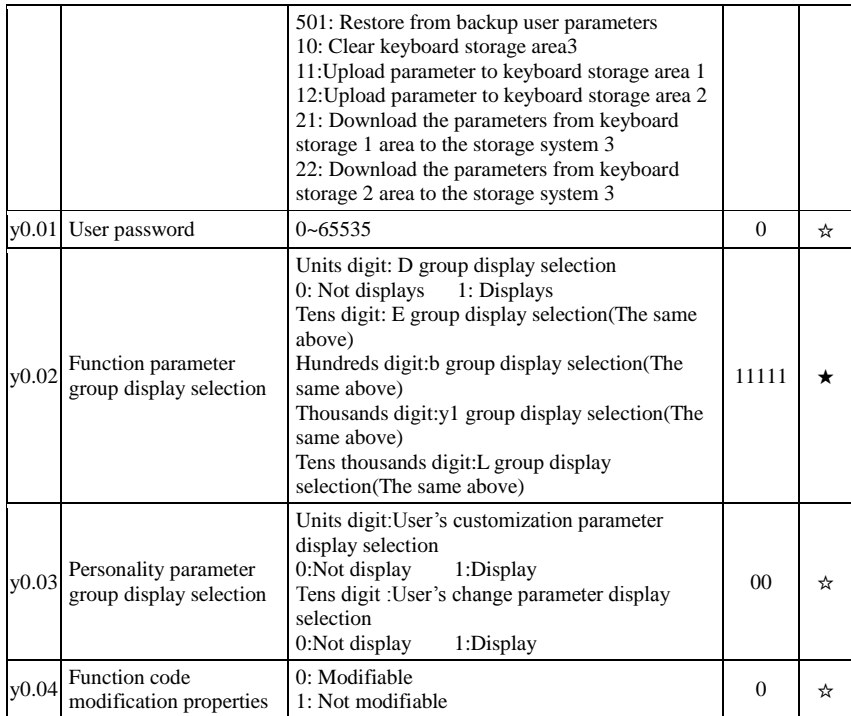

# **5-1-21.y1 Group -Fault query**

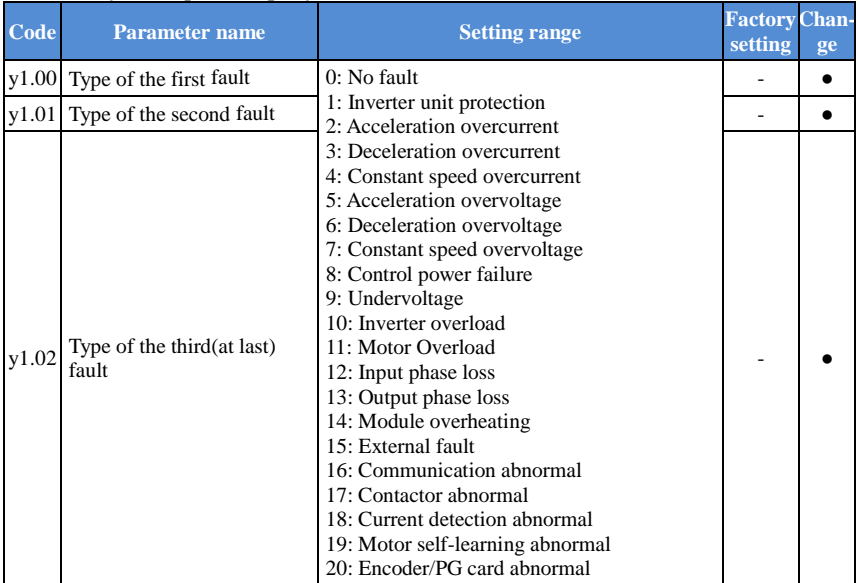

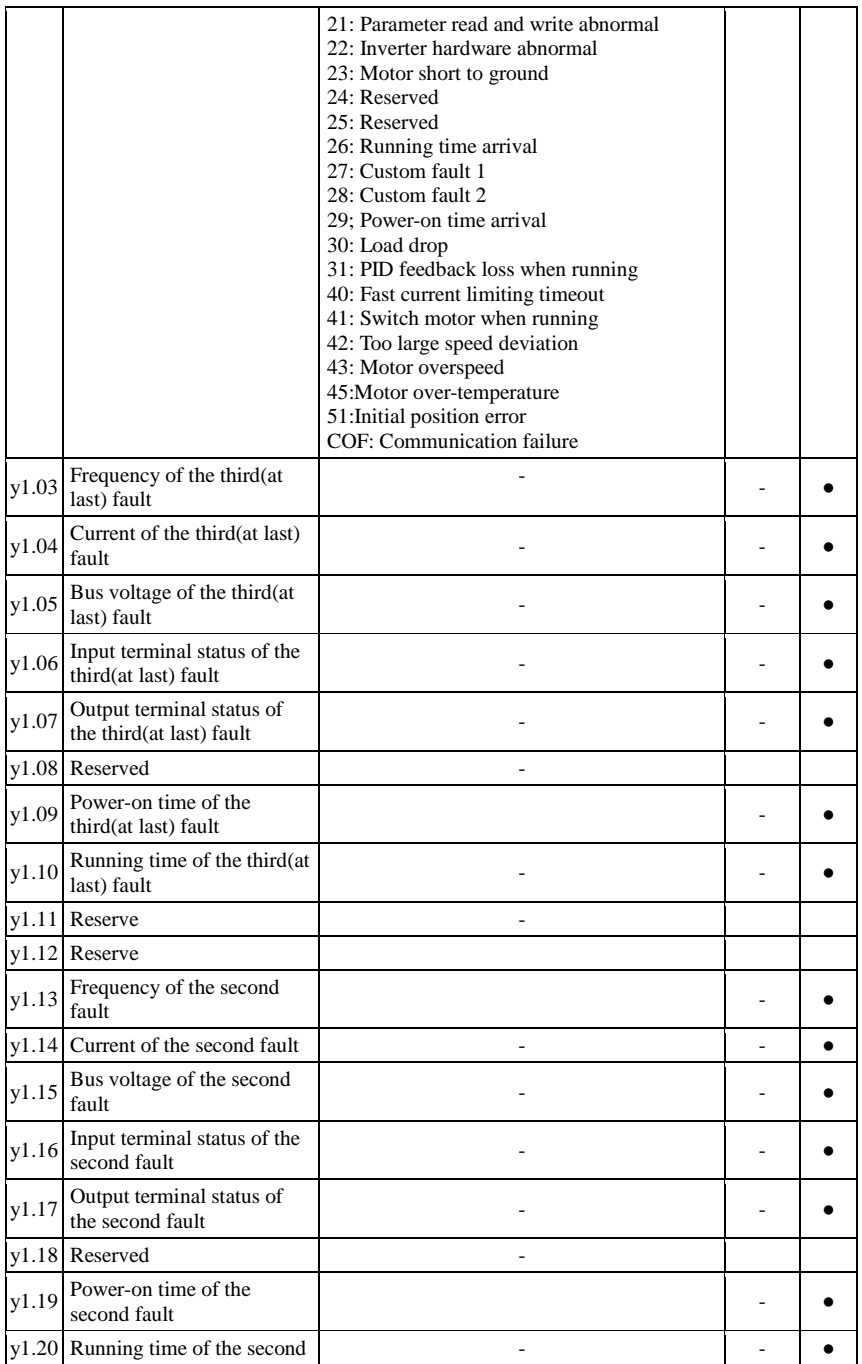

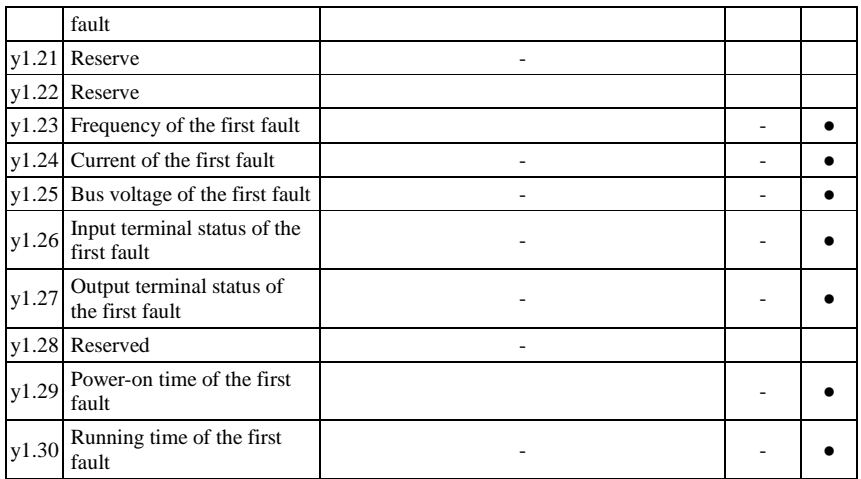

Chapter 5

# **Chapter 6 Troubleshooting**

# **6-1.Fault alarm and countermeasures**

PI500 inverter system operation in the process of failure, the inverter will protect the motor immediately to stop the output, while the inverter fault relay contact action. Inverter panel will display the fault code, the fault code corresponding to the type of fault and common solutions refer to the following table. List for reference only, please do not repair, transformation, if you can not get rid of the trouble, please division or product agents to seek technical support.

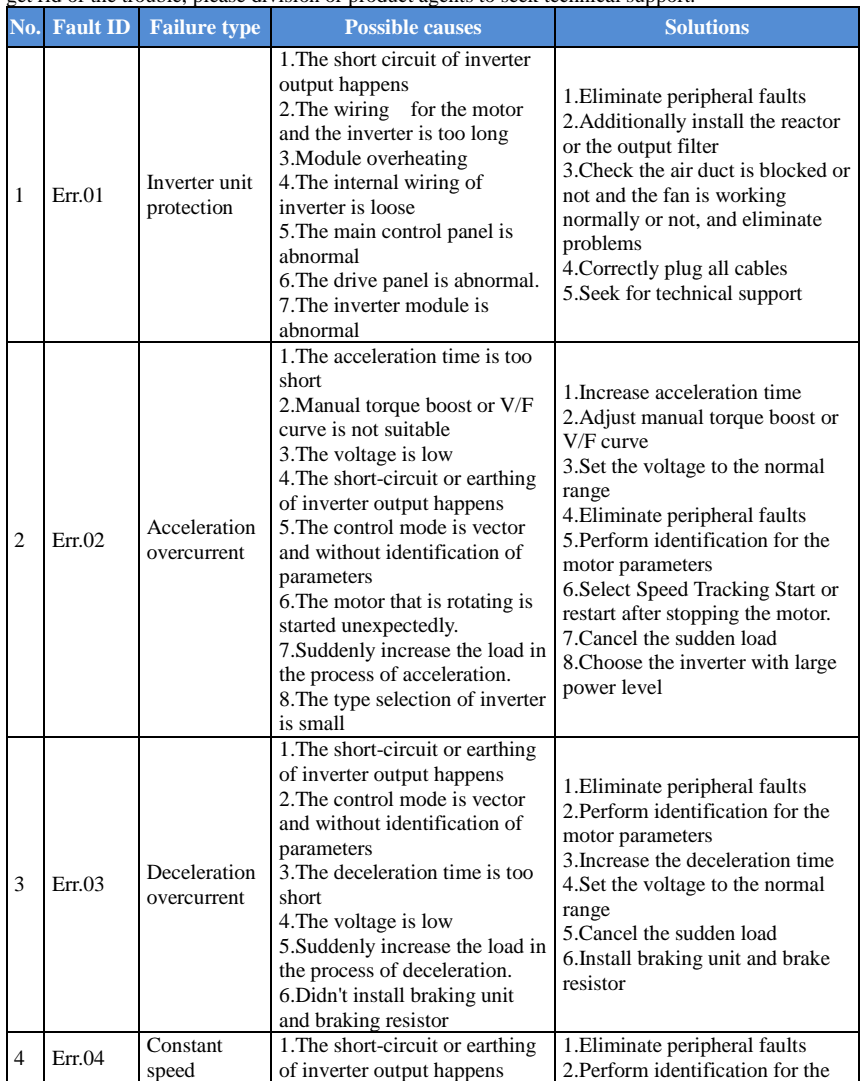
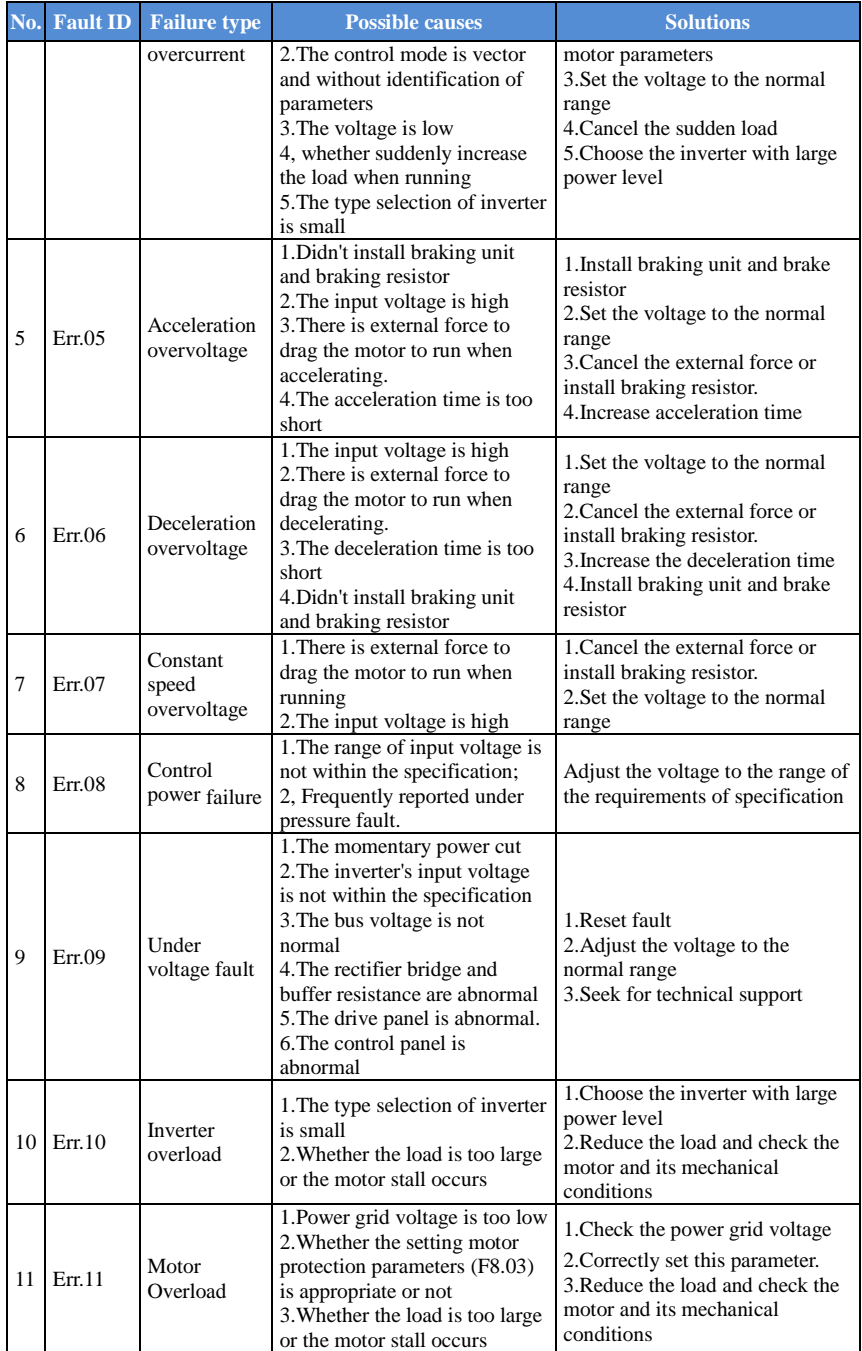

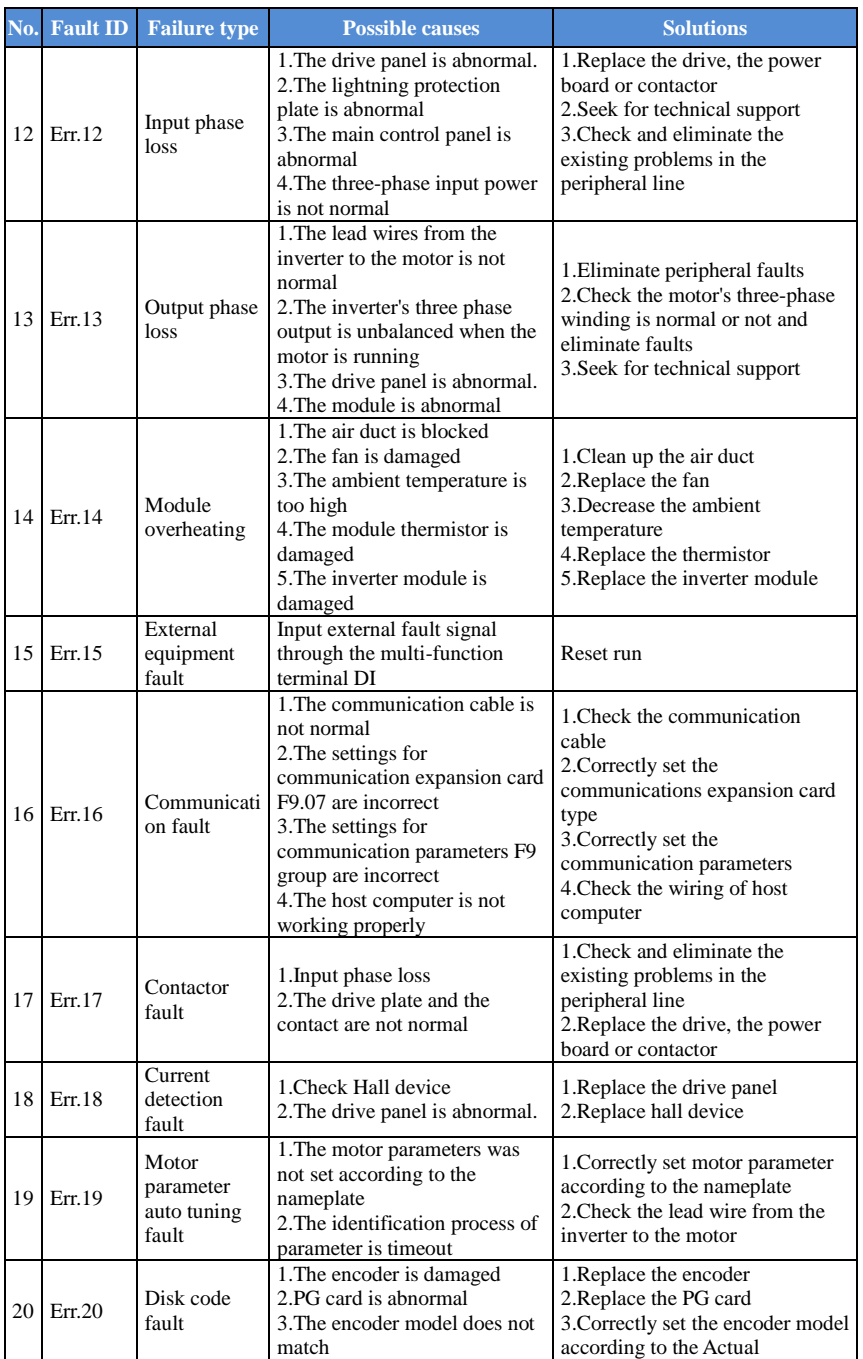

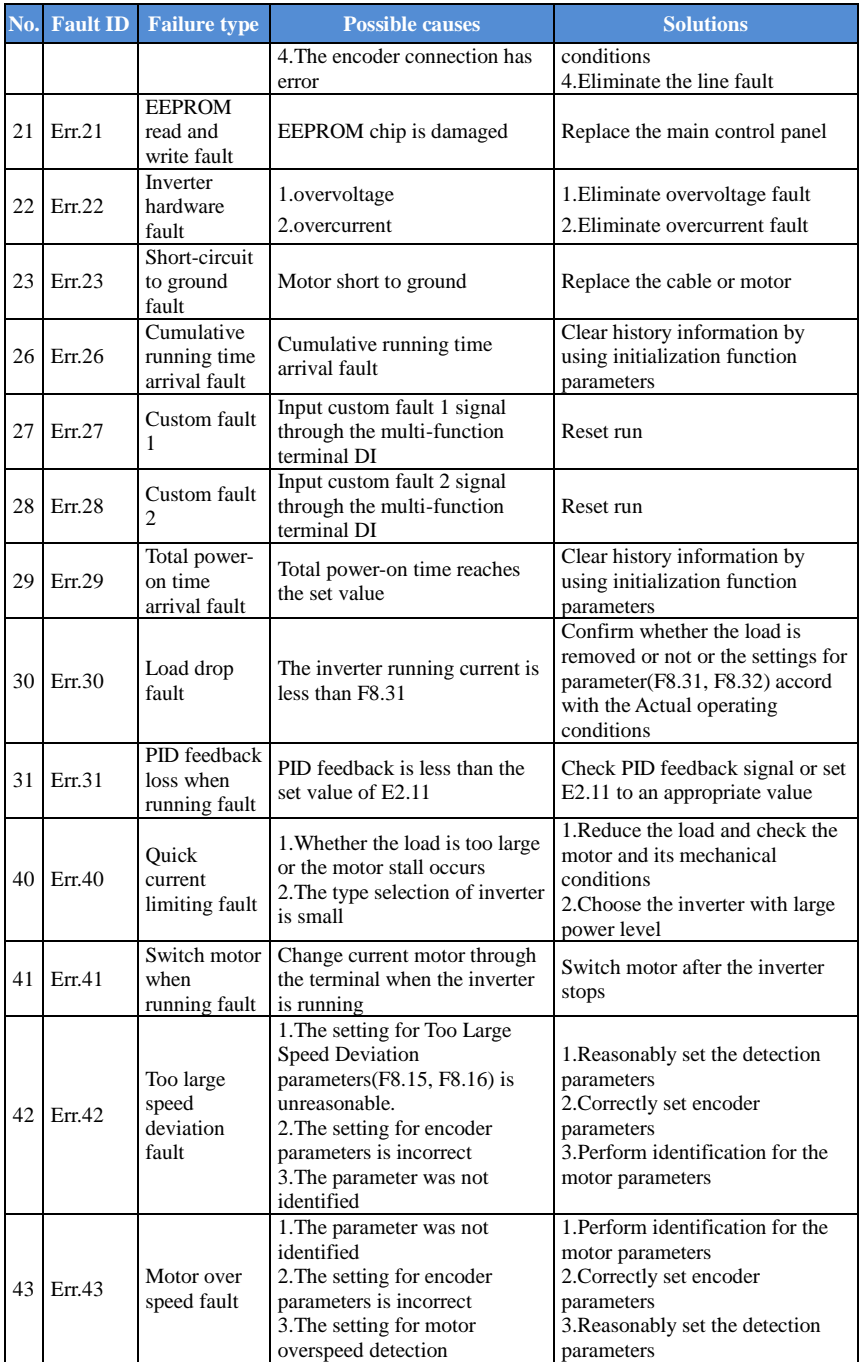

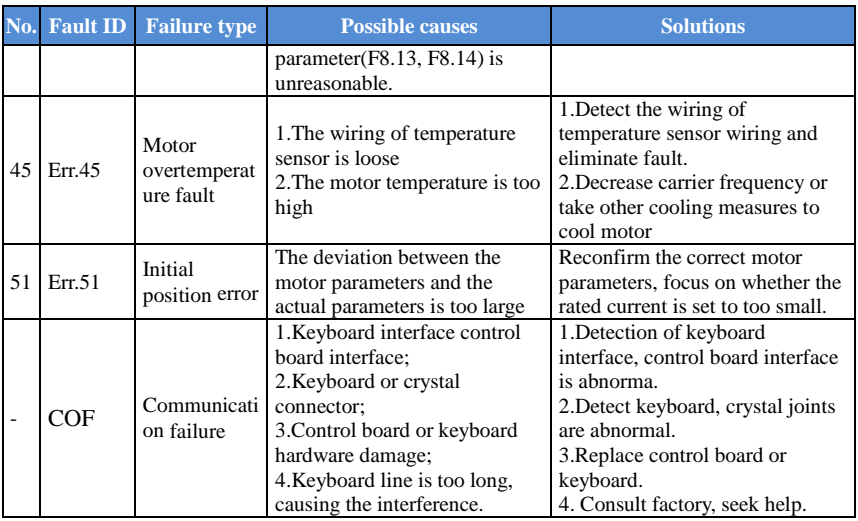

## **6-2.EMC (Electromagnetic Compatibility)**

#### **6-2-1.Definition**

Electromagnetic compatibility refers to the ability that the electric equipment runs in an electromagnetic interference environment and implements its function stably without interferences on the electromagnetic environment.

#### **6-2-2.EMC standard**

In accordance with the requirements of the Chinese national standard GB/T12668.3, the inverter must comply with the requirements of electromagnetic interference and antielectromagnetic interference.

Our existing products adopt the latest international standards: IEC/EN61800-3: 2004 (Adjustable speed electrical Power drive systems Part 3: EMC requirements and specific test methods), which is equivalent to the Chinese national standards GB/T12668.3. EC/EN61800-3 assesses the inverter in terms of electromagnetic interference and anti-electronic interference. Electromagnetic interference mainly tests the radiation interference, conduction interference and harmonics interference on the inverter (Necessary for civil inverter).

Anti-electromagnetic interference mainly tests the conduction immunity, radiation immunity, surge immunity, EFTB(Electrical Fast Transient Burs) immunity, ESD immunity and power low frequency end immunity (the specific test items includes: 1. Immunity tests of input voltage sag, interrupt and change; 2.Commutation notch immunity; 3. harmonic input immunity ; 4. input frequency change; 5. input voltage unbalance; 6. input voltage fluctuation). The tests shall be conducted strictly in accordance with the above requirements of IEC/EN61800-3, and our products are installed and used according to the guideline of the Section 7.3 and can provide good electromagnetic compatibility in general industry environment.

### **6-3.EMC directive**

#### **6-3-1.Harmonic effect**

The higher harmonics of power supply may damage the inverter. Thus, at some places where the quality of power system is relatively poor, it is recommended to install AC input reactor.

#### **6-3-2.Electromagnetic interference and installation precautions**

There are two kinds of electromagnetic interference, one is the interference from electromagnetic noise in the surrounding environment to the inverter, and the other is the interference from the inverter to the surrounding equipment.

Installation Precautions:

1)The earth wires of the Inverter and other electric products ca shall be well grounded;

2)The power cables of the inverter power input and output and the cable of weak current signal (e.g. control line) shall not be arranged in parallel but in vertical if possible.

3) It is recommended that the output power cables of the inverter shall use shield cables or steel pipe shielded cables and that the shielding layer shall be grounded reliably, the lead cables of the equipment suffering interferences shall use twisted-pair shielded control cables, and the shielding layer shall be grounded reliably.

4)When the length of motor cable is longer than 50 meters, it needs to install output filter or reactor.

#### **6-3-3.Remedies for the interference from the surrounding electromagnetic equipment to the inverter**

Generally the electromagnetic interference on the inverter is generated by plenty of relays, contactors and electromagnetic brakes installed near the inverter. When the inverter has error action due to the interference, the following measures is recommended:

1) Install surge suppressor on the devices generating interference;

2) Install filter at the input end of the inverter, please refer to Section 6.3.6 for the specific operations.

3) The lead cables of the control signal cable of the inverter and the detection line shall use the shielded cable and the shielding layer shall be grounded reliably.

#### **6-3-4.Remedies for the interference from the inverter to the surrounding electromagnetic equipment**

These noise interference are classified into two types: One is the radiation interference of the inverter, and the other is the conduction interference of the inverter. These two types of interference cause that the surrounding electric equipment suffer from the affect of electromagnetic or electrostatic induction. Further, the surrounding equipment produces error action. For different interference, please refer to the following remedies:

1) Generally the meters, receivers and sensors for measuring and testing have more weak signals. If they are placed nearby the inverter or together with the inverter in the same control cabinet, they easily suffer from interference and thus generate error actions. It is recommended to handle with the following methods: Away from the interference source as far as possible; do not arrange the signal cables with the power cables in parallel and never bind them together; both the signal cables and power cables shall use shielded cables and shall be well grounded; install ferrite magnetic ring (with suppressing frequency of 30 to 1, 000MHz) at the output side of the inverter and wind it 2 to 3 turns; install EMC output filter in more severe conditions.

2) When the interfered equipment and the inverter use the same power supply, it may cause conduction interference. If the above methods cannot remove the interference, it shall install EMC filter between the inverter and the power supply (refer to Section 6.3.6 for the selection operation);

3) The surrounding equipment shall be separately grounded, which can avoid the interference caused by the leakage current of the inverter's grounding wire when common grounding mode is adopted.

#### **6-3-5.Remedies for leakage current**

There are two forms of leakage current when using the inverter. One is leakage current to the earth, and the other is leakage current between the cables.

1) Factors of affecting leakage current to the earth and its solutions:

There are the distributed capacitance between the lead cables and the earth. The larger the distributed capacitance, the larger the leakage current; the distributed capacitance can be reduced by effectively reducing the distance between the inverter and the motor. The higher the carrier

frequency, the larger the leakage current. The leakage current can be reduced by reducing the carrier frequency. However, the carrier frequency reduced may result in the increase of motor noise.Please note that additional installation of reactor is also an effective method to solve leakage current problem.The leakage current may increase with the increase of circuit current. Therefore, when the motor power is higher, the corresponding leakage current will be higher too.

2) Factors of producing leakage current between the cables and its solutions:

There is the distributed capacitance between the output cables of the inverter. If the current passing lines has higher harmonic, it may cause resonance and thus result in leakage current. If the thermal relay is used, it may generate error action.The solution is to reduce the carrier frequency or install output reactor. It is recommended that the thermal relay shall not be installed in the front of the motor when using the inverter, and that electronic over current protection function of the inverter shall be used instead.

#### **6-3-6.Precautions on installing EMC input filter at the input end of power supply**

1) Note: when using the inverter, please follow its rated values strictly. Since the filter belongs to Classification I electric appliances, the metal enclosure of the filter and the metal ground of the installing cabinet shall be well earthed in a large area, and have good conduction continuity, otherwise there may be danger of electric shock and the EMC effect may be greatly affected. Through the EMC test, it is found that the filter ground end and the PE end of the inverter must be connected to the same public earth end, otherwise the EMC effect may be greatly affected.

2) The filter shall be installed at a place close to the input end of the power supply as much as possible.

# **Chapter 7 Dimension**

# **7-1.Dimension**

**7-1-1.Product outside drawing, installation size**

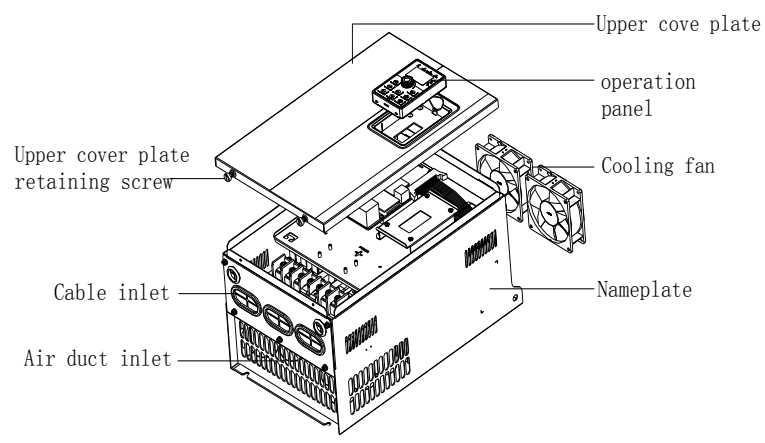

Figure 7-1: 30kW F3 above Product outside drawing, installation dimension

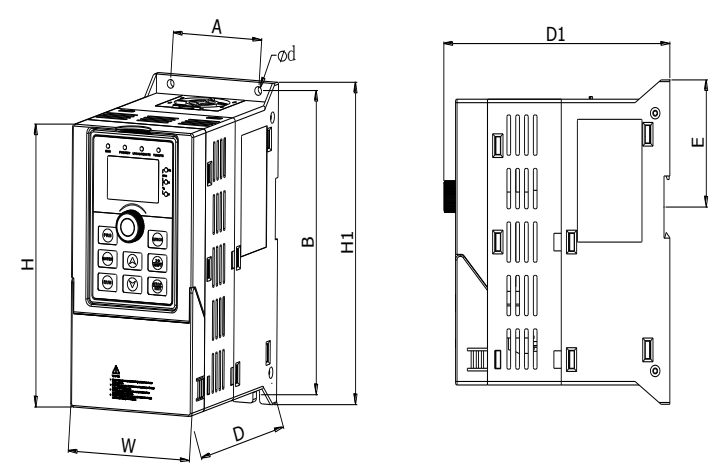

## **7-1-2.PI500 series**

NOTE:0.75~4kW G3 support Rail installation Figure 7-2: 0.75~4kW G3Dimension

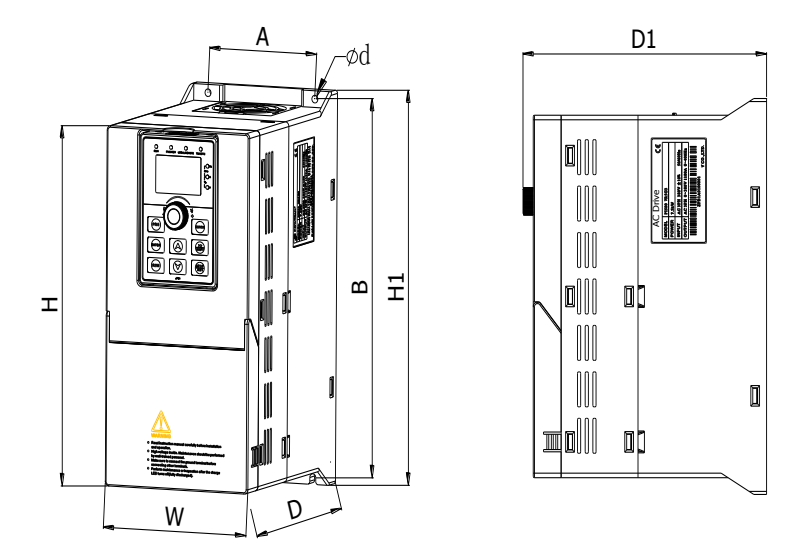

Figure 7-3: 5.5~11kW G3 Dimension

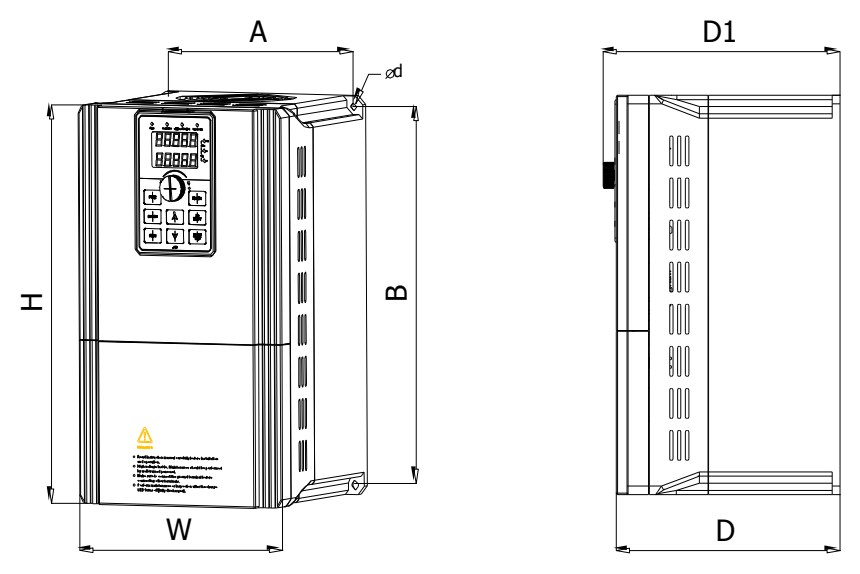

Figure 7-4: 15~22kW G3 Dimension

## 7-1-2-1. Plastic shell series:

1) Outline dimension drawing and installation dimension of single phase 220 V AC

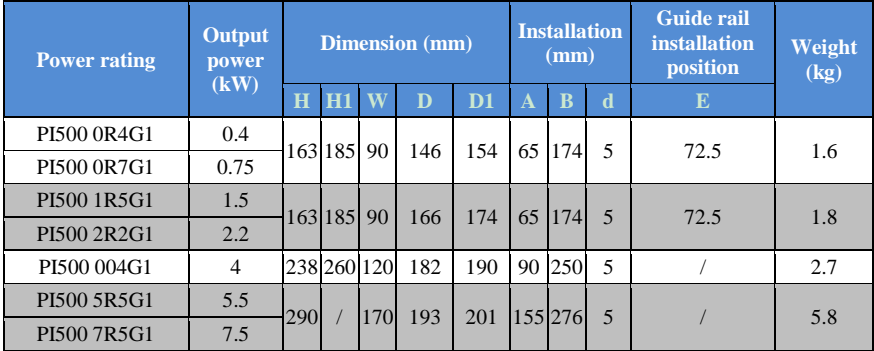

2) Outline dimension drawing and installation dimension of three phase 220 V AC

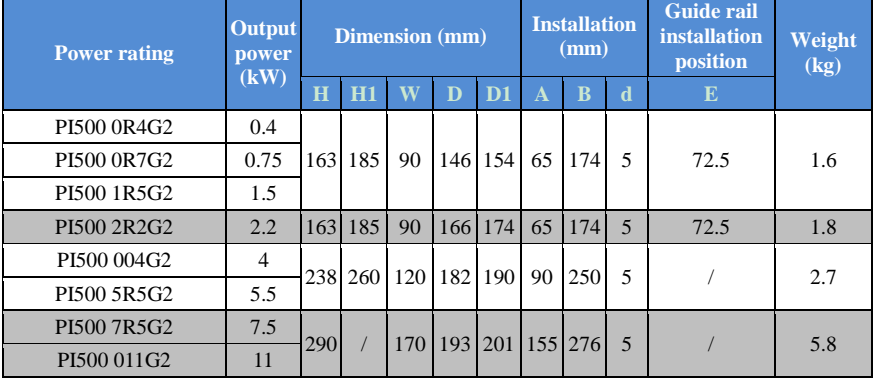

3) Three phase 380V AC outline dimension drawing and installation dimension

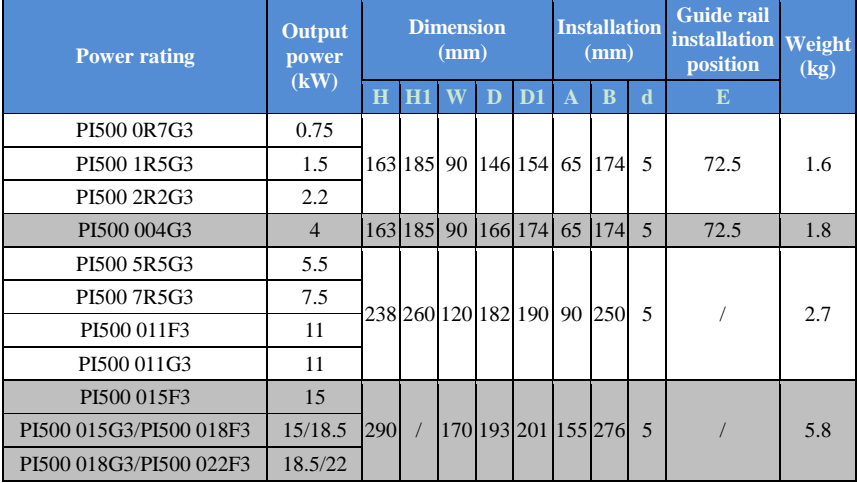

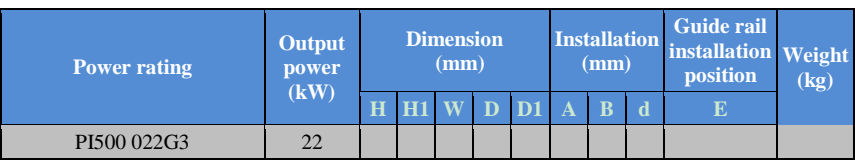

4) Three phase 480v AC outline dimension drawing and installation dimension

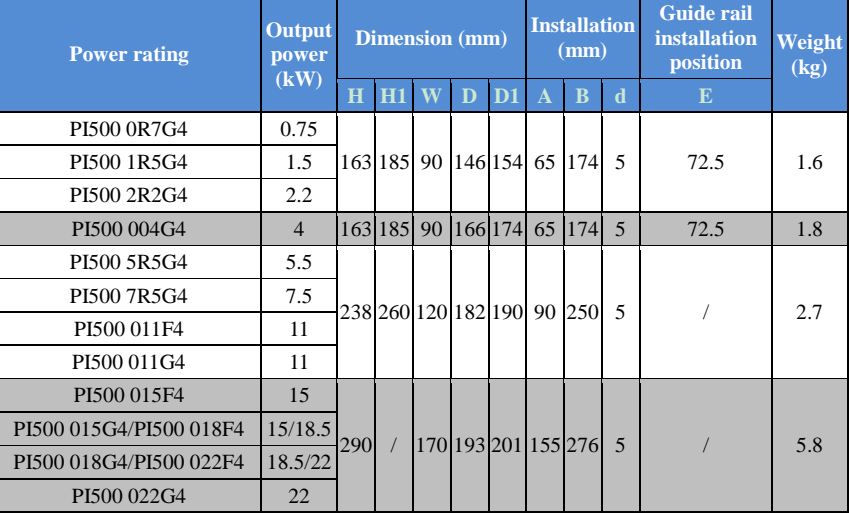

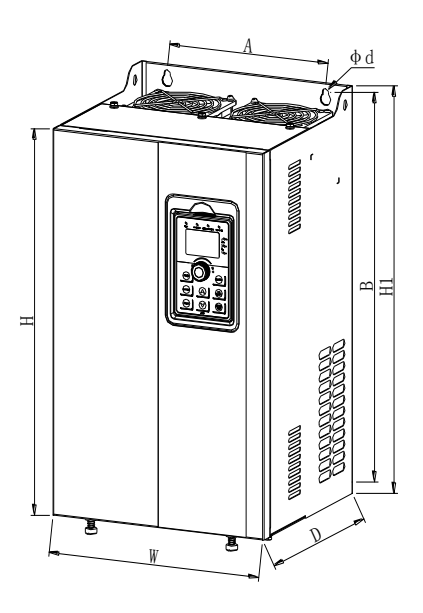

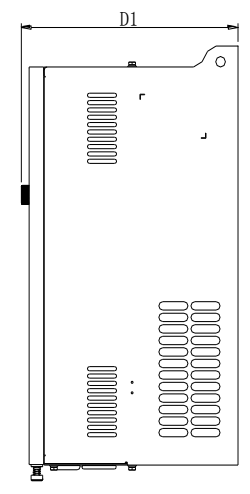

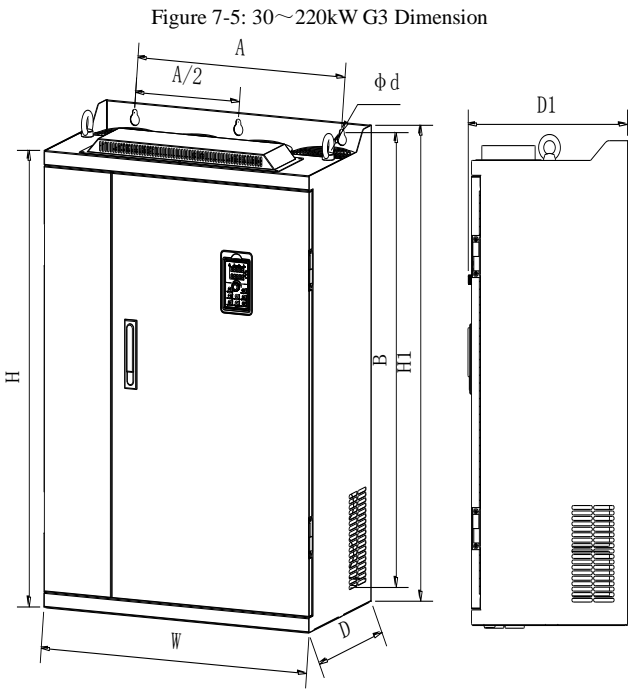

Figure 7-6: 250~400kW G3 Dimension

### 7-1-2-2. Iron shell wall hanging series:

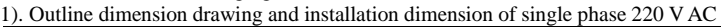

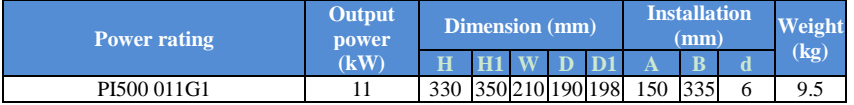

## 2). Outline dimension drawing and installation dimension of three phase 220 V AC

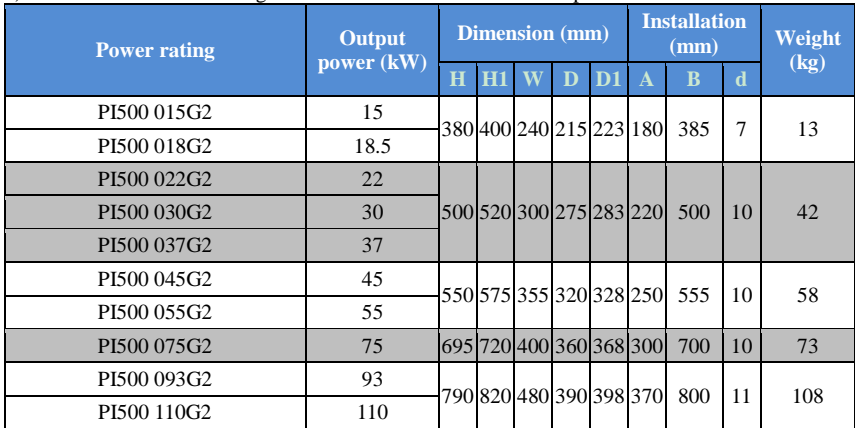

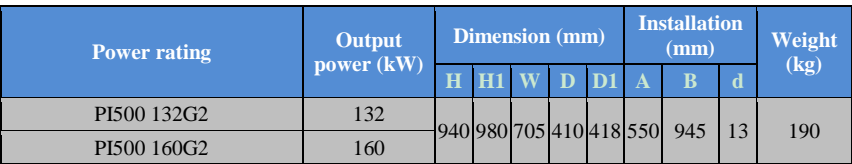

3). Three phase 380V AC outline dimension drawing and installation dimension

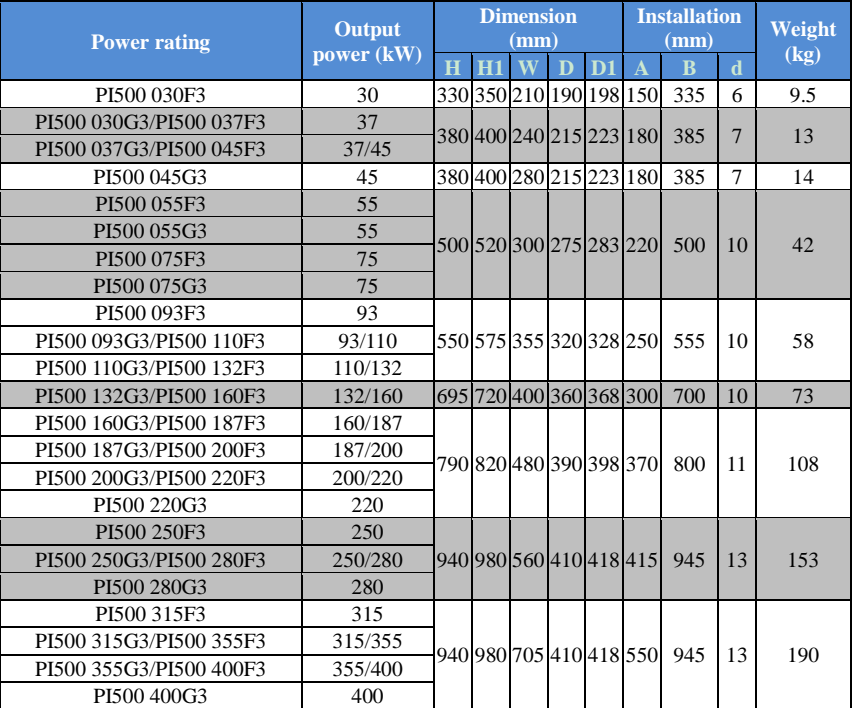

# 4). Three phase 480v AC outline dimension drawing and installation dimension

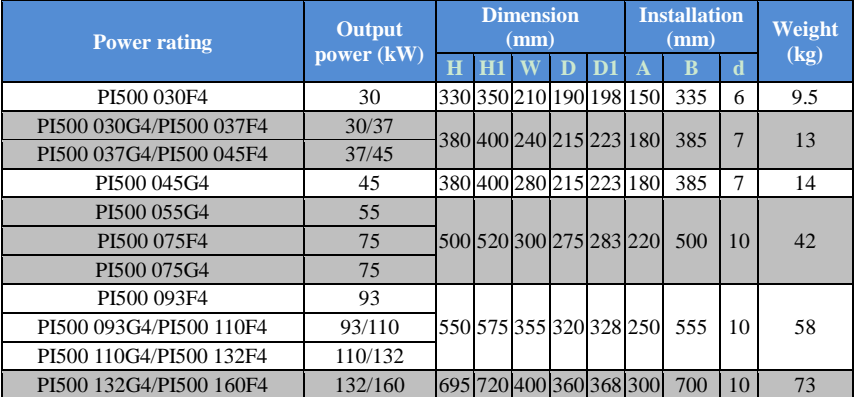

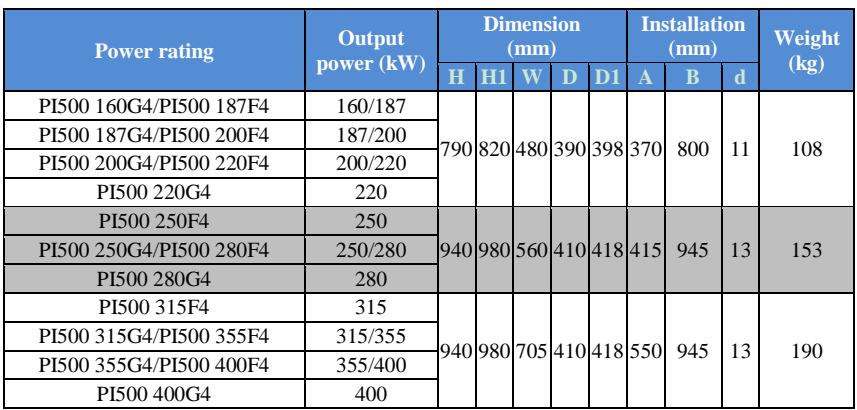

5). Outline dimension drawing and installation dimension of three phase 690V AC

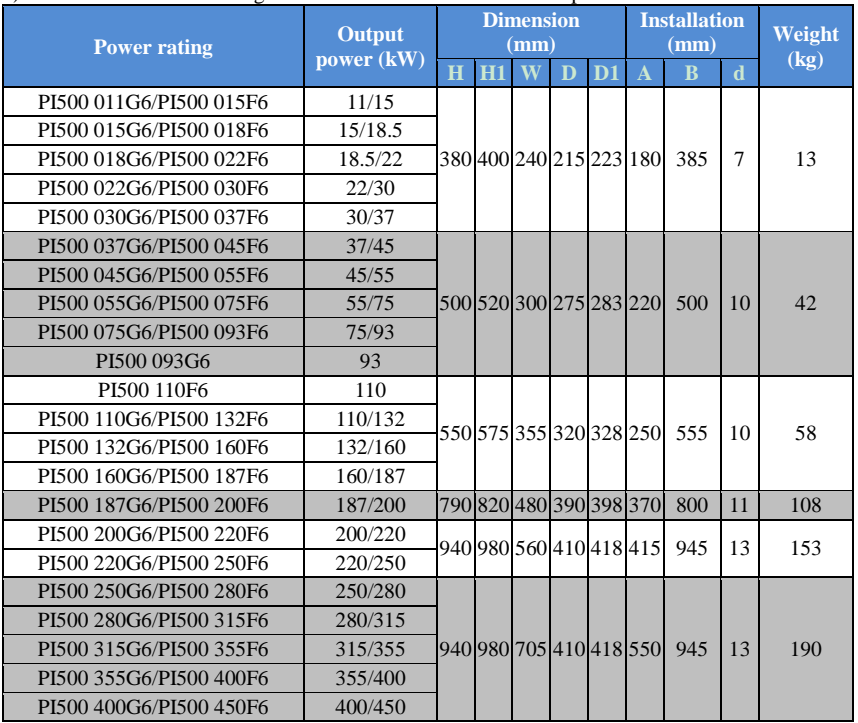

# **7-1-3.Installation dimension of special customized product series**

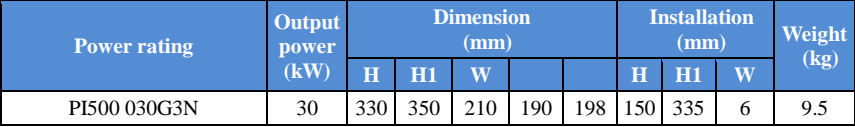

## Chapter 7 Dimension

| <b>Power rating</b> | <b>Output</b><br>power |     |     | <b>Dimension</b><br>(mm) |     | <b>Installation</b><br>(mm) |     |               | Weight         |      |
|---------------------|------------------------|-----|-----|--------------------------|-----|-----------------------------|-----|---------------|----------------|------|
|                     | (kW)                   | H   | H1  | W                        |     |                             | H   | $\mathbf{H}1$ | W              | (kg) |
| PI500 030G4N        | 30                     |     |     |                          |     |                             |     |               |                |      |
| PI500 045G3N        | 45                     | 380 | 400 | 240                      | 215 | 223                         | 180 | 385           | $\overline{7}$ | 13   |
| PI500 045G4N        | 45                     |     |     |                          |     |                             |     |               |                |      |
| PI500 132G3N        | 132                    | 550 | 575 | 355                      | 320 | 328                         | 250 | 555           | 10             | 58   |
| PI500 132G4N        | 132                    |     |     |                          |     |                             |     |               |                |      |
| PI500 030G3B/037F3B | 30                     | 380 | 400 | 280                      | 215 | 223                         | 180 | 385           | $\overline{7}$ |      |
| PI500 037G3B/045F3B | 37                     |     |     |                          |     |                             |     |               |                | 14   |
| PI500 045G3B        | 45                     |     |     |                          |     |                             |     |               |                |      |
| PI500 055F3B        | 55                     |     |     |                          |     |                             |     |               |                |      |
| PI500 055G3B/075F3B | 55                     | 500 | 520 | 340                      | 275 | 283                         | 220 | 500           | 10             | 47   |
| PI500 075G3B        | 75                     |     |     |                          |     |                             |     |               |                |      |

**7-1-4.PI500 series (With DC reactor base)**

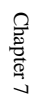

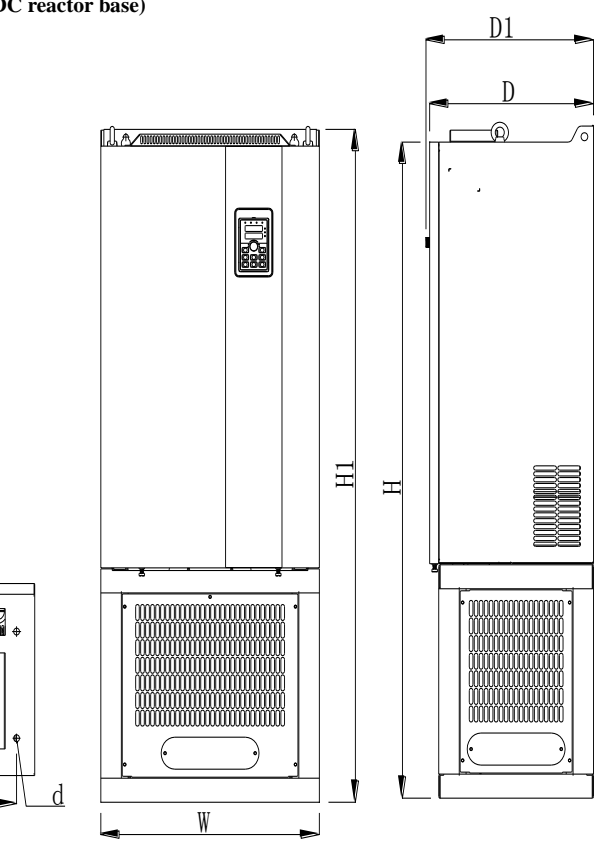

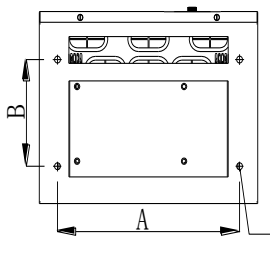

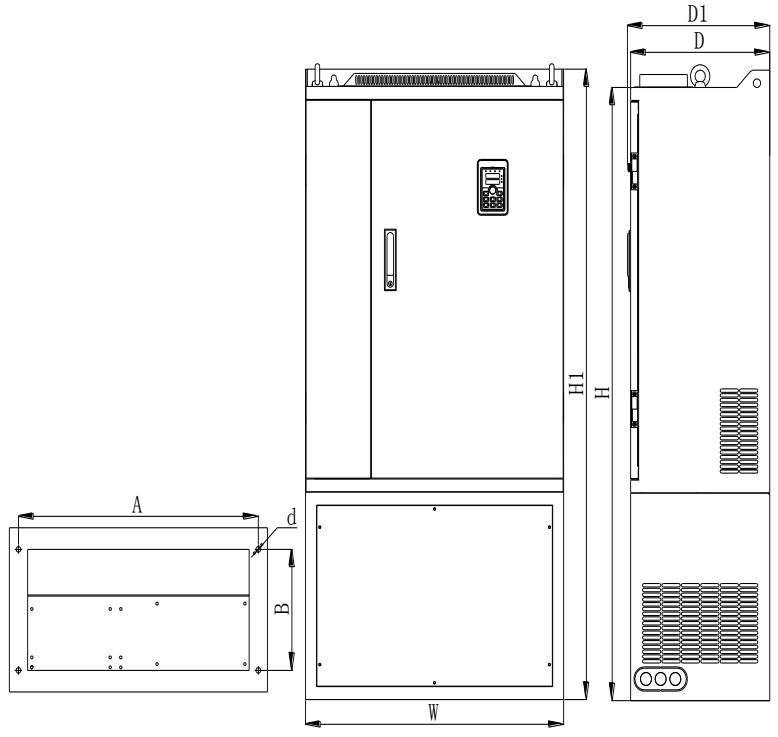

Figure 7-7: 132~220kW G3 (With DC reactor and base)Dimension

Figure 7-8: 250~400kW G3 (With DC reactor and base)Dimension

7-1-4-1、Iron shell floor mounted series

Three phase 380V AC outline dimension drawing and installation dimension

| <b>Power rating</b>       | Output<br>power | <b>Dimension</b><br>(mm) |                          |   |   |                |   | <b>Installation</b><br>(mm) | Weight<br>(kg) |       |  |
|---------------------------|-----------------|--------------------------|--------------------------|---|---|----------------|---|-----------------------------|----------------|-------|--|
|                           | (kW)            | $\overline{\mathbf{H}}$  | H                        | W | D | D <sub>1</sub> | A | <sub>R</sub>                | d              |       |  |
| PI500 132G3R/PI500 160F3R | 132             | 995                      | 1020                     |   |   |                |   | 400 360 368 350 270         | $13*18$        | 115   |  |
| PI500 160G3R/PI500 187F3R | 160/187         |                          | 1260                     |   |   |                |   | 480 390 398 400 200         | 13             |       |  |
| PI500 187G3R/PI500 200F3R | 187/200         |                          |                          |   |   |                |   |                             |                | 153   |  |
| PI500 200G3R/PI500 220F3R | 200/220         | 1230                     |                          |   |   |                |   |                             |                |       |  |
| PI500 220G3R              | 220             |                          |                          |   |   |                |   |                             |                |       |  |
| PI500 250F3R              | 250             |                          | 1460 560 410 418 500 310 |   |   |                |   |                             |                |       |  |
| PI500 250G3R/PI500 280F3R | 250/280         | 1419                     |                          |   |   |                |   |                             | 13             | 205   |  |
| PI500 280G3R              | 280             |                          |                          |   |   |                |   |                             |                |       |  |
| PI500 315F3R              | 315             |                          | 1460                     |   |   |                |   | 705 410 418 645 310         | 13             |       |  |
| PI500 315G3R/PI500 355F3R | 315/355         | 1419                     |                          |   |   |                |   |                             |                | 249.4 |  |
| PI500 355G3R/PI500 400F3R | 355/400         |                          |                          |   |   |                |   |                             |                |       |  |
| PI500 400G3R              | 400             |                          |                          |   |   |                |   |                             |                |       |  |

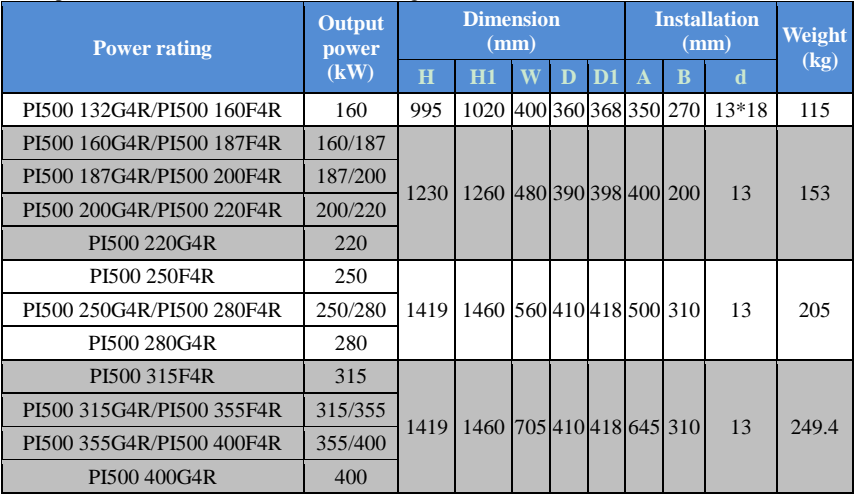

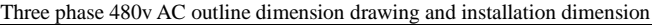

Note: With the letter "R" means with a DC reactor; product installation rings screw height dimensions:  $H1 + 15$ mm.

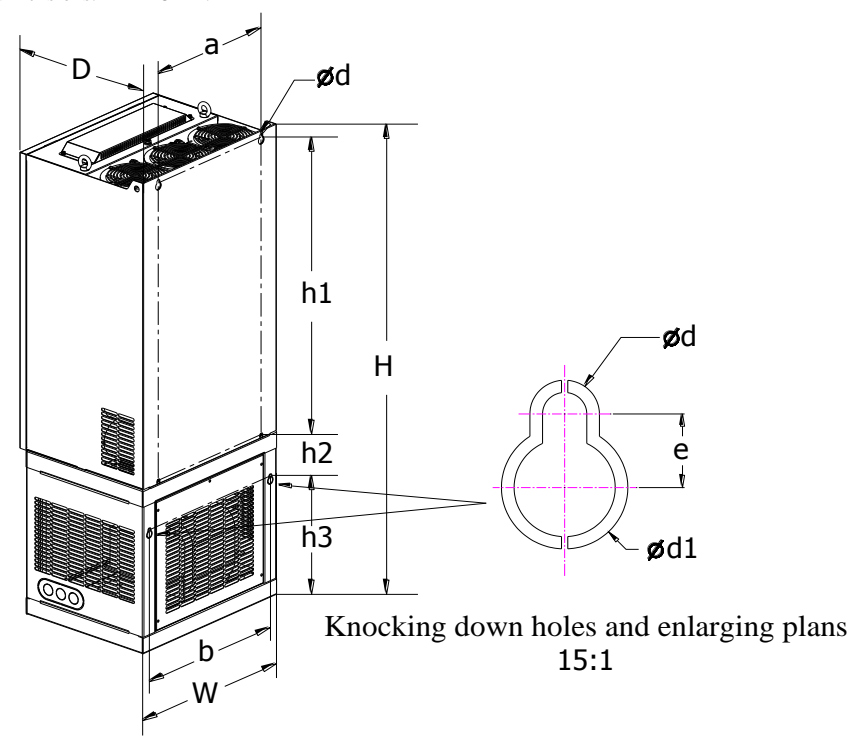

Figure 7-9: 132~400kW G3(With DC reactor and base) Wall hanging dimension

7-1-4-2、External dimensions of wall hanging

Three phase 380V AC outline dimension drawing and installation dimension

| <b>Power rating</b>       | <b>Dimension</b><br>(mm) |         |     | <b>Installation hole position</b><br>(mm) |     |     |                         |     |    |      |    |
|---------------------------|--------------------------|---------|-----|-------------------------------------------|-----|-----|-------------------------|-----|----|------|----|
|                           |                          | $\bf H$ | D   | h1                                        | h2  | h3  | $\overline{\mathbf{a}}$ | b   | d  | $d1$ | e  |
| PI500 132G3R/PI500 160F3R | 400                      | 1020    | 360 | 702                                       | 89  | 218 | 300                     | 370 | 10 | 18   | 11 |
| PI500 160G3R/PI500 187F3R | 480                      | 1260    | 390 | 801                                       | 119 | 325 | 370                     | 435 | 11 | 20   | 12 |
| PI500 187G3R/PI500 200F3R |                          |         |     |                                           |     |     |                         |     |    |      |    |
| PI500 200G3R/PI500 220F3R |                          |         |     |                                           |     |     |                         |     |    |      |    |
| PI500 220G3R              |                          |         |     |                                           |     |     |                         |     |    |      |    |
| PI500 250F3R              | 560                      | 1460    | 410 | 947                                       | 164 | 330 | 416                     | 530 | 13 | 24   | 15 |
| PI500 250G3R/PI500 280F3R |                          |         |     |                                           |     |     |                         |     |    |      |    |
| PI500 280G3R              |                          |         |     |                                           |     |     |                         |     |    |      |    |
| PI500 315F3R              | 705                      | 1460    | 410 | 947                                       | 94  | 400 | 550                     | 675 | 13 | 24   | 15 |
| PI500 315G3R/PI500 355F3R |                          |         |     |                                           |     |     |                         |     |    |      |    |
| PI500 355G3R/PI500 400F3R |                          |         |     |                                           |     |     |                         |     |    |      |    |
| PI500 400G3R              |                          |         |     |                                           |     |     |                         |     |    |      |    |

Three phase 480v AC outline dimension drawing and installation dimension

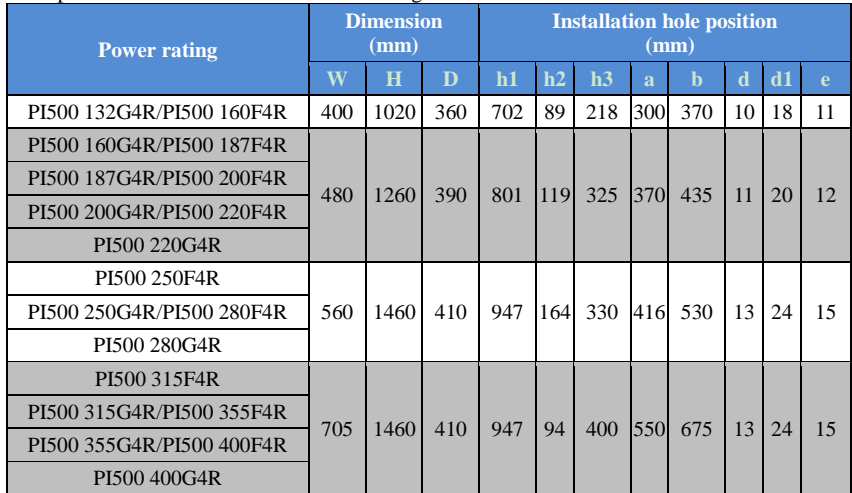

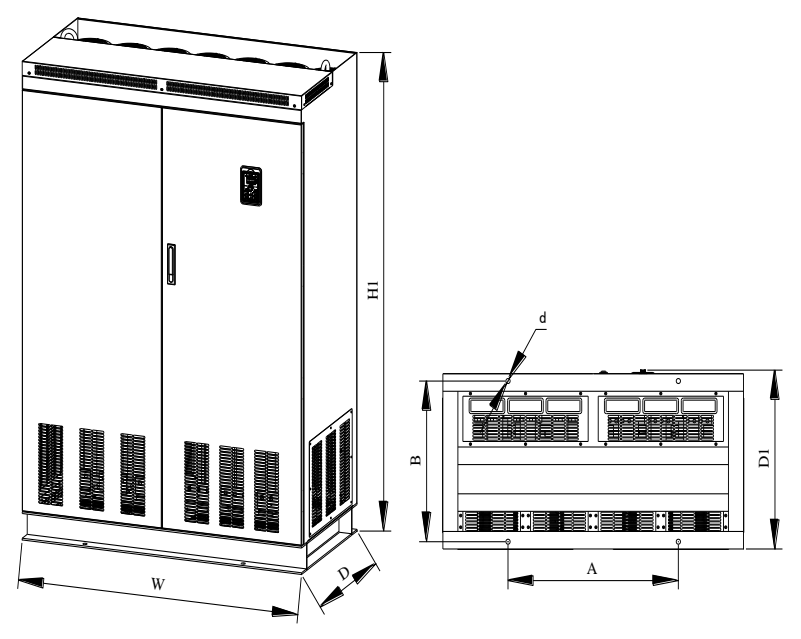

Figure 7-10: 450~630kW G3(DC reactor)Dimension

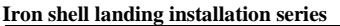

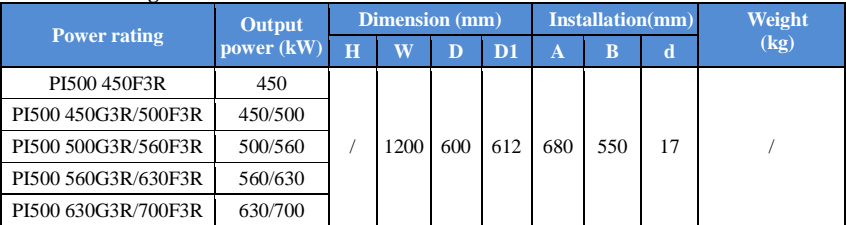

Note: With the letter "R" means with a DC reactor; product installation rings screw height dimensions:  $H1 + 15$ mm.

# **7-1-5.Keypad dimension drawing**

PI500 keyboard size:

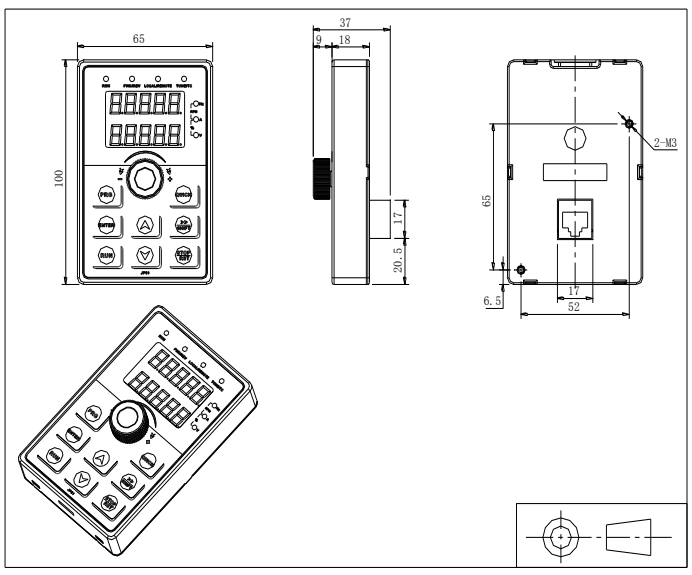

Figure 7-11: PI500 keyboard size (Size: Mm)

PI500 keyboard size chart:

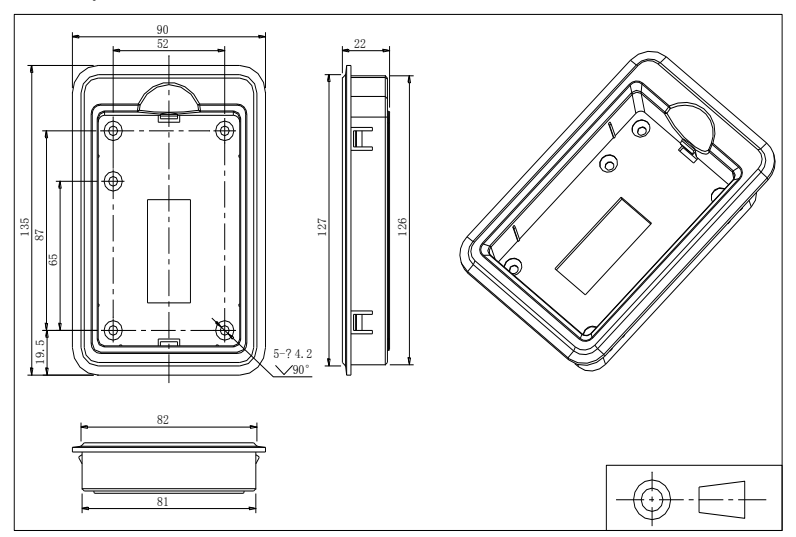

Figure 7-12: Keyboard size chart (Size: Mm)

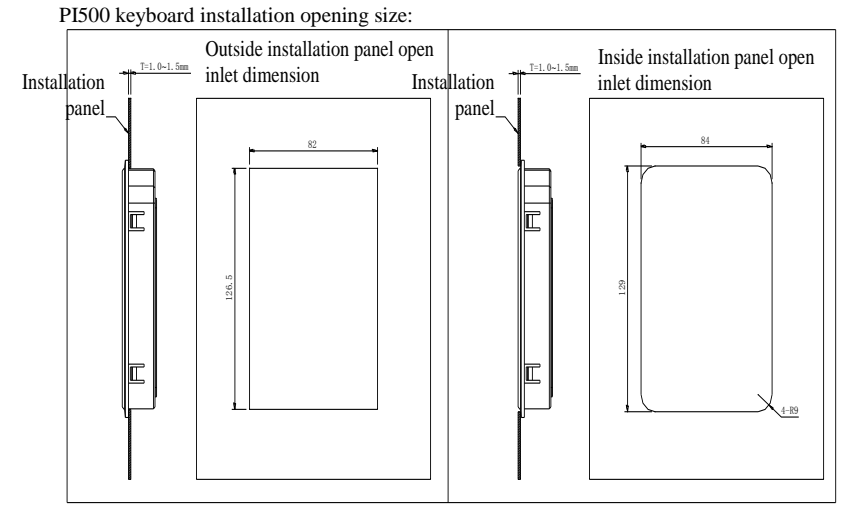

Figure 7-13: Keyboard installation opening size chart (Size: Mm)

# **Chapter 8 Maintenance and repair**

## **8-1.Inspection and maintenance**

During normal use of the inverter, in addition to routine inspections, the regular inspections are required (e.g. the overhaul or the specified interval, and the interval shall not exceed 6 months), please refer to the following table to implement the preventive measures.

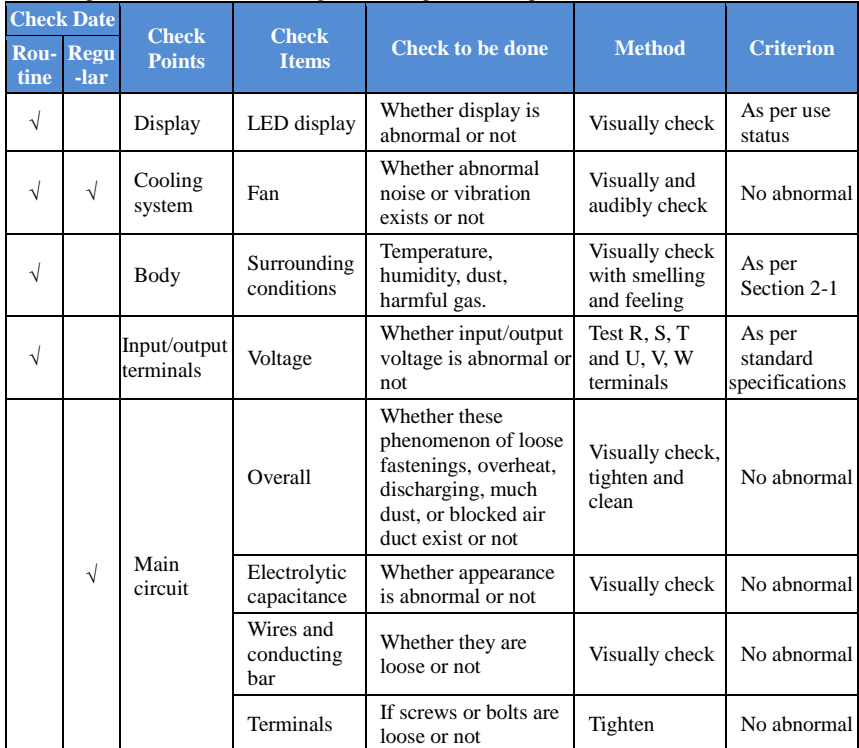

"√" means routine or regular check to be needed

Do not disassemble or shake the device gratuitously during check, and never unplug the connectors, otherwise the system will not run or will enter into fault state and lead to component failure or even damage to the main switching device such as IGBT module.

The different instruments may come to different measurement results when measuring. It is recommended that the pointer voltmeter shall be used for measuring input voltage, the rectifier voltmeter for output voltage, the clamp-on ammeter for input current and output current, and the electric wattmeter for power.

#### **8-2.Parts for regular replacement**

To ensure the reliable operation of inverter, in addition to regular care and maintenance, some internal mechanical wear parts(including cooling fan, filtering capacitor of main circuit for energy storage and exchange, and printed circuit board) shall be regularly replaced. Use and replacement for such parts shall follow the provisions of below table, also depend on the specific application environment, load and current status of inverter.

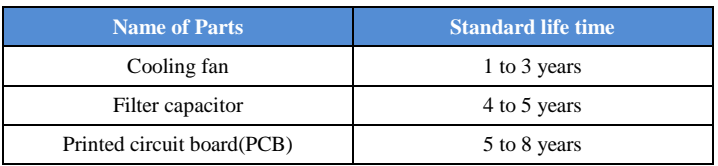

## **8-3.Storage**

The following actions must be taken if the inverter is not put into use immediately(temporary or long-term storage) after purchasing:

※It should be store at a well-ventilated site without damp, dust or metal dust, and the ambient temperature complies with the range stipulated by standard specification

※Voltage withstand test can not be arbitrarily implemented, it will reduce the life of inverter. Insulation test can be made with the 500-volt megger before using, the insulation resistance shall not be less than  $4MΩ$ .

## **8-4.Capacitor**

#### **8-4-1.Capacitor rebuilt**

If the frequency inverter hasn't been used for a long time, before using it please rebuilt the DC bus capacitor according the instruction. The storage time is counted from delivery.

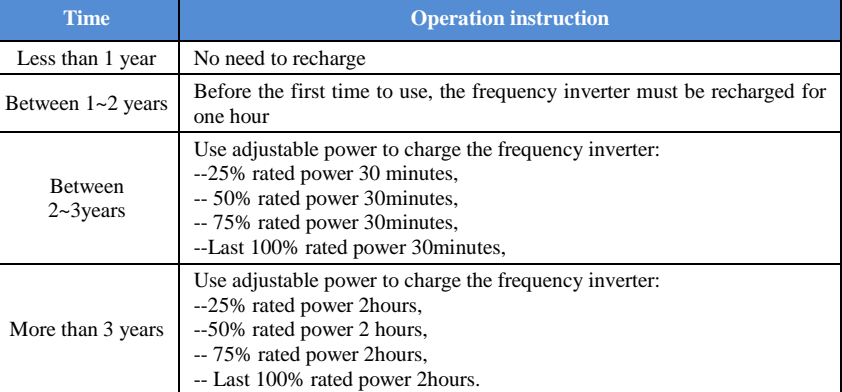

Instruction of using adjustable power to charge the frequency inverter:

The adjustable power is decided by the frequency inverter input power, for the single phase/3 phase 220v frequency inverter, we uase 220v AC/2A Regulator. Both single phase and three phase frequency inverter can be charged by single phase Power Surge( $L$ + connect R,N connects T) Because it is the same rectifier,so al l the DC bus capacitor will be charged at the same time.

You should make sure the voltage(380v) of high voltage frequency inverter, because when the capacitor being charged it almost doesn't need any current, so small capacitor is enough(2A)

The instruction of using resisitor( incandescent lights) to charge frequency inverters:

When charge the DC bus capacitor of drive system by connecting power directly, then the time should not be less than 60 minutes. The operation should be carried on under the condition of normal temperature and without load, and moreover ,should be added resistor in the power supply cycle.

380V drive system: use 1K/100W resistor. When the power is less than 380v, 100w incandescent lights is also suitable. When using incandescent lights, the lights will extinct or become very weak.

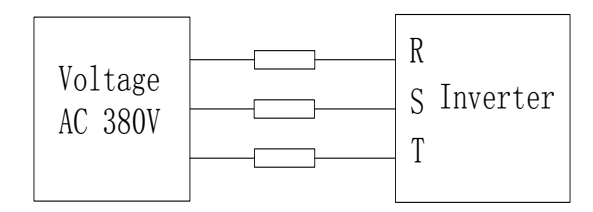

Figure 8-1:380V Drive equipment charging circuit example

## **8-5.Measuring and readings**

※If a general instrument is used to measure current, imbalance will exists for the current at the input terminal. generally, the deviation is not more than 10%, that is normal. If the deviation exceeds 30%, please inform the original manufacturer to replace rectifier bridge, or check if the deviation of three-phase input voltage is above 5V or not.

※If a general multi-meter is used to measure three-phase output voltage, the reading is not accurate due to the interference of carrier frequency and it is only for reference.

# **Chapter 9 Options**

## **1.Power cables**

The dimension of input power cable and motor cable should meet the local provision: Input power cable and motor cable should bear the related load current.

The maximum rated temperature margin conditions of the motor cable should not be sustained below 70 degrees.

Conductivity of the PE conductor and phase conductor capacity are the same(Same crosssectional area),

About EMC requirements, see "EMC Guidance Content"

To meet the CE EMC requirements, a symmetrical shielded motor cable must be used (See figure below).For input cables can use four-core cable, but still recommended to use shielded symmetrical cable. Compared to a four-core cable, shielded symmetrical cables can not only reduce the loss and cost of the current flowing through the motor cable, but also can reduce the electromagnetic radiation.

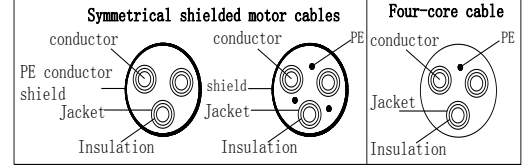

Note: If conductivity of the cable shield can not meet the requirements, you must use a separate PE conductor.

To play a protective role of conductor, when the shield wire and phase conductors using the same material, the cross-sectional area of the shield wire and phase conductors cross-sectional area must be the same, aims to reduce grounding resistance, impedance continuity better.

To effectively suppress RFI transmission and conduction, the shield conductivity must be at least 1/10 of the phase conductor conductivity. For copper or aluminum shield, this requirement is very easy to meet. Minimum requirements for the drive motor cable as shown below. Cable comprising a layer of copper spiral. Shield tight as possible, that the more tightly the more we can effectively suppress radiated electromagnetic interference.

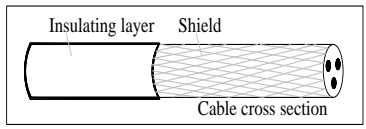

## **2. Control Cable**

All analog control cables and cables for the frequency input must be shielded. Analog signal cable double-shielded twisted pair cable as shown in Figure 1. Each signal uses one pair individually shielded twisted pair cable pair. Do not use the different analog signal with a ground wire.

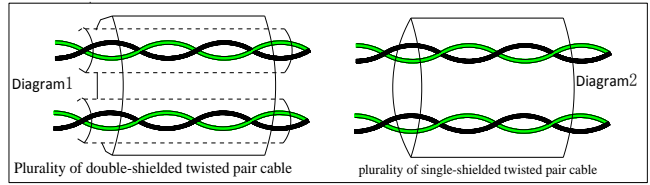

For low-voltage digital signals, double-shielded cable is the best choice, but can also be a single-shielded or unshielded twisted pair, as shown in Figure 2, however, the frequency of the signal, it can only use a shielded cable.

Relay cable need to use cables with metal braid shield.

Need to use a network cable to connect the keyboard, for electromagnetic environment is more complex place, it is recommended to use shielded cable.

Note: Analog and digital signals using different cables routed separately.

### **3..Interference Counte**

Connect noise filter on the output side of inverter can reduce inductive interference and radio interference .

 $\rightarrow$ Inductive interference :The electromagnetic induction makes the signal line noise when upload signal ,and then cause the control equipment malfunction.

 $\rightarrow$  Wireless interference : The high-frequency electromagnet wave emitted by the inverter and cables will interfere with the nearby wireless device and make it noise when receiving signal.

 $\rightarrow$  Installation of noise filter as below :

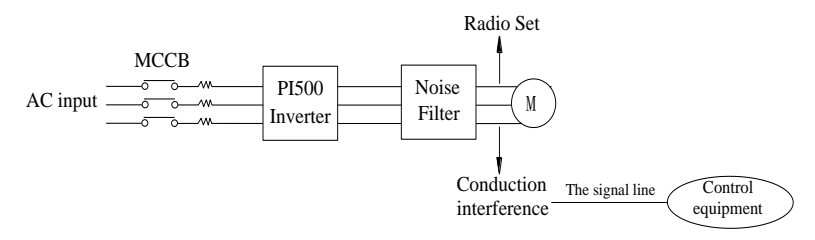

(1)Inductive interference countermeasure : in addition to the installation of noise filter , it can also import the output cables to grounded metal tube. The distance between the output cable and signal line is greater than 30cm , the influence of inductive interference is also significantly reduced . As shown below :

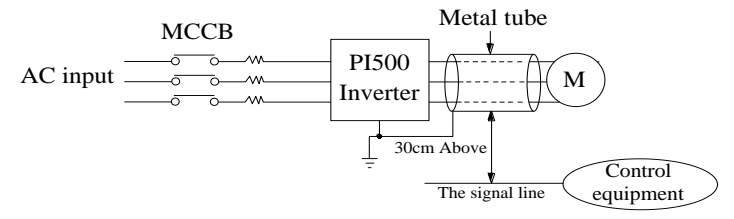

(2)Radio frequency (RF) interference countermeasure : The input cables, output cables and inverter itself can produce interference , to install noise filter on both sides of input and output and shield the inverter with metal box can reduce the radio frequency interference . As shown below :

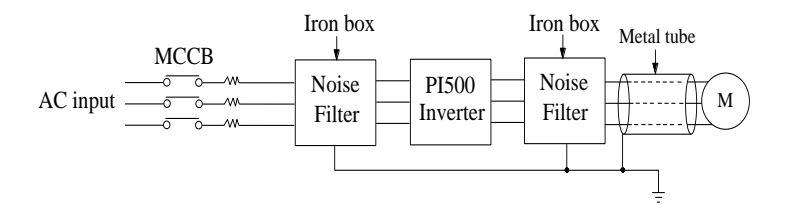

# **Chapter 10 Warranty**

The product quality shall comply with the following provisions (overseas market):

1. Warranty terms

1-1. The product from the ex-factory date, the warranty period of 18 months( except non-standard products), It is based on factory records.

1-2. The product from the ex-factory date. if the product appear quality problem within the normal operating range. we provide free warranty under 18 months.

1-3. The product from the ex-factory date, enjoy lifelong compensable service.

If there is a contract, we will according to the priority principle of the contract.

2. Exceptions clause

If belongs to the quality problems caused by following reasons products, we provide compensable service even though under the warranty. we will charge a maintenance fee.

2-1. The user is not in accordance with the "products manual" is used method of operation

caused the failure.

2-2. Users without permission to alteration or repair caused by product failure.

2-3. Users beyond the standard specifications require the use of the inverter caused by product failure.

2-4. Users to buy and then fell loss or damage caused by improper handling.

2-5.Because the user use adverse environment (Such as: Humid environment, Acid and alkaline corrosion gas and so on) lead to product failure.

2-6. Due to the fault cause of earthquake, fire, lightning, wind or water disaster, abnormal

voltage irresistible natural disasters.

2-7. Damaged during shipping ,but users are not rejected goods.

3. The following conditions, manufacturers have the right not to be warranty.

3-1. No product nameplate or product nameplate blurred beyond recognition.

3-2. Not according to the purchase contract agreement to pay the money.

3-3. For installation, wiring, operation, maintenance and other users can not describe the objective reality to the company's technical service center.

4. About the repair fee, according to our company latest price list as a standard.

5. When the products is broken, please complete the form and warranty card, shipping with the failure machine to our company.

# **Appendix I RS485 Communication protocol**

## **I-1 Communication protocol**

#### **I-1-1 Communication content**

This serial communication protocol defines the transmission information and use format in the series communication Including: Master polling( or broadcast) format; master encoding method, and contents including: function code of action, transferring data and error checking. The response of slave also adopts the same structure, and contents including: Action confirmation, returning the data and error checking etc. If slave takes place the error while it is receiving information or cannot finish the action demanded by master, it will send one fault signal to master as a response.

Application Method

The inverter will be connected into a "Single-master Multi-slave" PC/PLC control network with RS485 bus.

Bus structure

(1)Transmission mode

Asynchronous series and half-duplex transmission mode. For master and slave, only one of them can send the data and the other only receives the data at the same time. In the series asynchronous communication, the data is sent out frame by frame in the form of message

(2)Topological structure

Single-master and multi-slave system. The setting range of slave address is 0 to 247, and 0 refers to broadcast communication address. The address of slave for network must be exclusive.

Figure I-3 is the single inverter and PC set up MODBUS field wiring diagram. Because computers are generally not with RS485 interface, the computer must be built-in RS232 interface or USB interface through the converter to convert to RS485. Connect the T + of converter with 485 + terminal of the inverter, Connect the T- of converter with 485- terminal of inverter. We recommended to use a shielded twisted pair. When adopting the RS232-485 converter,RS232 interface connected with RS232-RS485 RS232 interface, the cable should be as short as possible,15meters at the longest, we recommend to plug the RS232-RS485 with computer in pair directly. Similarly, when using the USB-RS485 converter, cable should be as short as possible.

When the line is connected, connect the right port of the host computer on the computer to (RS232-RS485 converter port, such as COM1), and set the basic parameters and the baud rate and data bit parity and so on consistent with the inverter.

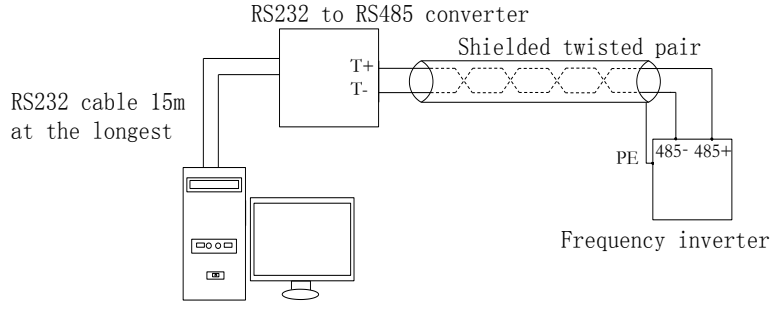

Figure I-3

Multiple Applications

In reality, multi-machine applications, there are two connections

The first inverter and the last inverter short the terminal resistor on the control board to be active. As shown in Figure I-4

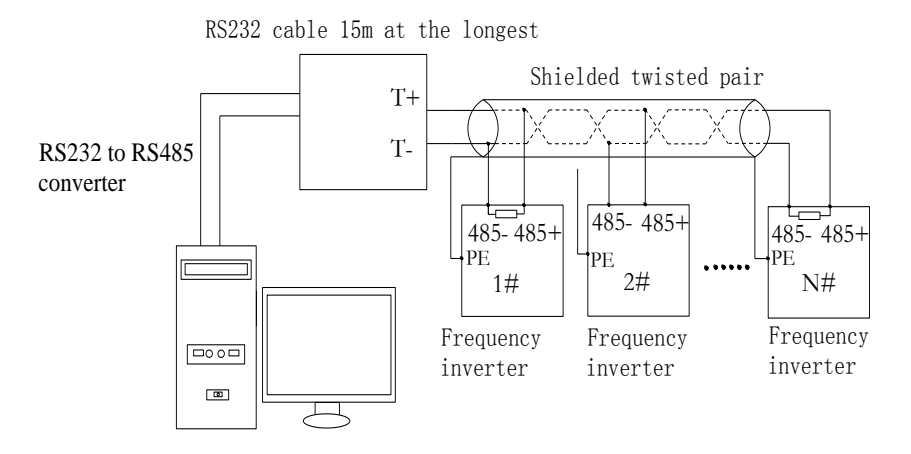

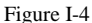

The two longest distance inverter from the device shall short the terminal resistor on the control board to be active. As shown in Figure I-5:

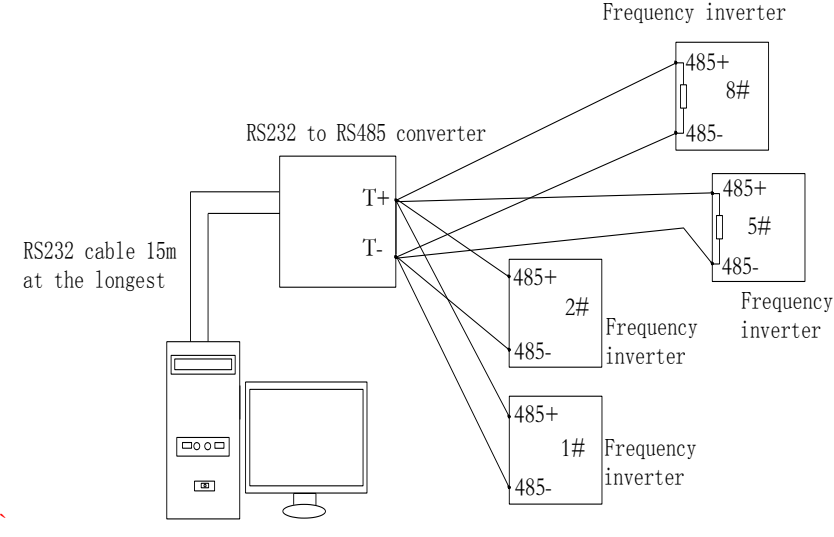

Figure I-5

Multi-machine connection should try to use a shielded cable. The basic parameters such as baud rate and data bit of all of the devices on RS485 line must be the same, address must be different.

NOTE: The terminal resistor of 485 decides valid or invalid through the control board (No. 485) jumper

#### **I-1-2 Protocol description**

PI500 series inverter communication protocol is a asynchronous serial master-slave communication protocol, in the network, only one equipment(Master) can build a protocol (known as "Inquiry/Command"). Other equipment(Slave) only can response the "Inquiry/Command"of

master by providing data or perform the corresponding action according to the

"Inquiry/Command"of master. Here, the master refers to a Personnel Computer(PC), an industrial control device or a programmable logic controller (PLC), etc. and the slave refers to PI500 inverter. Master can communicate with individUal slave, also send broadcasting information to all the lower slaves. For the single "Inquiry/Command"of master, slave will return a signal(that is a response) to master; for the broadcasting information sent by master, slave does not need to feedback a response to master.

Communication data structure PI500 series inverter's Modbus protocol communication data format is as follows: in RTU mode, messages are sent at a silent interval of at least 3.5 characters. There are diverse character intervals under network baud rate,

which is easiest implemented. The first field transmitted is the device address.

The allowable characters for transmitting are hexadecimal 0 ... 9, A ... F. The networked devices continuously monitor network bus, including during the silent intervals. When the first field (the address field) is received, each device decodes it to find out if it is sent to their own. Following the last transmitted character, a silent interval of at least 3.5 characters marks the end of the message. A new message can begin after this silent interval.

The entire message frame must be transmitted as a continuous stream. If a silent interval of more than 1.5 characters occurs before completion of the frame, the receiving device will flushes the incomplete message and assumes that the next byte will be the address field of a new message. Similarly, if a new message begins earlier than the interval of 3.5 characters following a previous message, the receiving device will consider it as a continuation of the previous message. This will result in an error, because the value in the final CRC field is not right.

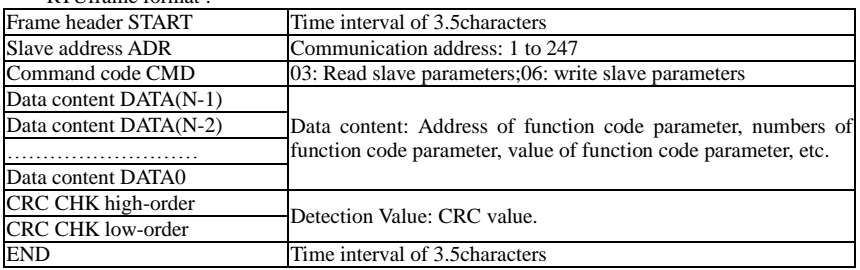

RTUframe format :

CMD (Command) and DATA (data word description)

Command code: 03H, reads N words (Max.12 words), for example: for the inverter with slave address 01, its start address F0.02 continuously reads two values.

Master command information

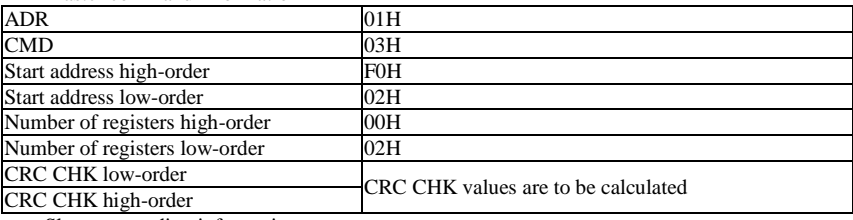

Slave responding information

When F9.05 is set to 0:

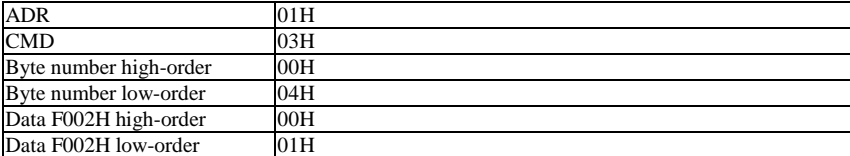

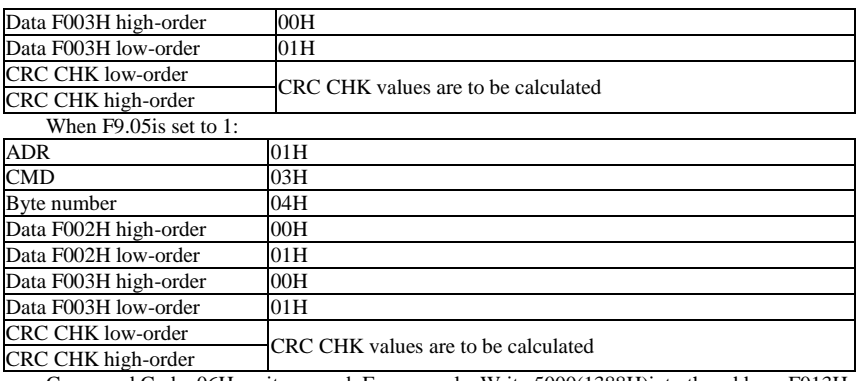

Command Code: 06H, write a word. For example: Write 5000(1388H)into the address F013H of the inverter with slave address 02H.

Master command information

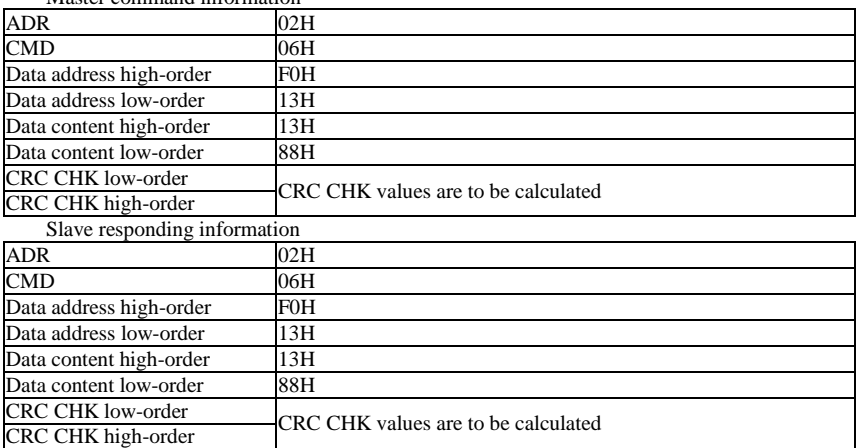

### **I-2 Check mode:**

Check mode - CRC mode: CRC (Cyclical Redundancy Check) adopts RTU frame format, the message includes an error-checking field that is based on CRC method. The CRC field checks the whole content of message. The CRC field has two bytes containing a 16-bit binary value. The CRC value calculated by the transmitting device will be added into to the message. The receiving device recalculates the value of the received CRC, and compares the calculated value to the Actual value of the received CRC field, if the two values are not equal, then there is an error in the transmission.

The CRC firstly stores 0xFFFF and then calls for a process to deal with the successive eightbit bytes in message and the value of the current register. Only the 8-bit data in each character is valid to the CRC, the start bit and stop bit, and parity bit are invalid.

During generation of the CRC, each eight-bit character is exclusive OR(XOR) with the register contents separately, the result moves to the direction of least significant bit(LSB), and the most significant bit(MSB) is filled with 0. LSB will be picked up for detection, if LSB is 1, the register will be XOR with the preset value separately, if LSB is 0, then no XOR takes place. The whole process is repeated eight times. After the last bit (eighth) is completed, the next eight-bit byte will be XOR with the register's current value separately again. The final value of the register is the CRC value that all the bytes of the message have been applied.

When the CRC is appended to the message, the low byte is appended firstly, followed by the

high byte. CRC simple functions is as follows:

unsigned int crc\_chk\_value(unsigned char \*data\_value,unsigned char length)

```
{
     unsigned int crc_value=0xFFFF;
      int i;
      while(length--)
      {
            crc_value^=*data_value++;
            for(i=0; i<8; i++){
                  if(Crc_value&0x0001)
                  {
                    crc_value=(Crc_value>>1)^0xa001:
                   }
                  else
                   {
                     crc_value=crc_value>>1;
                    }
             }
        }
        return(Crc_value);
}
```
## **I-3 Definition of communication parameter address**

The section is about communication contents, it's used to control the operation, status and related parameter settings of the inverter.Read and write function-code parameters (Some functional code is not changed, only for the manufacturer use or monitoring): The rules of labeling function code parameters address:

The group number and label number of function code is used to indicate the parameter address: High byte: F0 to FB (F group), A0 to AF (E group), B0 to BF(b group),C0 to C7(y group),70

to 7F (d group) low byte: 00 to FF, this should be written EPPROM.

For example: Address F3.12 indicates F30C; Note: L0 group parameters: Neither read nor change; d group parameters: Only read, not change.

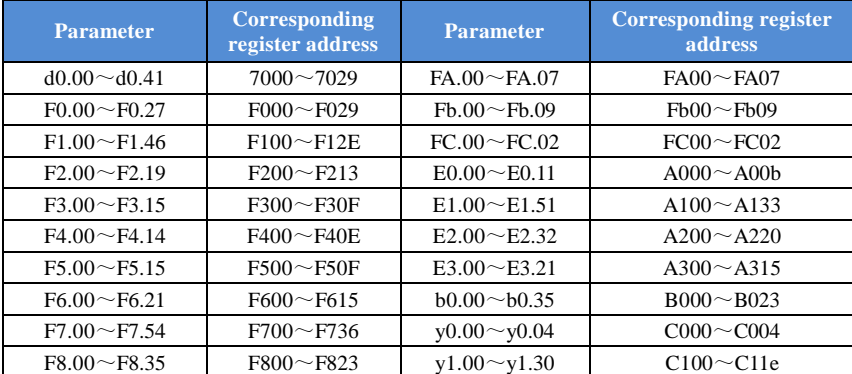

Appendix I

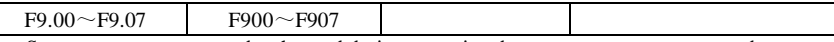

Some parameters can not be changed during operation, but some parameters can not be changed regardless of the inverter is in what state.When changing the function code parameters, please pay attention to the scope, units, and relative instructions on the parameter.

Besides, due to EEPROM is frequently stored, it will redUce the life of EEPROM, therefore under the communication mode some function code do not need to be stored and you just change the RAM value.

If F group parameters need to achieve the function, as long as change high order F of the function code address to 0. If E group parameters need to achieve the function, as long as change high order F of the function code address to 4. The corresponding function code addresses are indicated below: High byte: 00 to 0F(F group), 40 to 4F (E group), 50 to 5F(b group), 60 to 67(Y group)low byte:00 to FF, this should be written RAM.

For example:

Function code F3.12 can not be stored into EEPROM, address indicates as 030C; function code E3.05 can not be stored into EEPROM, address indicates as 4305; the address indicates that only writing RAM can be done and reading can not be done, when reading, it is invalid address. For all parameters, you can also use the command code 07H to achieve the function.

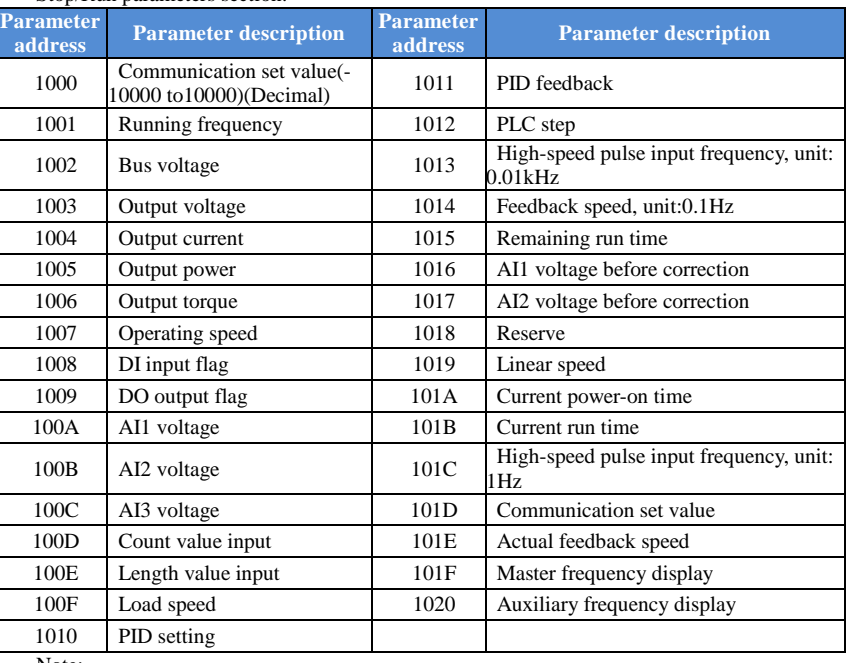

Stop/Run parameters section:

Note:

There is two ways to modify the settings frequencies through communication mode:

The first: Set F0.03 (Main frequency source setting) as 0/1 (Keyboard set frequency), and then modify the settings frequency by modifying F0.01 (Keyboard set frequency). Communication mapping address of F0.01 is 0xF001 (Only need to change the RAM communication mapping address to 0x0001).

The second :Set F0.03 (Main frequency source setting) as 9 (Remote communication set), and then modify the settings frequency by modifying (Communication settings). , mailing address of this parameter is 0x1000.The communication set value is the percentage of the relative value, 10000 corresponds to 100.00%, -10000 corresponds to -100.00%. For frequency dimension data, it is the percentage of the maximum frequency (F0.19); for torque dimension data, the percentage is F5.08 (torque upper limit digital setting).

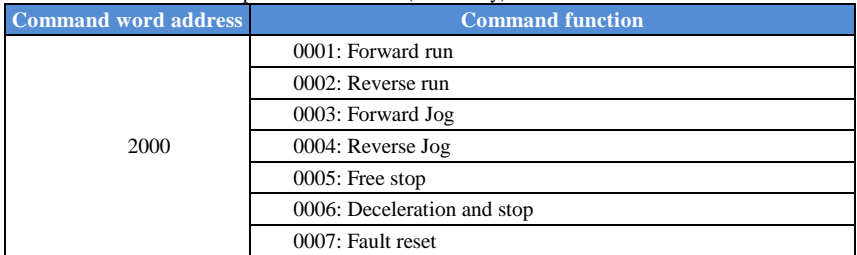

Control command is input to the inverter: (write only)

#### Inverter read status: (read-only)

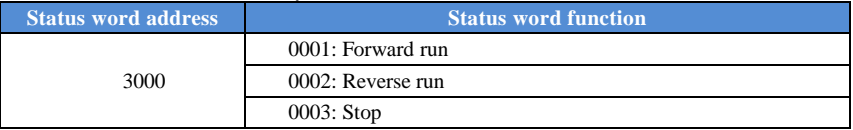

Parameter lock password verification: (If the return code is 8888H, it indicates that password verification is passed)

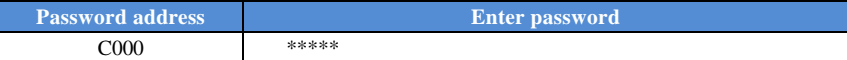

### Digital output terminal control: (write only)

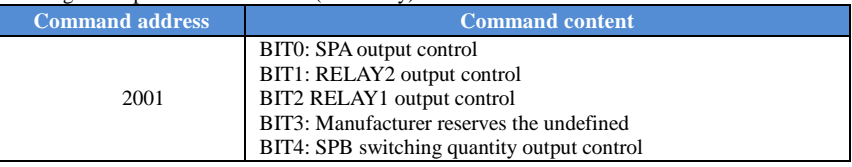

#### Analog output DA1 control: (write only)

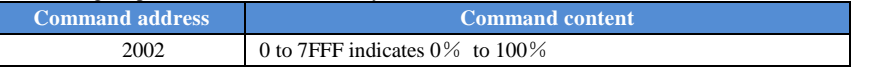

#### Analog output DA2 control: (write only)

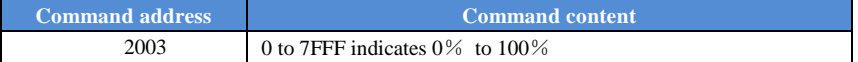

## SPB high-speed pulse output control: (write only)

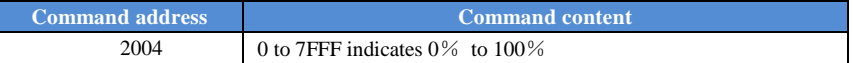

#### Inverter fault description:

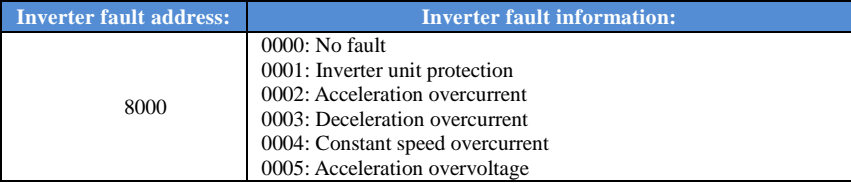

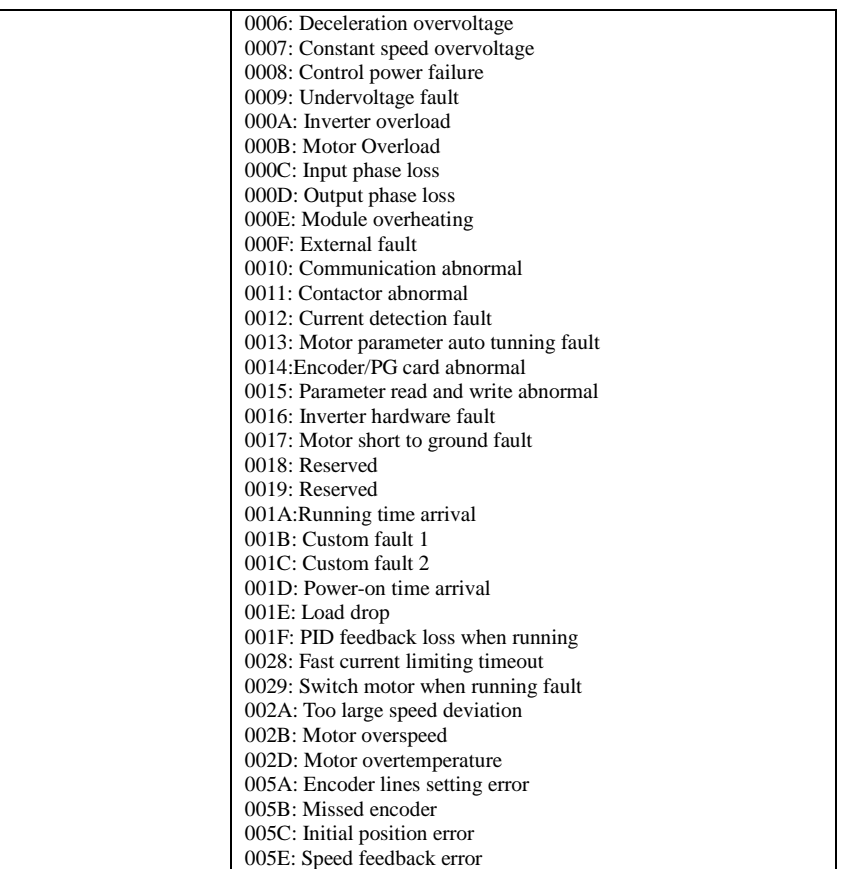

Data on communication failure information description (Fault code):

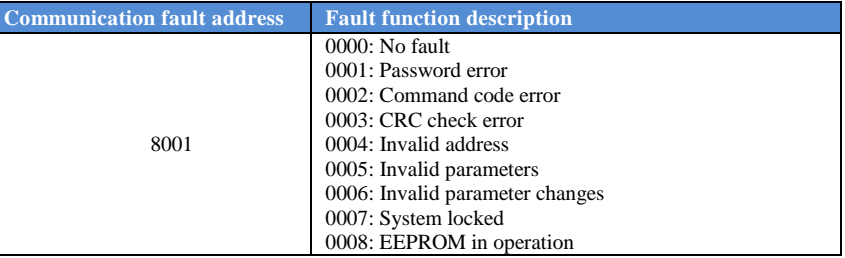

# F9Group - Communication parameter description

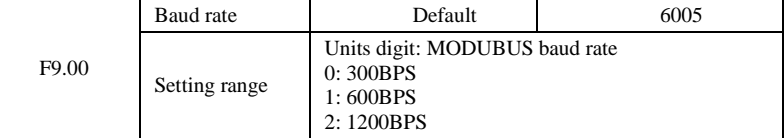

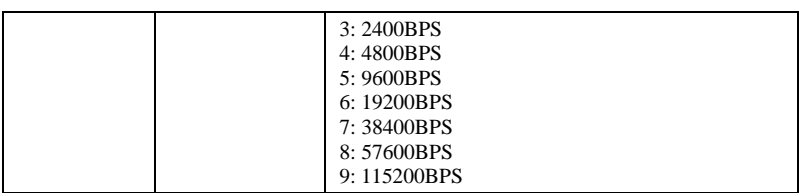

This parameter is used to set the data transfer rate between the host computer and the inverter. Note: The baud rate must be set to the same for the host computer and the inverter, otherwise communication can not be achieved. The larger baud rate, the faster communication speed.

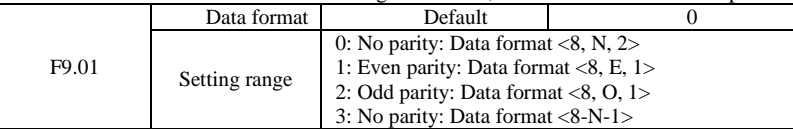

Note: The set data for the host computer and the inverter must be the same.

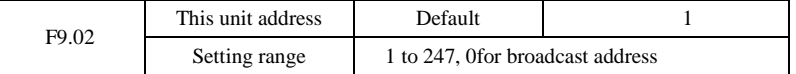

When the address of this unit is set 0, that is broadcast address, the broadcasting function for the host computer can be achieved.

The address of this unit has uniqueness (in addition to the broadcast address), which is the basis of peer-to-peer communication for the host computer and the inverter.

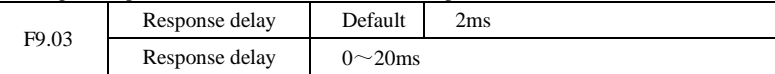

Response delay: Refers to the end of the frequency converter data to the host computer to send data in the middle of the interval. If the response delay is less than the system processing time, delayed response to system processing time shall prevail, such as response delay is longer than the system processing time, system processed data, to the delay of waiting, until the response delay time to, to send data to the host computer.

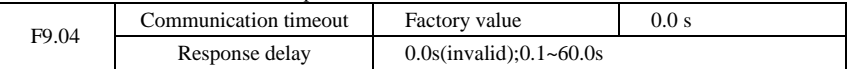

When the function code is set to 0.0s, the communication timeout time parameter is invalid. When the function code is set to a valid value, the system will report the fault fault (Fault

sequence number Err.16) if the communication time between the next communication and the next communication time exceeds the communication time. Usually, they are set to invalid. If you are in a continuous communication system, set the secondary parameters, you can monitor the status of the communication.

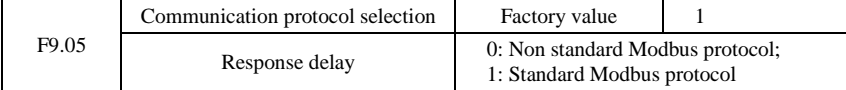

F9.05=1:Select standard Modbus protocol.

F9.05=0:Read command, the return of the number of bytes from the machine is more than one byte of the standard Modbus protocol.

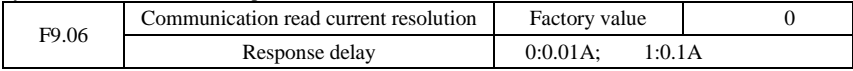

The output unit of the current value is used to determine the output current of the communication read output.

# **Appendix II How to use universal encoder expansion card**

# **II-1 Overview**

PI500 is equipped with a variety of universal encoder expansion card (PG card), as an optional accessory, it is necessary part for the inverter closed-loop vector control, please select PG card according to the form of encoder output, the specific models are as follows:

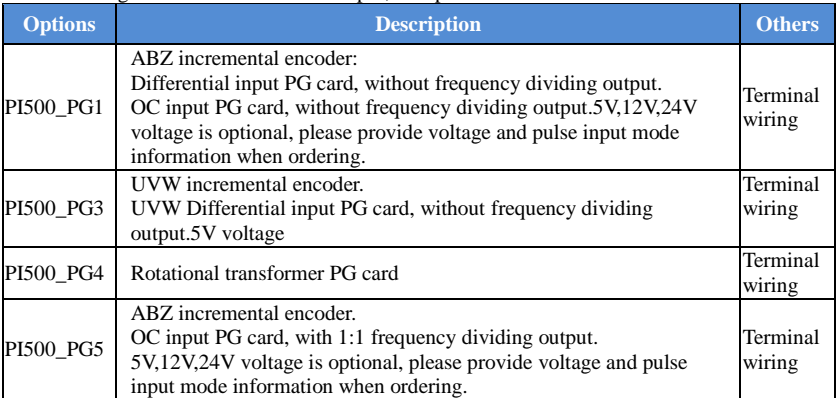

## **II-2 Description of mechanical installation and control terminals function**

The expansion card specifications and terminal signals for each encoder are defined as follows: Table 1 Definitions of specifications and terminal signals

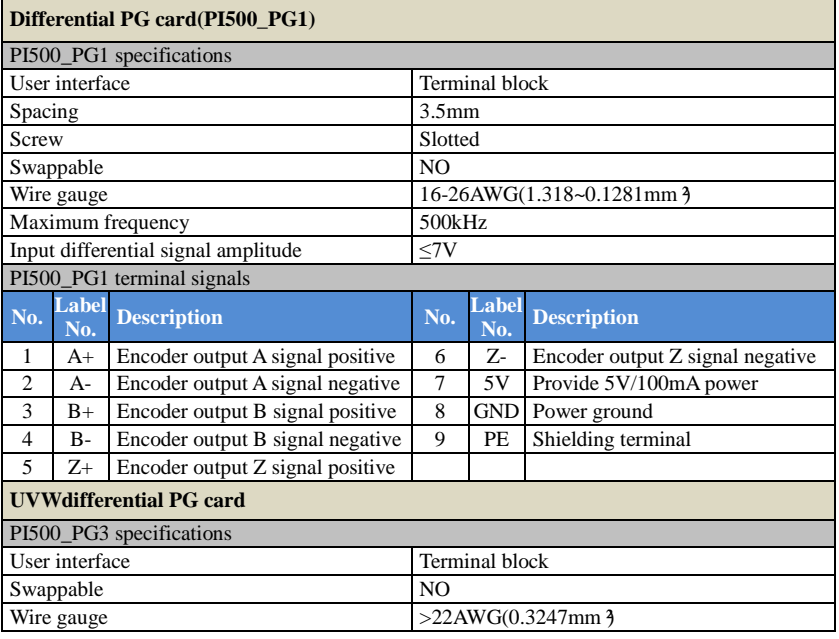
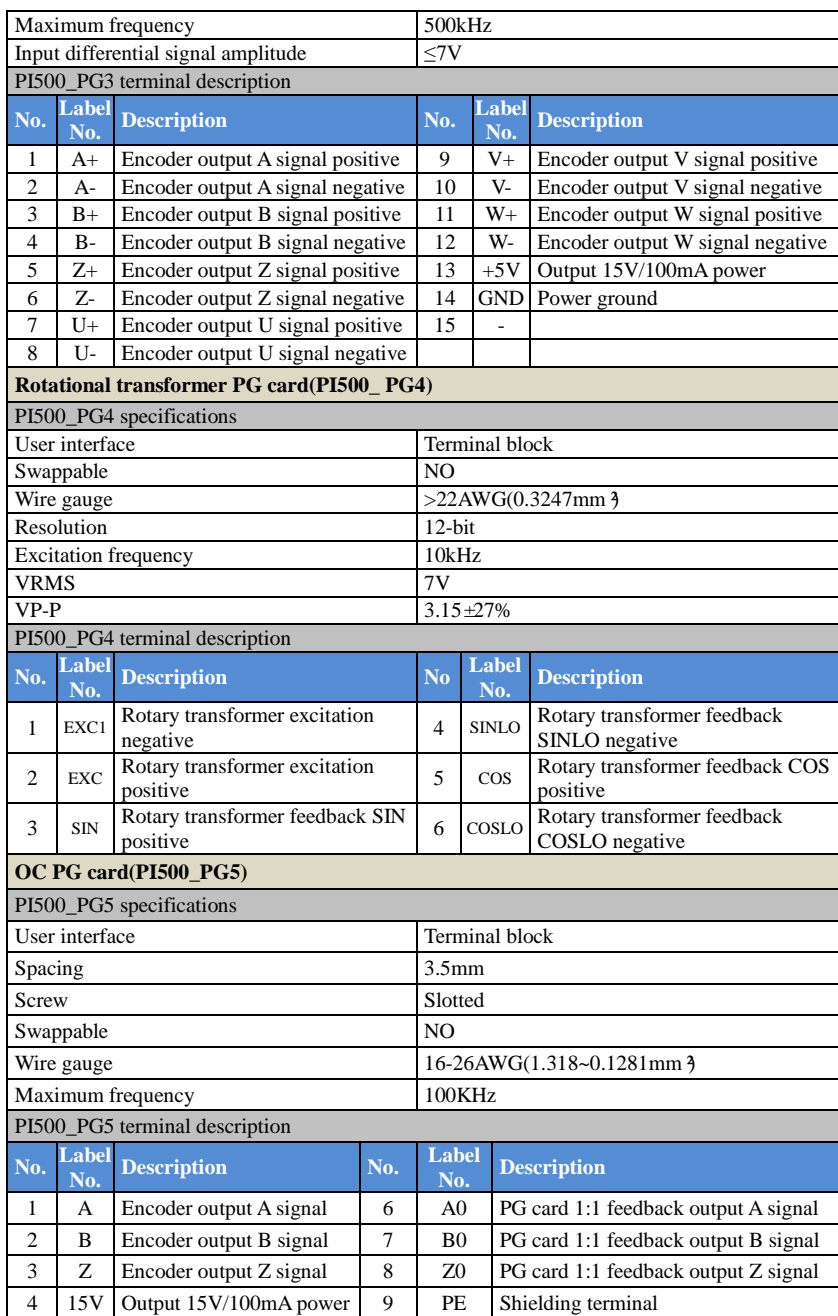

## **Appendix III CAN bus communication card use description**

### **IV-1.Overview**

CAN bus communication card is suitable for all series of PI500 frequency inverters.Protocol details,please refer to《CAN bus communication protocol》document.

## **IV2.Mechanical installation and terminal functions**

**IV-2-1 Mechanical installation modes:**

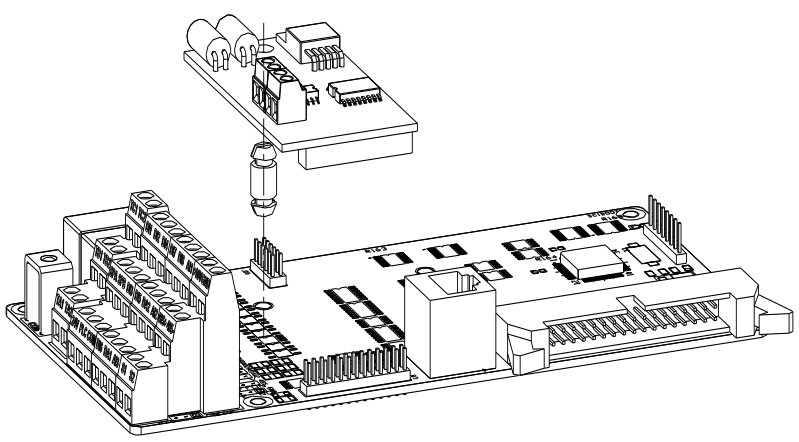

Figure IV-1: CAN bus communication card's installation on SCB

#### **IV-2-2 Terminal function**

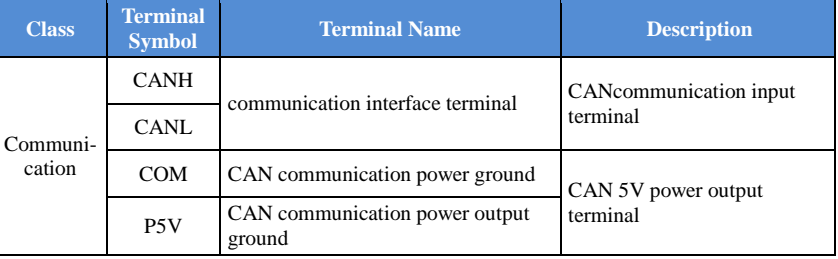

# **Appendix IV: Instruction of Profitbus –DP communication card**

## **IV-1.Outline**

9KDP1 meet the international standard PROFIBUS fieldbus, our company technology PI500 series inverter use it together to achieve the drive to become a part of fieldbus complete control of real fieldbus. Before using this product, please carefully read this manual

## **IV-2 Terminal function**

# **IV-2-1 DIP switch description**

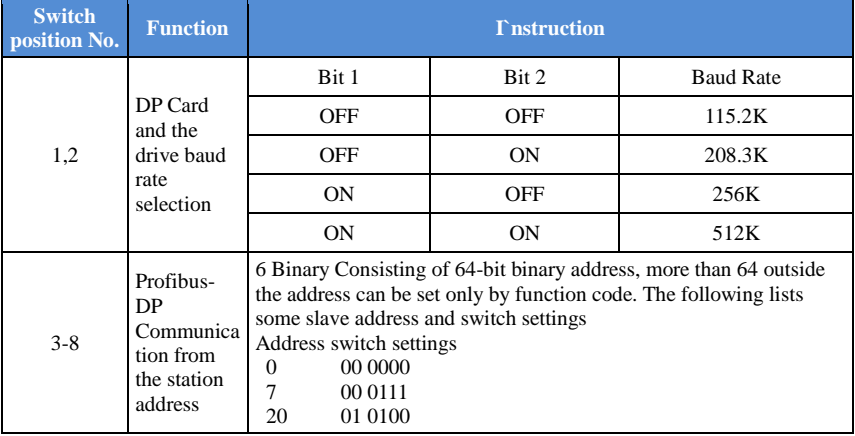

Table V-1:Switch Functions

#### **IV-2-2 Terminal Function**

#### 1) External communication terminal J4-6PIN

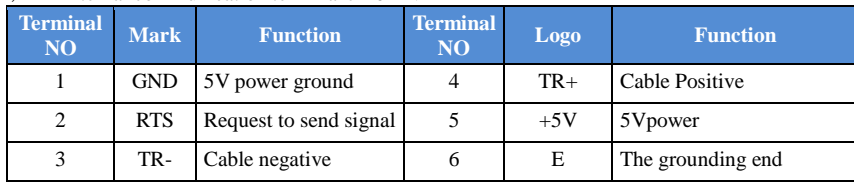

Table V-2:External communication terminal function

#### 2) Upper machine communication interface SW1-8PIN

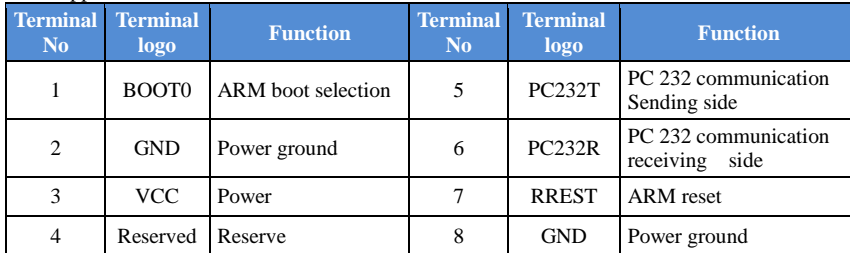

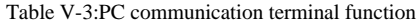

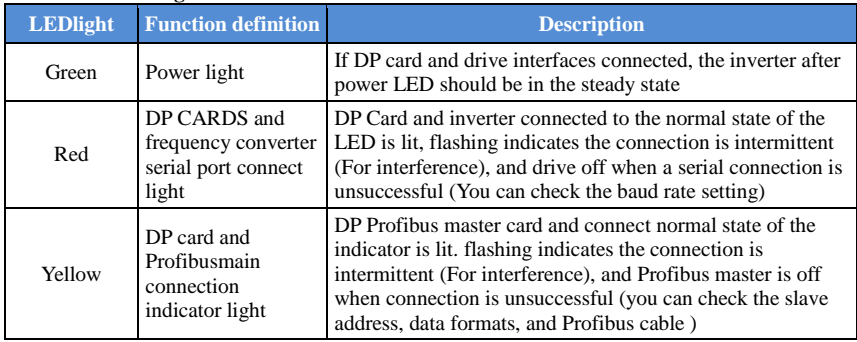

## **IV-2-3 LED Light function**

Table V-4:LED light function description

## **Appendix V Product application case**

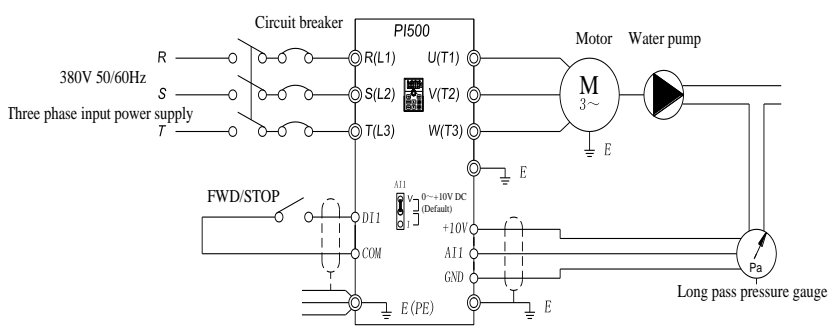

#### **V-1. Single pump constant pressure water supply parameter setting V-1-1 Electrical Diagram:**

Note: Check the wiring is correct, close the circuit breaker, the inverter power, press the forward button for 1-2 seconds and then stop, check the pump running direction, if the direction is reversed, then change the motor wiring phase sequence

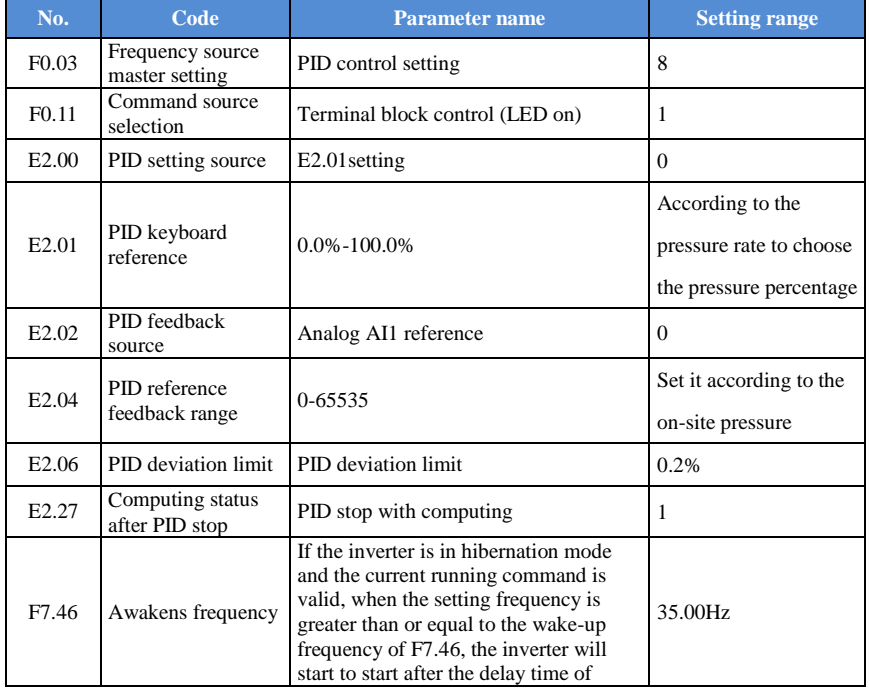

#### **V-1-2 Parameter setting:**

Single pump constant pressure water supply

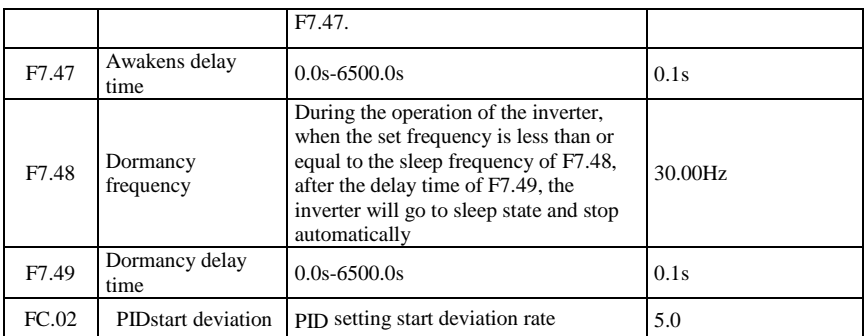

Note: Under normal circumstances, please set the wake-up frequency greater than or equal to the sleep frequency. Set the wake-up frequency and sleep frequency are 0.00Hz, then sleep and wake-up function is invalid. When the sleep function is enabled, if the PID is used as the PID source, then whether the PID is in sleep mode or not is affected by the function code E2.27. In this case, PID operation must be stopped  $(E2.27 = 1)$ . E2.01 The method of calculating the signal value given by the keyboard:  $E2.01 = Set$  the pressure of the full scale of the pressure gauge  $*100\%$ , for example: The full scale of the pressure gauge is 1.0Mpa. If the pressure of the pipe network is required to be constant at 0.4Mpa, The value of E2.01 is 40.0.

#### **V-2 Terminal block control motor forward and reverse V-2-1 Electrical Diagram:**

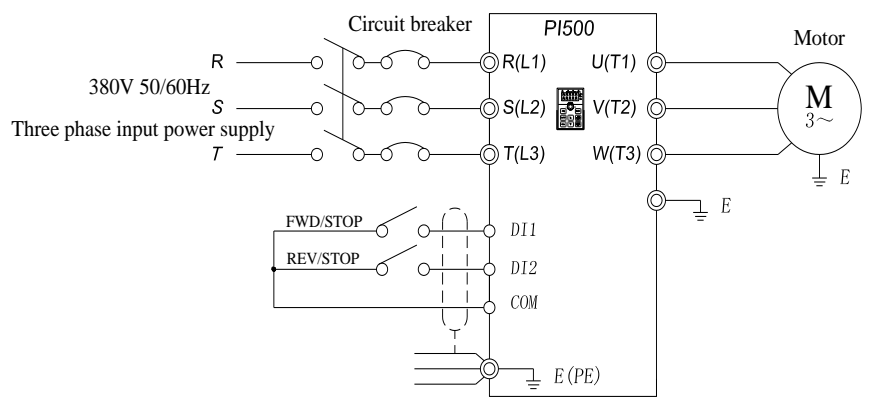

Terminal control control of positive and reverse motor

Connection: Control terminal DI1 corresponds to forward command, control terminal DI2 corresponds to reverse command.

#### **V-2-2 Paremeters setting:**

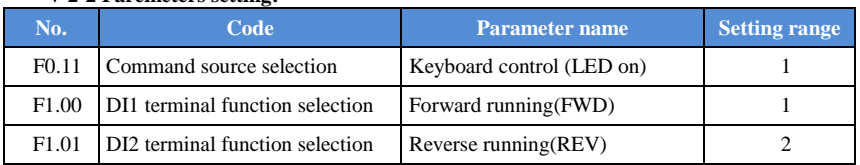

#### **V-3 External frequency table and ammeter V-3-1 Electrical Diagram:**

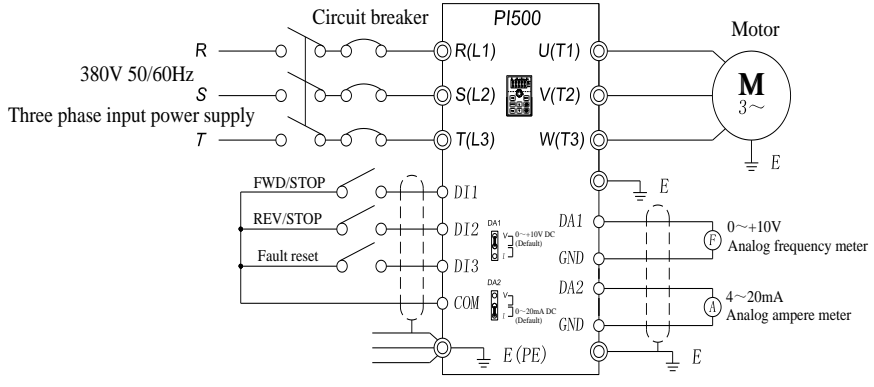

External frequency meter and ammeter

Standard default output: DA1 default 0 ~ 10V; DA2 default 4 ~ 20mA.

#### **V-3-2 Connection:**

The frequency meter is connected to the DA1 and GND terminals of the inverter, and the ammeter is connected to the DA2 and GND terminals.

#### **V-3-3 parameter setting:**

When the system requires the drive DA1 0-5V signal output, you need to set the parameters as follows:

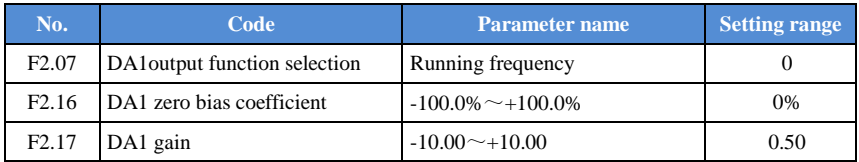

Note: DA1 jumper cap on drive control board needs to be shorted to V terminal. When the system requires DA2 to provide 4-20mA signal output, the following parameters need to be set:

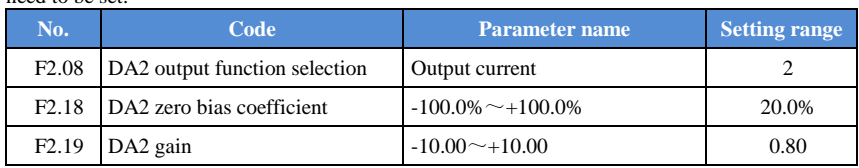

Note: The DA2 jumper cap on the control board of the inverter needs to be shorted to I terminal.

## **V-4 Terminal block control forward /reverse running jog**

#### **V-4-1 Electrical diagram:**

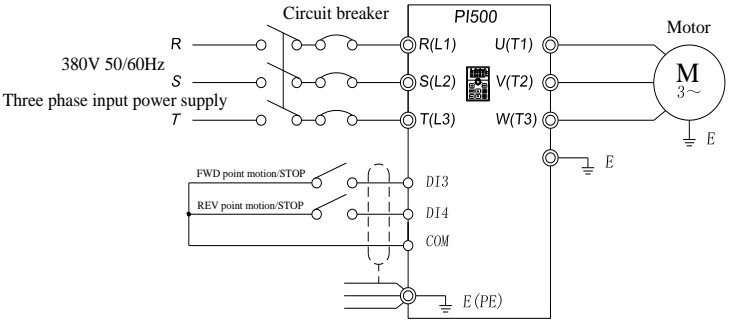

Terminal control to control positive and reverse point movement **V-4-2**

#### **Connection:**

Control terminal DI3 corresponds to jog command, control terminal DI4 corresponds to Jog command.

#### **V-4-3 Parameter setting:**

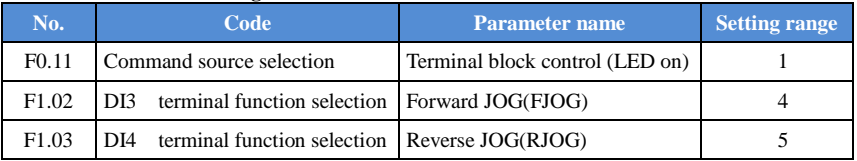

#### **V-5 Multi-speed running**

**V-5-1 electrical diagram**

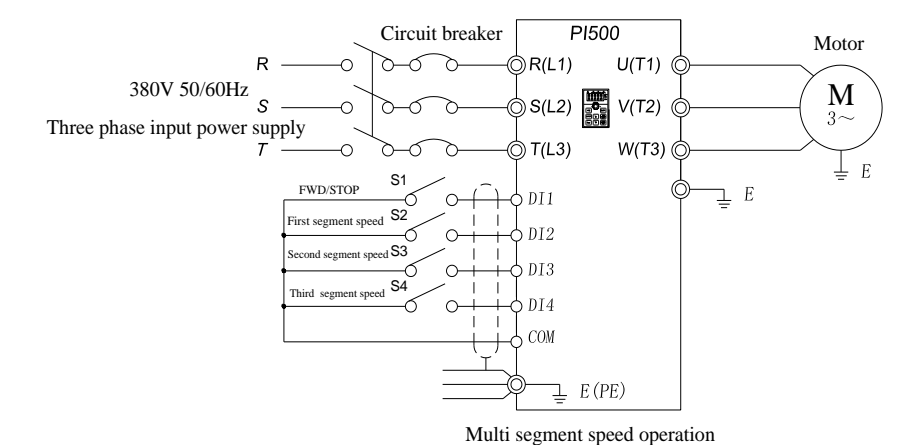

#### **V-5-2 Connection:**

The control terminals DI1 and COM are short-circuited and run forward command (0 segment speed setting 0X). DI2, DI3 and DI4 correspond to 3-segment speed short to COM and 100%

parameter value corresponds to 50HZ.(Take the three-stage speed as an example, up to 16-stage speed control can be realized).

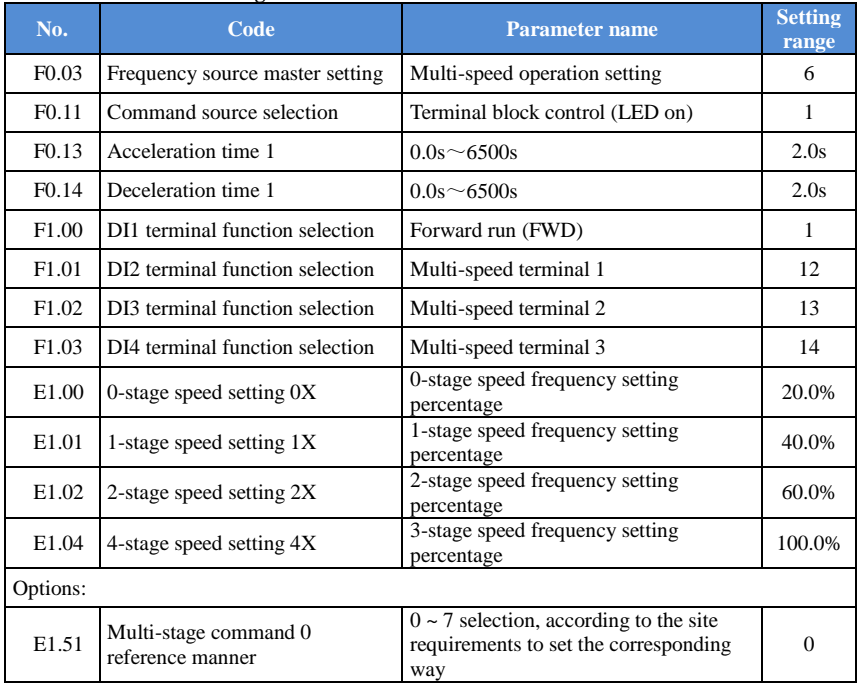

#### **V-5-3 Parameter setting:**

## **V-6 External potentiometer speed**

**V-6-1 electrical diagram:**

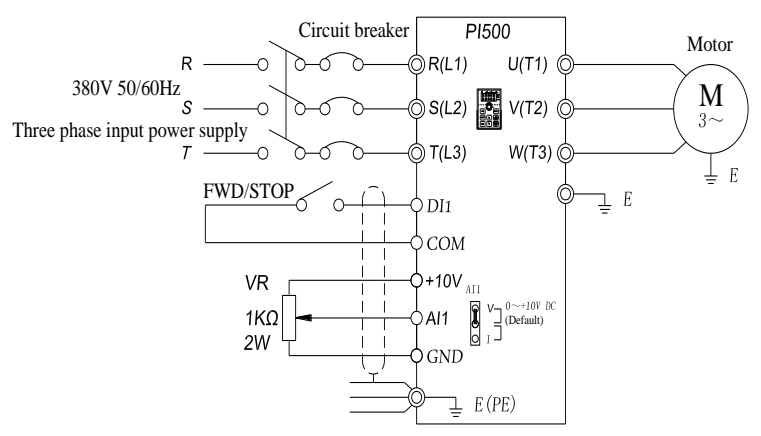

Speed regulation of external potentiometer

#### **V-6-2 connection:**

The three cables of potentiometers are connected to the inverter +10 V, AI1, GND terminal, note that the direction of potentiometer wiring, clockwise to the maximum corresponding maximum frequency, counterclockwise twisted to the minimum corresponding 0Hz.

#### **V-6-3 Parameter setting**

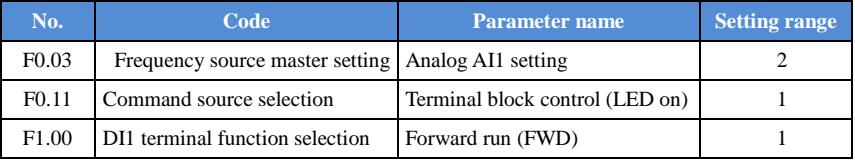

## **V-7 Keyboard potentiometer speed**

#### **Parameter setting:**

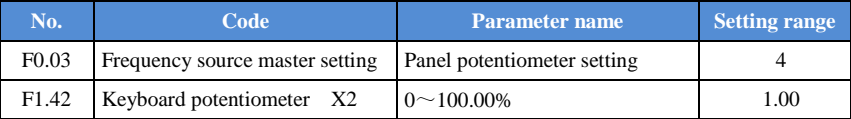

Note: F1.42 is used to adjust the rate of change of panel potentiometer rotation frequency. The smaller this value is, the more sensitive the panel potentiometer rotation frequency changes.

## **V-8.Rise / Fall Control Speed**

#### **V-8-1 electrical diagram:**

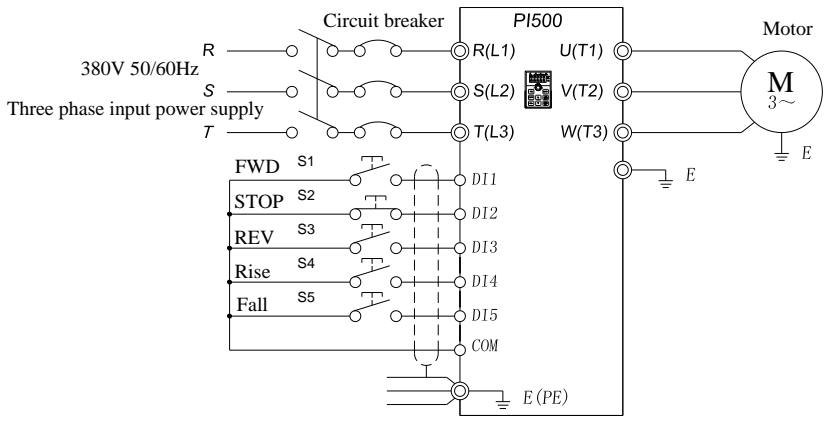

Rise or fall control speed control

#### **V-8-2 Connection:**

Three-wire control mode 1, forward command Corresponding terminal DI1, stop DI2, reverse DI3, DI4 and DI5, respectively, with the corresponding COM short rise and fall command..

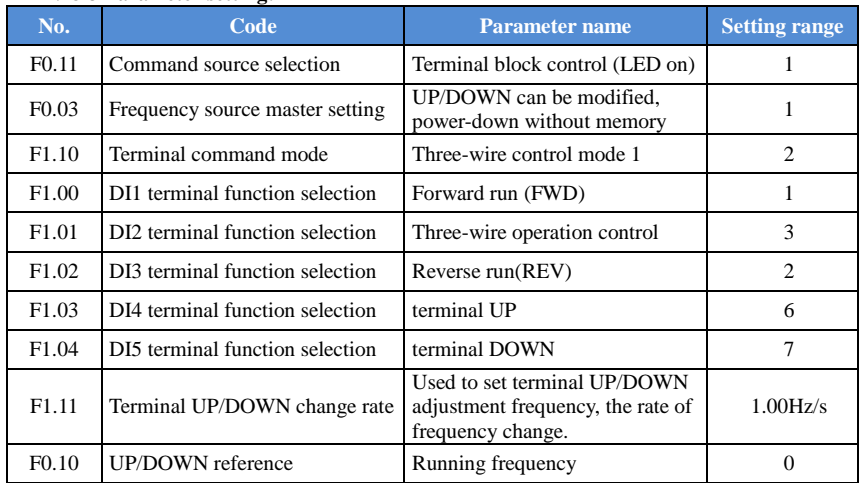

#### **V-8-3 Parameter setting:**

## **V-9. External analog speed control (External 0 ~ 10V voltage signal given)**

#### **V-9-1 electrical diagram:**

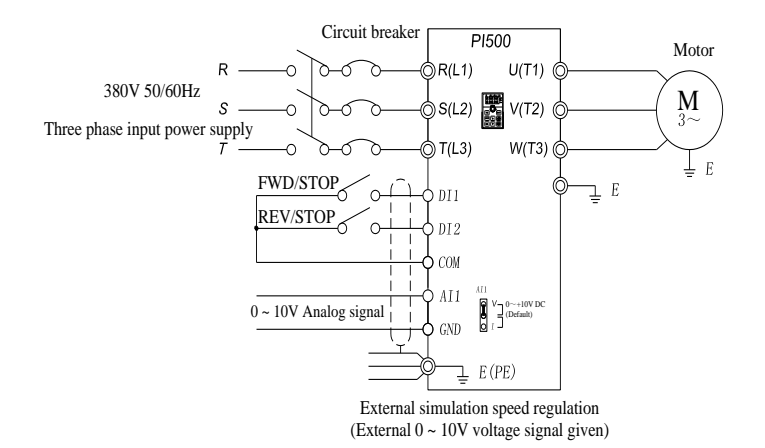

#### **V-9-2 Connection:**

The (+) terminal of the external analog signal is connected to the AI1 terminal, and the other terminal of the signal is connected to the GND terminal of the inverter.

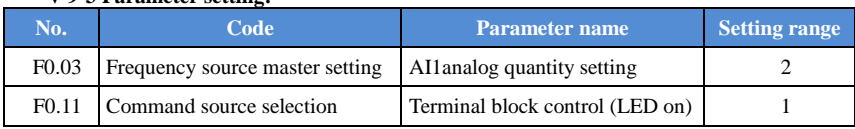

#### **V-9-3 Parameter setting:**

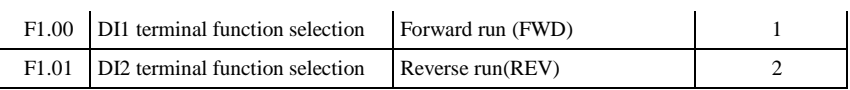

## **V-10. External analog speed control (External 0 ~ 20mA current signal given)**

#### **V-10-1 Electrical diagram**

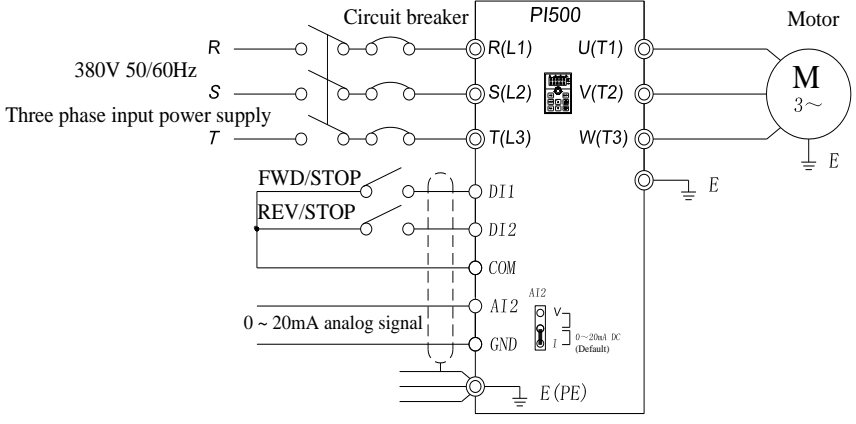

External simulation speed regulation  $(\text{external } 0 \sim 20 \text{mA current signal given})$ 

#### **V-10-2 Connection:**

Connect the  $(+)$  end of the external reference signal to the AI2 terminal, the  $(-)$  end of the signal to the GND terminal of the inverter, and the AI2 jumper cap to the I terminal.

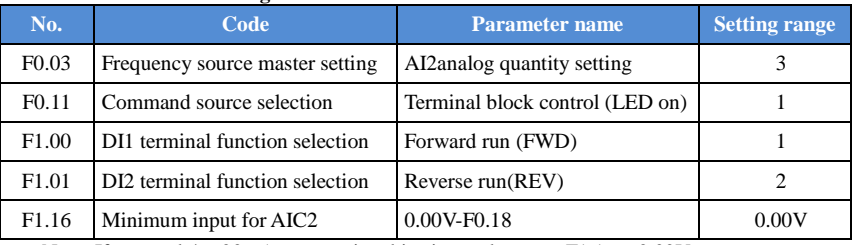

#### **V-10-3 Parameter setting:**

Note: If external  $4 \sim 20$ mA current signal is given, please set F1.16 = 2.00V.

## **V-11. Air compressor constant pressure control (Sensor for two-wire pressure transmitter)**

#### **V-11-1 Electrical diagram:**

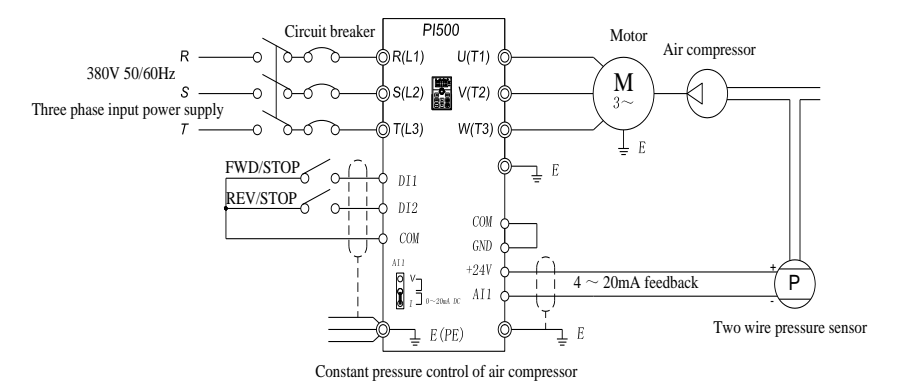

#### **V-11-2 Connection:**

Short circuit between COM and GND: $+ 24V$ , AI1 indirect pressure sensor feedback  $4 \sim 20 \text{mA}$ current signal;DI1, COM indirect "forward / stop" signal, DI2, COM connected to "fault reset" signal;AI1 jumper cap shorted to I end.

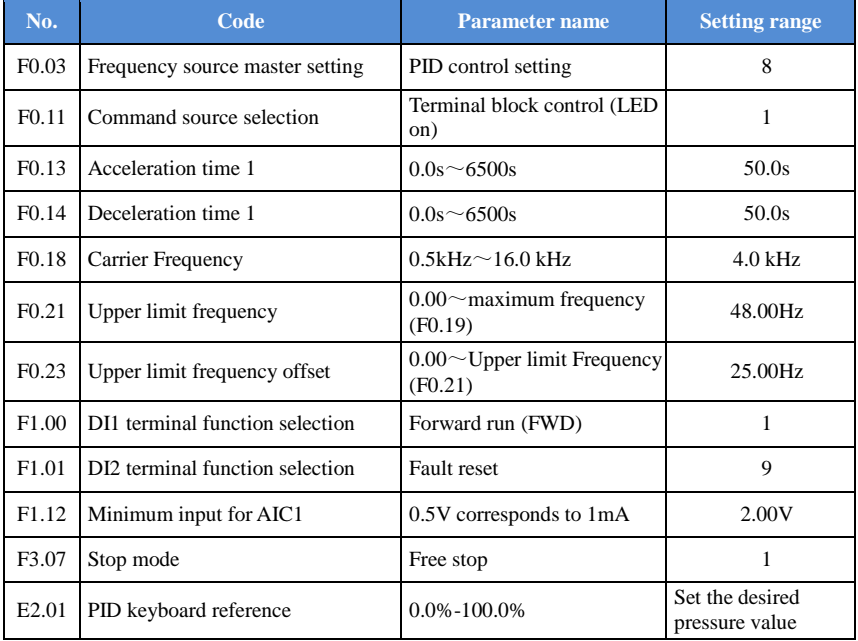

#### **V-11-3 Parameter setting**

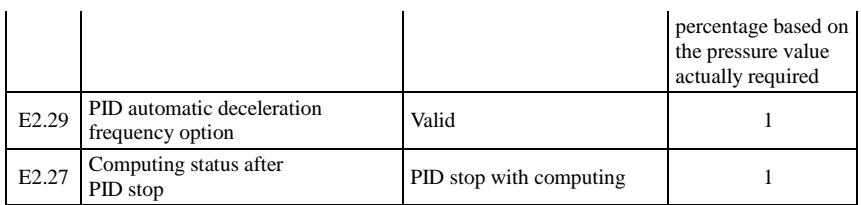

## **V-12.Frequency reference mode(External potentiometer, keyboard encoder) switching**

### **V-12-1 Electrical diagram:**

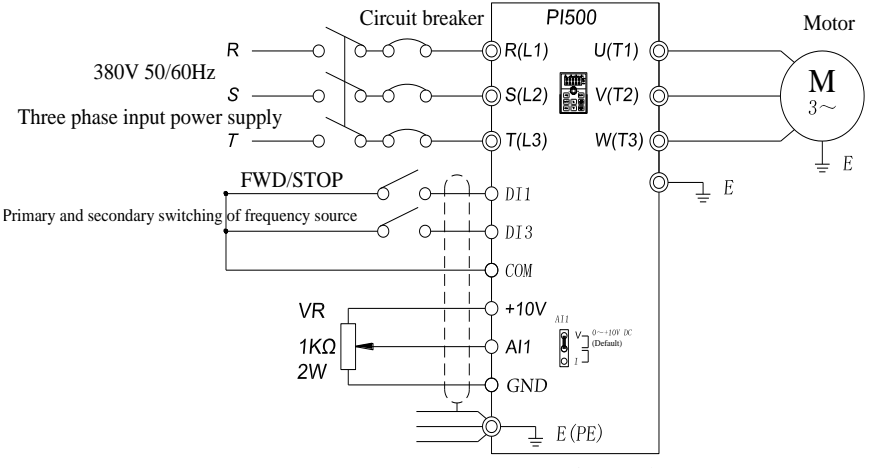

Frequency given mode (external potentiometer, keyboard encoder) switching

#### **V-12-2 Parameter setting**

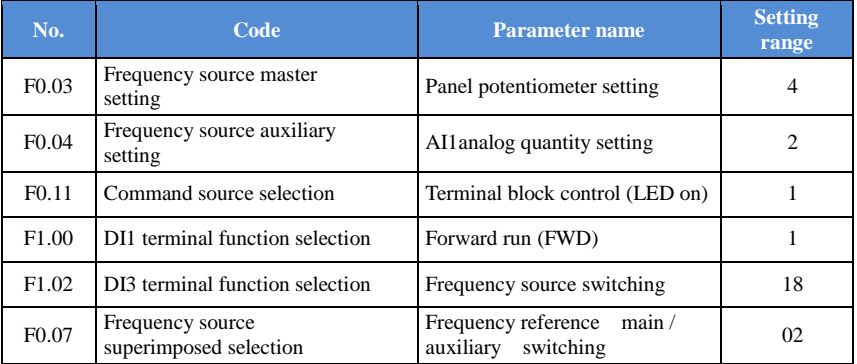

Note: DI3 and COM connected to an external potentiometer speed control, disconnect the panel potentiometer speed.

# **Modified record**

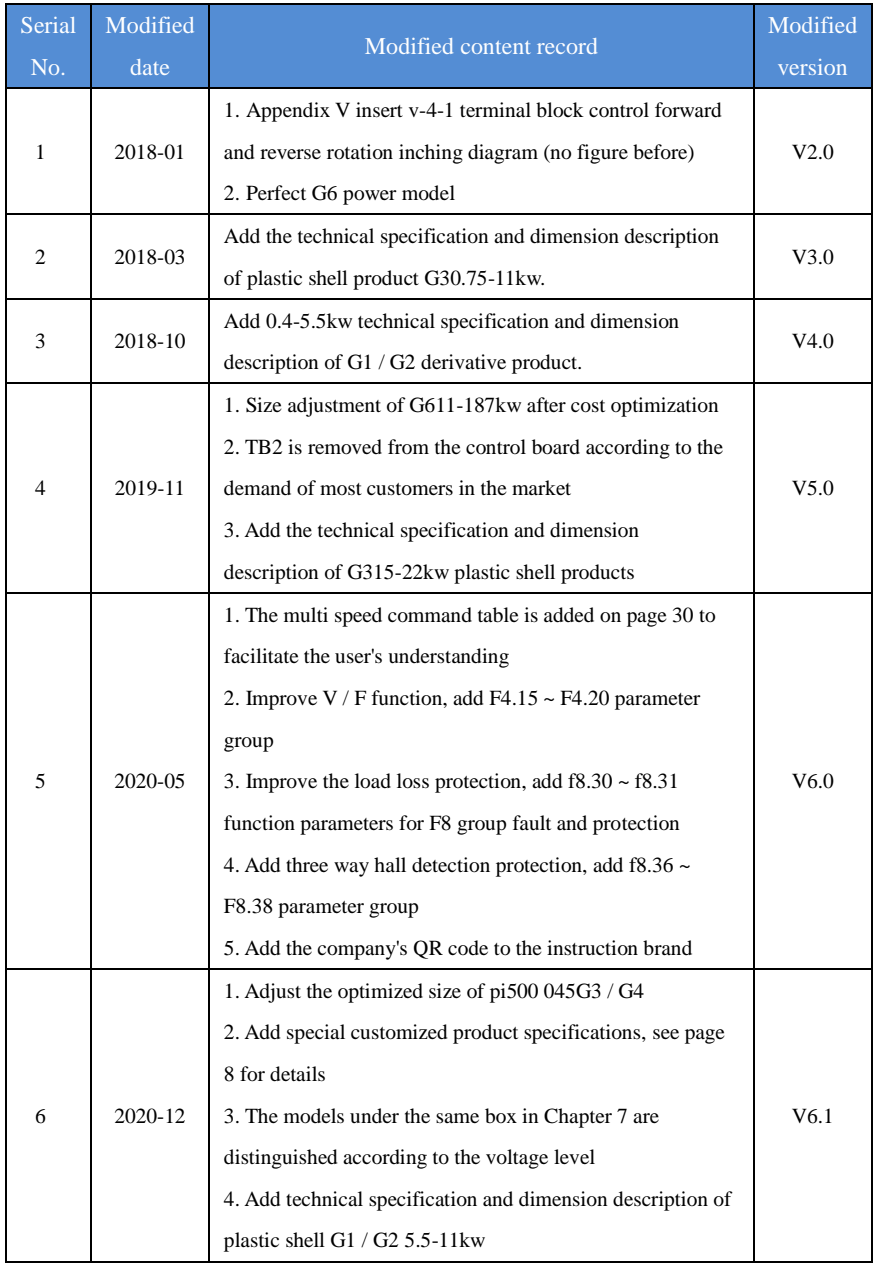

# **Product information feedback**

#### Dear user:

Thank you for your interest in and purchasing our products! In order to better serve you, we want to be able to timely get your personal information and the related information of the purchased our products so as to understand your further demands for our products, we would appreciate your valuable feedback. For your convenience, please visit our website and then click "Technologies and Services"and "Download" columns to submit your feedback information.

1) Download the update product manUals you need

2) View the technical information on products, such as operation instructions, specifications and features, FAQ, etc.

- 3) Share application cases.
- 4) Technical advisory and online feedback
- 5) Feedback the product and demand information via e-mail

6) Inquire the latest products and access to various types of warranty and extend additional services

PI500 Neutral English User Guide V4.1